# **Univerzita Pardubice Fakulta ekonomicko-správní Ústav systémového inženýrství a informatiky**

# **Vzdělávací portál firmy – ideový návrh**

# **Bc. Leoš Gramskopf**

**Diplomová práce 2012**

Univerzita Pardubice Fakulta ekonomicko-správní Akademický rok: 2011/2012

# ZADÁNÍ DIPLOMOVÉ PRÁCE

(PROJEKTU, UMĚLECKÉHO DÍLA, UMĚLECKÉHO VÝKONU)

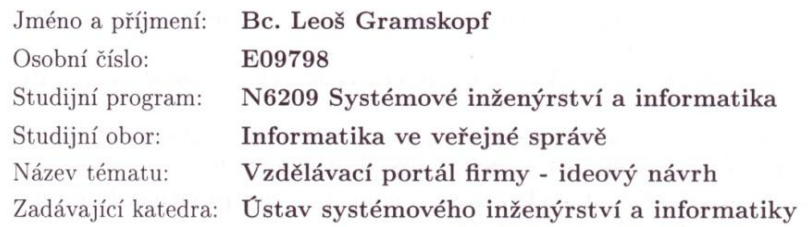

#### Zásady pro vypracování:

Základní charakteristiky e-Learningu, možnosti a podpora tohoto typu vzdělávání v komerční sféře.

Analýza možností elektronického vzdělávání ve zvolené firmě. Ideový návrh vzdělávacího portálu firmy.

Rozsah grafických prací:

Rozsah pracovní zprávy:

cca 45 str.

Forma zpracování diplomové práce: tištěná/elektronická

Seznam odborné literatury:

BAREŠOVÁ, A.: E-learning ve vzdělávání dospělých. VOX, Praha 2003. ISBN 80-863324-27-3.

KVĚTOŇ, K.: Základy e-learningu 2003. 1. vyd. Ostrava : Ostravská univerzita v Ostravě, 2004. 61 s. ISBN 80-7042-986-0.

TELNAROVÁ, Z.: E-learning. 1. vyd. Ostrava : Ostravská univerzita v Ostravě, 2003. 68 s. ISBN 80-7042-874-0.

VODÁK, J. - KUCHARČÍKOVÁ, A.: Efektivní vzdělávání zaměstnanců. Praha: Grada, 2007. ISBN 978-80-247-1904-7.

ZOUNEK, J.: E-learning - jedna z podob učení v moderní společnosti. Brno: Masarykova univerzita, 2009. 161 s. ISBN 978-80-210-5123-2.

HOLMES, B. - GARDNER, J.: e-Learning - concepts and practice. London: SAGE Publication Ltd, 2006. 200 s. ISBN 10-1-4124-1111-7.

Vedoucí diplomové práce:

doc. Ing. Pavel Petr, Ph.D. Ústav systémového inženýrství a informatiky

Datum zadání diplomové práce: Termín odevzdání diplomové práce: 30. dubna 2012

3. října 2011

Mil!

doc. Ing. Renáta Myšková, Ph.D. děkanka

V Pardubicích dne 3. října 2011

oc. Ing. Jifi Křupka, Ph.D. védoucí ústavu

L.S.

# **PROHLÁŠENÍ**

Prohlašuji, že jsem tuto práci vypracoval samostatně. Veškeré literární prameny a informace, které jsem v práci využil, jsou uvedeny v seznamu použité literatury.

Byl jsem seznámen s tím, že se na moji práci vztahují práva a povinnosti vyplývající ze zákona č. 121/2000 Sb., autorský zákon, zejména se skutečností, že Univerzita Pardubice má právo na uzavření licenční smlouvy o užití této práce jako Školního díla podle § 60 odst. 1 autorského zákona, a s tím, že pokud dojde k užití této práce mnou nebo bude poskytnuta licence o užití jinému subjektu, je Univerzita Pardubice oprávněna ode mne požadovat přiměřený příspěvek na úhradu nákladů, které na vytvoření díla vynaložila, a to podle okolností až do jejich skutečné výše.

Souhlasím s prezenčním zpřístupněním své práce v Univerzitní knihovně Univerzity Pardubice.

V Pardubicích dne 27. 4. 2012 Bc. Leoš Gramskopf

# **PODĚKOVÁNÍ**

Rád bych touto cestou poděkoval svému vedoucímu práce doc. Ing. Pavlu Petrovi, Ph.D. za jeho odbornou pomoc a cenné rady, které mi pomohly při zpracování diplomové práce. Dále bych chtěl poděkovat své rodině a přátelům za jejich podporu a motivaci ke studiu.

# **ANOTACE**

*Tato práce se zabývá problematikou elektronického vzdělávání. Představuje nové trendy prosazující se v e-learningu a analyzuje výsledky dotazníkového průzkumu zaměřeného na prostředí českých podniků. Obsahuje ideový návrh firemního vzdělávacího portálu pro konkrétní subjekt a ohodnocení ideového návrhu tímto subjektem.*

# **KLÍČOVÁ SLOVA**

*e-learning, vzdělávací portál, vzdělávání zaměstnanců, Moodle, iTutor*

# **TITLE**

Corporate education portal – idea concept

# **ANNOTATION**

*This work primarily deals with education in the electronical area. It introduces new trends aiming at e-learning, and it analyzes the responses from questionnaires research which are purely focused on the environments in Czech Companies. It includes the idea of corporate education portal, specific to a particular subject along with the evaluation of the same.*

# **KEYWORDS**

*e-learning, education portal, employees education, Moodle, iTutor*

# **OBSAH**

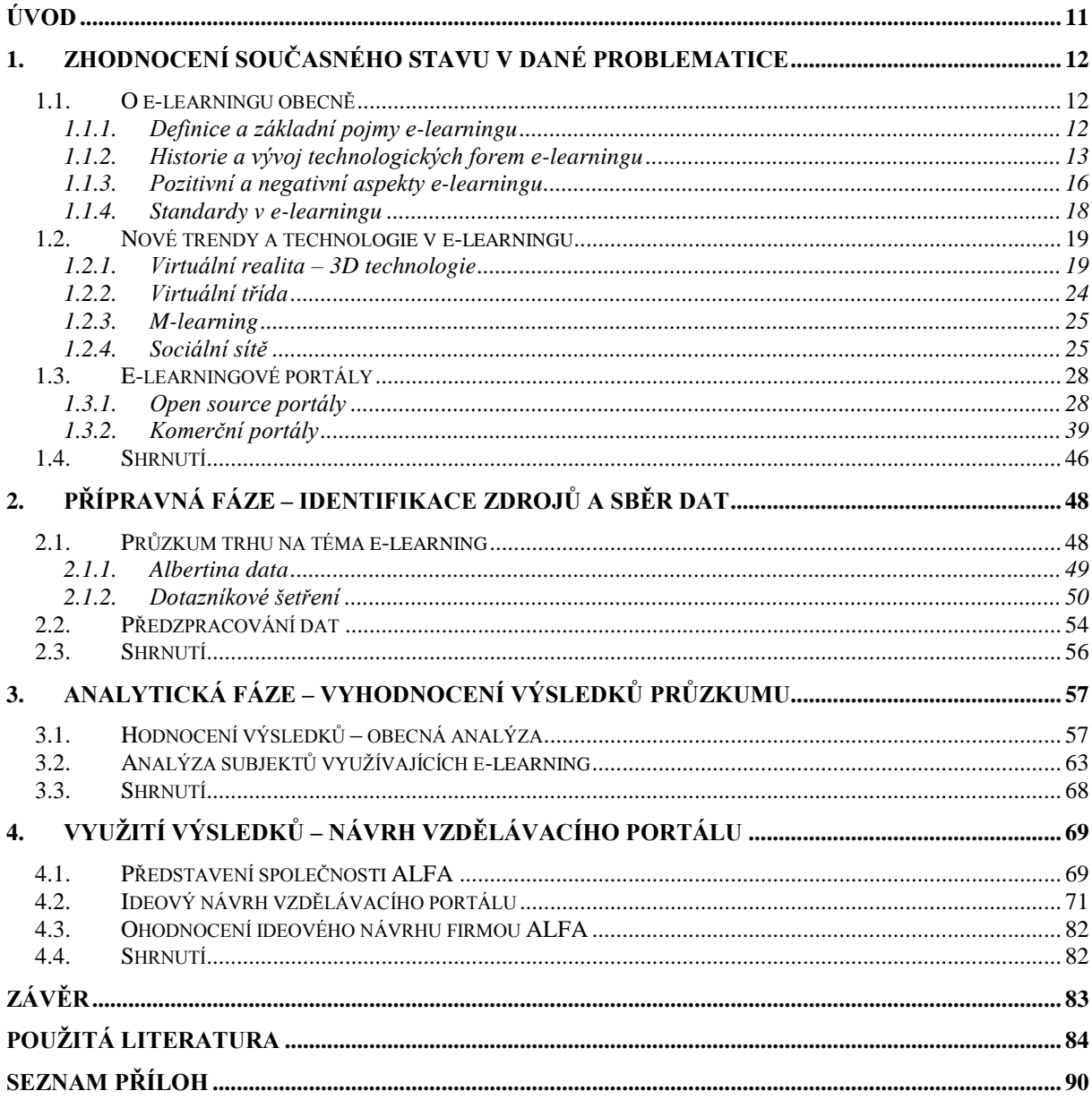

# **SEZNAM TABULEK**

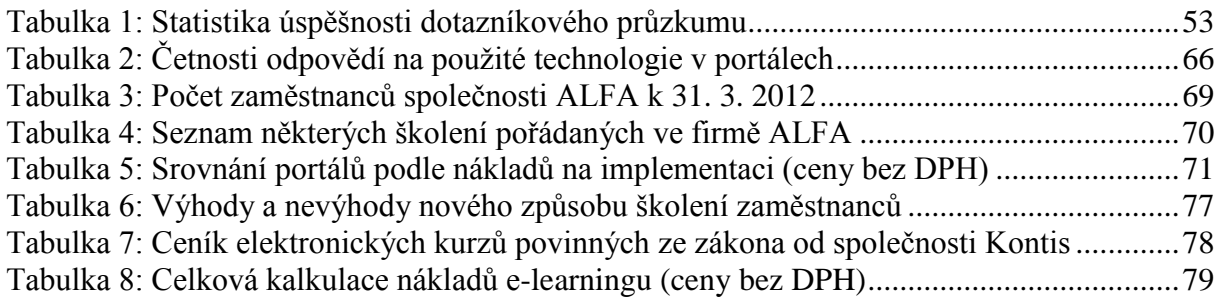

# **SEZNAM OBRÁZKŮ**

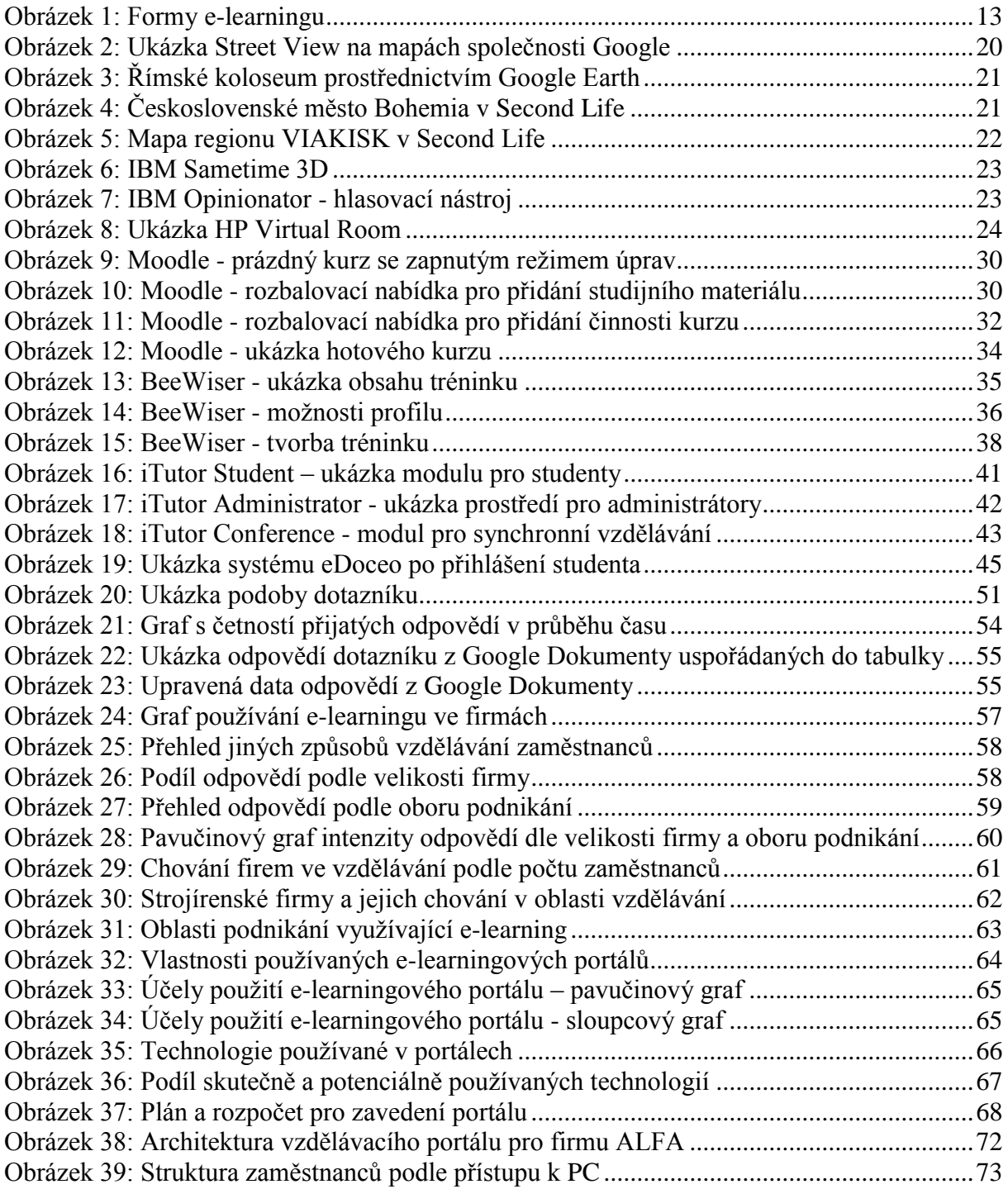

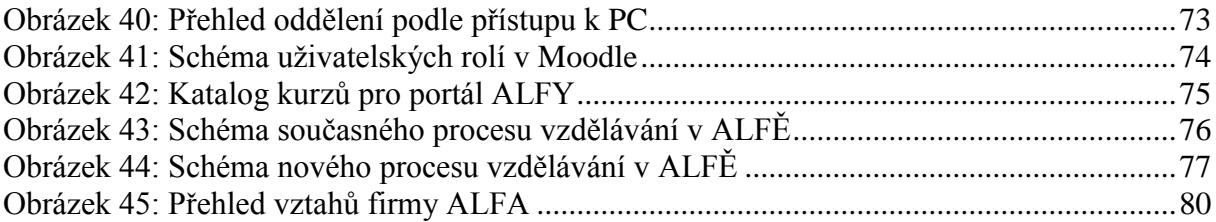

# **SEZNAM ZKRATEK**

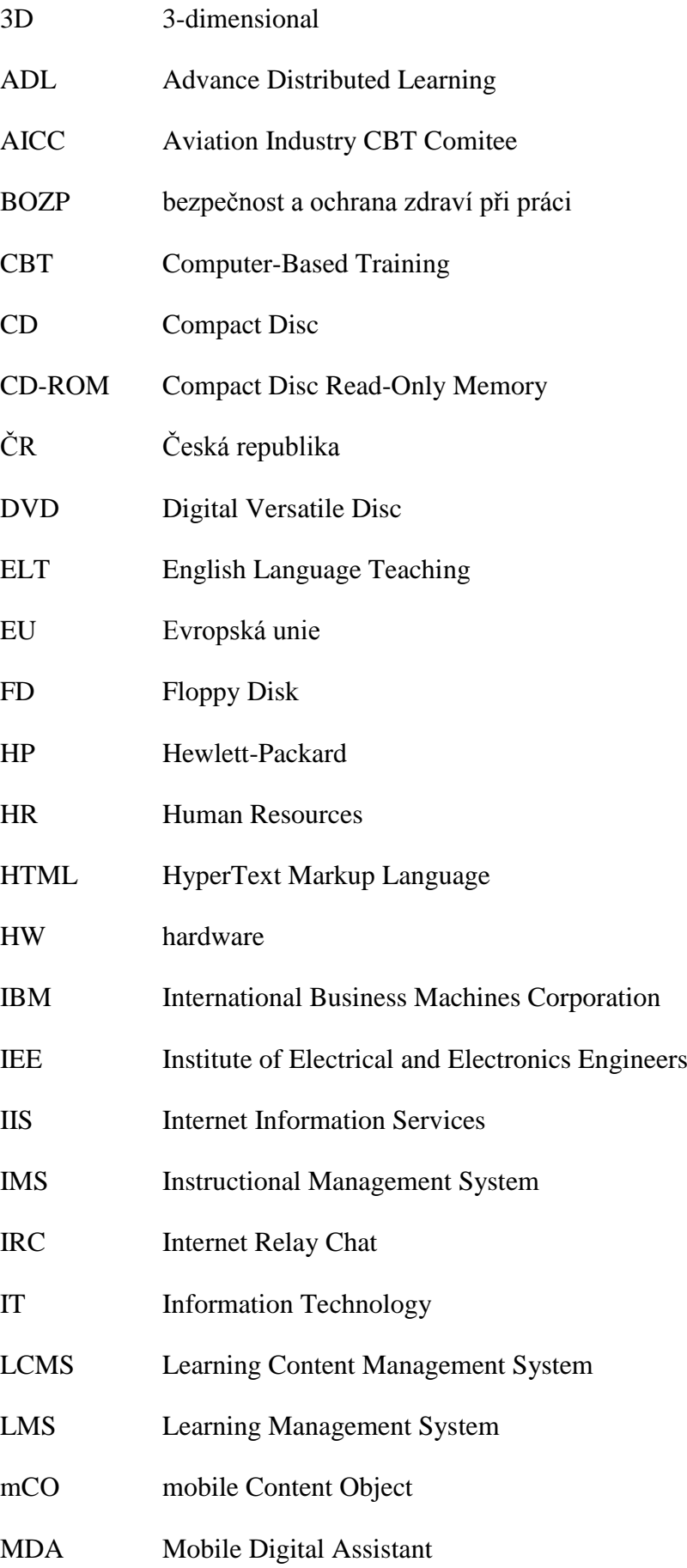

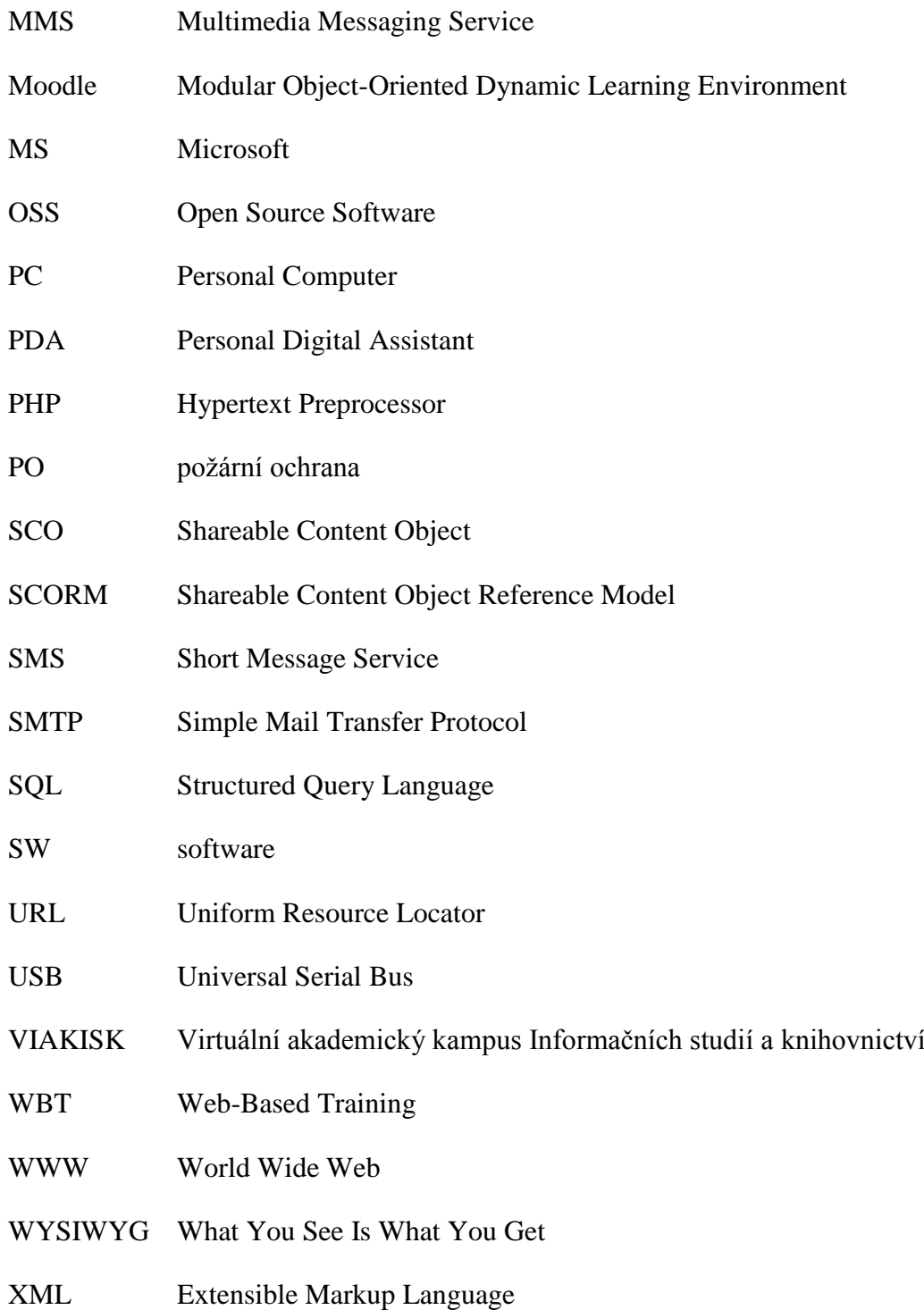

# <span id="page-11-0"></span>**ÚVOD**

1

Vzdělávání je součástí života každého člověka. Prostředí a doba, ve které žijeme, na nás neustále útočí novými podněty a technologiemi. Pokud chceme umět využívat výhod novinek, které se nám nabízejí, musíme se vzdělávat. Klasická představa vzdělávání spočívá v předávání znalostí od učitele k žákovi ve školní třídě, případně později od školitele k pracovníkovi ve školící místnosti, kdy je vyžadována přítomnost obou účastníků vzdělávacího procesu. Vývoj jde stále dopředu, a tak se mění i zažité modely vzdělávání.

Moderní svět nám přinesl informační a komunikační technologie, které podporují nové formy vzdělávání. Místo knih se objevily elektronické nosiče, obvyklé učební prostory se změnily ve virtuální, studenti a učitelé spolu komunikují vzdáleně. Všechny tyto aspekty vzdělávání i další, které budou v této práci popsány, zahrnuje e-learning. Jsem člověk otevřený novinkám, rád získávám nové poznatky, a tak se problematika e-learningu stala vítanou volbou tématu mé diplomové práce.

Hlavním cílem práce je realizace ideového návrhu firemního vzdělávacího portálu pro konkrétní podnik<sup>1</sup>. Pro splnění cíle bude nastudována problematika elektronického vzdělávání, dojde k poznání nových trendů v oblasti e-learningu a osvojení znalostí o elearningových portálech. Pro získání přehledu o chování českých firem v oblasti vzdělávání formou e-learningu proběhne dotazníkové šetření. Součástí práce bude ohodnocení ideového návrhu vzdělávacího portálu příslušnou firmou.

 $1$ Z důvodu zachování ochrany osobních údajů je podnik v rámci práce uváděn pod názvem ALFA.

# <span id="page-12-0"></span>**1. ZHODNOCENÍ SOUČASNÉHO STAVU V DANÉ PROBLEMATICE**

Úvodní kapitola se zaměřuje na teoretická východiska problematiky e-learningu. Cílem kapitoly je získat relevantní informace a odborné znalosti v oblasti elektronického vzdělávání potřebné pro úspěšné řešení hlavního cíle diplomové práce.

## <span id="page-12-1"></span>**1.1. O e-learningu obecně**

Základní informace o e-learningu poskytují následující řádky. Představují definici pojmu e-learning a terminologii z oblasti elektronického vzdělávání. Popisují historii a vývoj technologických forem e-learningu a zaměřují se na pozitivní i negativní aspekty e-learningu. Poslední část podkapitoly seznamuje čtenáře se standardy používanými v e-learningu.

## <span id="page-12-2"></span>**1.1.1. Definice a základní pojmy e-learningu**

Přesná definice pojmu e-learning není vymezena. Důvodem je to, že na e-learning lze nahlížet z několika úhlů. Kopecký rozlišuje e-learning v širším a užším slova smyslu [\[31\].](#page-86-0)

V širším slova smyslu se jedná o aplikaci nových multimediálních technologií a Internetu do vzdělávání za účelem zvýšení jeho kvality posílením přístupu ke zdrojům, službám, k výměně informací a ke spolupráci. E-learning je chápán jako multimediální podpora vzdělávacího procesu za použití moderních informačních a komunikačních technologií, jejichž primárním úkolem je zvýšit kvalitu a dostupnost vzdělávání.

V užším slova smyslu lze e-learning chápat zejména jako vzdělávání, které je podporované moderními technologiemi a které je realizované prostřednictvím počítačových sítí – Intranetu a Internetu. Tedy e-learning je vzdělávání umožňující svobodný a neomezený přístup k informacím.

Společnost Block and Dobell považuje e-learning za podskupinu distančního vzdělávání a vzdělávací proces definuje jako interakci mezi studentem a zdrojem informací, který je fyzicky uložen na vzdáleném místě. Elliot Masie definuje e-learning jako nástroj využívající síťové technologie k vytváření, distribuci, výběru, administraci a neustálé aktualizaci vzdělávacích materiálů. [\[2\]](#page-84-1)

Květoň se dívá na pojetí e-learningu z více pohledů a představuje tři základní varianty vymezení e-learningu. Pedagogické pojetí představuje e-learning jako vzdělávací proces, ve kterém používáme multimediální technologie, Internet a další elektronická média pro zlepšení kvality vzdělávání. Technologické pojetí popisuje e-learning jako spektrum aplikací a procesů jako je Web-based training, Computer-based training, virtuální třídy nebo digitální spolupráce. Zahrnuje přenos obsahu kurzů prostřednictvím elektronických médií, např. Internetu nebo Intranetu, satelitního vysílání, interaktivních televizních pořadů a výukových CD-ROMů, často s podporou učitele. Podle síťového pojetí e-learning spočívá v užití počítačových sítí pro přenos dovedností a znalostí. [\[34\]](#page-87-0)

Shrneme-li všechny uvedené definice, najdeme několik společných znaků. E-learning je založen na používání informačních a komunikačních technologií, jedná se o distanční formu vzdělávání a jeho cílem je zvýšení kvality vzdělávání a zlepšení přístupu ke vzdělávání. Základní členění e-learningu lze rozdělit na off-line a on-line výuku. Off-line výuka probíhá bez připojení k síti. On-line forma vyžaduje připojení k síti a lze ji dělit podle způsobu komunikace na synchronní a asynchronní výuku. Při synchronní výuce je vyžadováno neustálé připojení k síti a komunikace mezi studujícími a pedagogem probíhá v reálném čase. Při asynchronním způsobu je síť využita zpravidla pouze k získání materiálů a komunikace probíhá například formou diskuzního fóra nebo zasílání emailů. Názorná ukázka dělení elearningu je na obrázku 1.

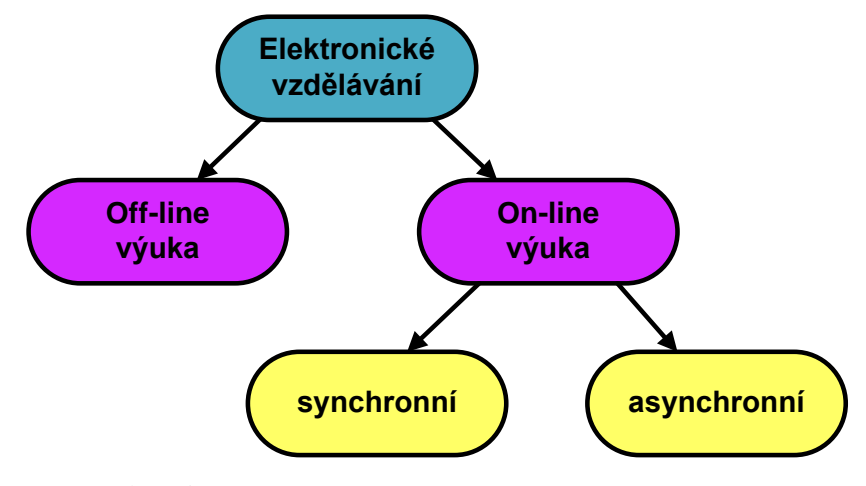

<span id="page-13-1"></span>**Obrázek 1:** Formy e-learningu

*Zdroj: upraveno podle [\[43\]](#page-88-0)*

#### **1.1.2. Historie a vývoj technologických forem e-learningu**

<span id="page-13-0"></span>Historie elektronického vzdělávání se začala odvíjet koncem 19. století od sestrojení prvního rádia. Asi o 30 let později byla vynalezena elektronka, a to vedlo ke vzniku televizoru. Přenos informace tak byl obohacen o vizuální složku. V sedmdesátých letech se začaly vyrábět první osobní počítače a v další dekádě již existovala výuka přes počítače. Tím došlo k přidání multimediální stránky do vzdělávání. V 90. letech se začala budovat celosvětová síť Internet, a tím bylo dosaženo maxima po stránce komunikace a přístupu k informacím. Tolik obecně stručná historie. [\[41\]](#page-87-1)

## **Vyučovací automaty**

Prvními aplikacemi založenými na programovém učení byly vyučovací automaty. Jejich vznik je datován do konce 60. let 20. století. U nás byl takový automat vyvinut pod názvem Unitutor. Vykládaná látka byla rozdělena na jednotlivé stránky, na konci se nacházela kontrolní otázka s výběrem z několika možných odpovědí. Podle provedené volby bylo možné program dále větvit a pokračovat v libovolně další stránce. Informace o správném či chybném řešení představovala okamžitou zpětnou vazbu. Vyučovací automaty byly ale příliš složité a neúčinné, proto se neujaly. [\[55\]](#page-89-0)

#### **Computer-Based Training**

Následující období bylo charakterizováno ojedinělými experimenty s realizací programovaného učení na sálových počítačích. Až s příchodem mikropočítačů a osobních počítačů došlo k rozvoji programů, které navázaly na Unitutor. Zpočátku se jednalo o jednoduché testy s výběrovou odpovědí. Od druhé poloviny 80. let docházelo u moderních výukových programů k uplatňování možnosti vlastního aktivního přístupu ke studiu se snahou dostatečně motivovat studenta ke studiu [\[2\].](#page-84-1) Nový způsob vzdělávání byl obecně pojmenován jako Computer-Based Training (CBT), tedy vzdělávání za podpory počítačů, které lze považovat za první úroveň e-learningu. Tuto první úroveň lze označit jako off-line formu elearningu, kdy není k dispozici žádné připojení na síť a veškeré materiály jsou distribuovány na nosičích FD, následovaných CD a DVD, které ve své době umožnily uložení velkých objemů dat na relativně malé a přenositelné disky. U CBT je možné využít celé řady výhod, které počítače poskytují. Především je to multimediálnost studijního materiálu (text, obrázky, animace, audio a video záznamy), dále pak interaktivita mezi počítačem a studujícím nebo strukturovanost textu s hypertextovými odkazy. [\[41\]](#page-87-1)

#### **Web-Based Training**

V 90. letech začalo ve světě několik vědeckých týmů vyvíjet inteligentní výukové systémy (Intelligent Tutoring Systems). Jejich cílem bylo vytvářet aplikace s dlouhodobou kontrolou nad výukovým procesem. Systémy v sobě vhodně spojovaly výklad učiva, procvičování probrané látky a testy. Byly obohaceny o grafiku, animace, zvuk a byly schopny v sobě integrovat i zcela nezávislé programy. Z těchto prvků bylo možné sestavovat celé lekce a z lekcí potom celé kurzy. Postup studia byl individualizován, řízen výsledky a vyžadoval zapojení principů umělé inteligence do vzdělávání. Příchod e-mailu znamenal revoluci v komunikaci na dálku. Ukázal se jako velice rychlý a perspektivní prostředek přenosu informací. Telefonní konference, hlasová pošta a družicové spojení změnily tradiční způsoby

14

komunikace. S rozvojem internetové sítě a zvýšením přístupu k Internetu a webovým stránkám se vyvinula druhá úroveň elektronického vzdělávání – Web-Based Training (WBT) – vzdělávání za podpory webových technologií. Jedná se o on-line formu, která vyžaduje připojení k Internetu a kdy jsou studijní materiály distribuovány přes Internet. Výhodou takového řešení je neomezený přístup k materiálům kdykoli a téměř odkudkoli. Vznikl i nový způsob komunikace mezi studentem a tutorem. Synchronní komunikace jako chat, NetMeeting nebo IRC, a asynchronní komunikace v podobě e-mailu či diskusního fóra. Začala klesat nákladovost celého vzdělávacího procesu, protože došlo k usnadnění distribuce, ale i aktualizace studijních materiálů. [\[42\]](#page-87-2)

#### **Learning Management Systém**

Na přelomu 20. a 21. století pokračoval vývoj především na univerzitách rychle kupředu. Sylaby, knihovní zdroje i obsahy přednášek začaly být přemísťovány z klasických učeben na multimediální zdroje a na místní sítě. O e-learning se začaly zajímat i soukromě společnosti. Na Internetu se objevily první virtuální univerzity, které nabízely všechny své kurzy a získání certifikátů přes Internet. Zdokonalily se i systémy pro elektronické vzdělávání. Třetí úroveň vzdělávání Learning Management System (LMS), přeložená jako systém pro řízení výuky, vychází z podstaty WBT. LMS představuje komplexní systém pro podporu distančního vzdělávání. Jedná se o soubor nástrojů, které umožňují tvorbu, správu a užívání kurzů v elektronickém prostředí, samozřejmostí jsou i komunikační nástroje. Součástí LMS jsou i nástroje pro testování a hodnocení studijních výsledků a také nástroje pro administraci a archivaci těchto studijních výsledků. [\[2\]](#page-84-1)

Základní a nepostradatelné vlastnosti LMS jsou [\[33\]:](#page-87-3)

- podpora hybridního (smíšeného) typu výuky (blended learning);
- integrace s informačními systémy instituce;
- řízení ve smyslu správy a registrace uživatelů a profilů, úkolů, delegování tutorů a autorů kurzů;
- integrace obsahů z jiných systémů;
- dodržování standardů.

Mezi žádoucí vlastnosti LMS systému lze zahrnout [\[33\]:](#page-87-3)

- hodnocení nástroje pro evaluaci, testování a hodnocení kurzů;  $\bullet$
- správu dovedností pro posouzení potřeb školení (určují dosažený pokrok);  $\bullet$
- konfigurovatelnost začlenění LMS do organizace bez změny stávajících systémů. $\bullet$

## **Learning Content Management Systém**

Zjednodušené lze říci, že LMS se zaměřuje na kompetence, vzdělávací aktivity a logistiku jejich dodávání, nezabývá se však procesem vytváření výukového obsahu. S procesem tvorby obsahu se spojuje termín Learning Content Management System (LCMS). Termínem LCMS lze označit jakýkoliv nástroj či systém, který slouží k tvorbě či sestavování výukového obsahu a měl by řešit [\[44\]:](#page-88-1)

- týmový proces tvorby obsahu;
- správu a znovu používání zdrojů obsahu;
- dekompozici a kompozici obsahu na učební jednotky libovolného rozsahu;
- dodávání individuálně přizpůsobitelných učebních jednotek koncovým uživatelům;
- detailní sledování aktivit uživatelů nad učebními jednotkami;
- podporu integrace výukových strategií e-learningu.

Obecně lze říci, že LCMS se zaměřuje na tvorbu, znovu používání, dodávání, řízení a vylepšování obsahu studijních materiálů či kurzů.

# <span id="page-16-0"></span>**1.1.3. Pozitivní a negativní aspekty e-learningu**

Jako každá věc v životě i e-learning má své kladné i záporné stránky. Následující text představí vybrané výhody a nevýhody e-learningu.

## **Výhody e-learningu**

Mezi výhody e-learningu lze označit následující vlastnosti [2, 8, 31, 57]:

- dostupnost a flexibilita e-learning umožňuje neomezený přístup k informacím z hlediska místa i času. Každý student si určuje individuální délku a tempo studia, ale i studijní prostředí, ať už se jedná o školu, domov či zaměstnání.
- ucelenost studijních materiálů na jednom místě jsou soustředěny a logicky uspořádány studijní materiály. Informace jsou uspořádány do přehledných modulů, z kterých jsou sestaveny kurzy. Obsah je možné průběžně aktualizovat souběžně s vývojem dané problematiky či oboru. Zároveň existuje možnost proniknout hlouběji do učiva a nabídnout rozšiřující informace a doplňující zdroje. Všichni studenti dostávají shodný obsah, což není možné dosáhnout u tradičních kurzů, kdy se střídají různí lektoři a používají různé informační zdroje a materiály.
- multimedialita materiály prezentované v elektronické podobě umožňují využívat multimediálních prvků. Z výzkumů zaměřených na smyslovou percepci vyplývá, že při percepci informací využíváme z 80% zrak a jen z 12% sluch. Multimediální prvky tak napomáhají vyšší efektivitě vzdělávání a interaktivitě se studentem.
- verifikace a testování znalostí studenti mají možnost průběžně sledovat své výsledky a verifikovat získané znalosti formou různých druhů testů či otevřených úkolů, které se hodnotí pomocí bodů či procentuální úspěšnosti.
- náklady pro účastníky kurzů neznamená e-learning výraznou finanční zátěž, stejně tak dochází k úspoře cestovních nákladů a času. Z pohledu poskytovatele kurzů jsou vysoké náklady při vytváření kurzu. Postupem času ale klesají a jsou využity již jen na udržení a správu kurzu. Návratnost investice roste s počtem studentů. Dochází také k úspoře režijních nákladů souvisejících s administrativou, která je v běžné formě jinak prováděna v papírové podobě a zvyšuje náklady, jak prochází jednotlivými odděleními firmy, kde dochází k dílčímu zpracování.

## **Nevýhody e-learningu**

Za nevýhody e-learningu lze označit tyto nedostatky [2, 8, 31, 57]:

- závislost na technologiích uživatelé e-learningu jsou závislí na hardware a software, které používají k elektronické formě vzdělávání. Stejně tak jsou na informačních technologiích závislí i tvůrci kurzů. V případě online vzdělávání vstupuje i faktor Internetu a síťového připojení. Nedostatečné vybavení může způsobit problémy při načítání obsahu kurzů, využití multimediálních prvků či komunikaci.
- standardizace nedostatečná standardizace e-learningových systémů může způsobit omezení nebo dokonce nemožnost přenosu kurzů z jednoho systému do jiného. Důležitá je i standardizace obsahu kurzů, kdy je nutné dodržovat množství pravidel a zásad pro tvorbu distančního textu. S tím jsou spojeny i vysoké nároky na odbornost tvůrců obsahu, kdy autoři musí být dobře metodicky proškolení.
- nevhodnost pro určité typy kurzů některé oblasti se nehodí pro vzdělávání formou elearningu. Lze jmenovat nácvik motorických dovedností či vnímání řeči těla ostatních.
- nevhodnost pro určité studenty někteří studenti nejsou schopni učit se z elektronického obsahu a vyžadují papírovou podobu, např. aby si mohli dělat poznámky či zvýrazňovat některé pasáže. Starší lidé mohou mít vrozený odpor k něčemu novému a problémy s ovládáním nových technologií. Velkým faktorem je

motivace a sebekázeň studenta, který se na jedné straně chce naučit něco nového, ale musí tomu také obětovat svůj čas i úsilí.

• anonymita – při elektronickém způsobu vzdělávání chybí přímý kontakt s vyučujícím a může se ztrácet přidaná hodnota z přímého setkání.

#### <span id="page-18-0"></span>**1.1.4. Standardy v e-learningu**

Důležitost standardizace byla zmíněna již ve výčtu nevýhod e-learningu. Jednalo se jednak o standardizaci z pohledu technologie a tím i přenositelnosti kurzů mezi různými systémy, jednak z pohledu obsahu kurzu a dodržování zásad tvorby distančních textů. Konkrétní standardy popisují následující řádky.

## **AICC**

Aviation Industry CBT Comitee je nezisková mezinárodní asociace profesionálních školení, která vyvíjí směrnice pro letecký průmysl [\[10\].](#page-84-2) Standardy definují, jak má být realizována výměna výukových materiálů mezi kurzy a systémy, jak se mají uchovávat data o výsledcích.

#### **ADL - SCORM**

Advance Distributed Learning je americká vládní organizace, odpovědná za vytvoření normy SCORM (Shareable Content Object Reference Model) [\[2\].](#page-84-1) Standard SCORM je v současnosti nejpoužívanějším standardem používaným v e-learningu. Podle SCORM se obsah skládá z učebních objektů SCO (Shareable Content Object), jednotek libovolné velikosti, které obsahují výukovou informaci. Může to být jedna věta, obrázek, animace, video či komplexní struktura sestavená z předchozích prvků, ale i celý kurz. SCO se může skládat z jiných SCO. Každý učební objekt se skládá z výukového obsahu a z popisných dat (meta-dat), která učební objekt blíže specifikují (účel objektu, poznámky, popis, autor, učební cíl atd.) a popisují jeho vnitřní strukturu (skladbu z jiných učebních objektů). Kurz neobsahuje navigaci mezi učebními objekty, z kterých se skládá, tu zprostředkovává SCORM kompatibilní LMS, který musí mít přehrávač SCORM kurzů zvaný SCORM RTE. "Rozebíratelnost" obsahu na libovolně velké části, existence popisných dat každé této části v předepsané struktuře a separace obsahu a ovládání přináší uživatelům významné zlepšení v oblasti přizpůsobitelnosti, prohledávání, sdílení a znovu využívání obsahu. [\[22\]](#page-86-1)

## **IMS**

Standard IMS (Instructional Management System) propojuje v rámci IMS Global Learning Consortium přibližně 150 organizací s cílem navrhovat standardy pro výměnu dat v oblasti elearningu, založené na XML. IMS obsahuje množství specifikací, včetně standardů, garantujících přístupnost, metodickou kvalitu, přístup k digitálním informačním zdrojům, taxonomii vzdělávání apod. [\[32\]](#page-86-2)

#### **HTML, XHTML, CSS**

HTML (the Hypertext Markup Language) a CSS (Cascading Style Sheets) jsou dvě základní technologie pro tvorbu webových stránek. HTML je jazyk popisující strukturu stránek, CSS se zaměřuje na vizuální a grafickou stránku. XHTML je varianta HTML, která používá syntaxi XML (Extensible Markup Language). XML je založeno na jednoduchém textovém formátu, ve kterém reprezentuje strukturované informace o dokumentech, datech, konfiguracích, knihách, transakcích apod. Používá se pro sdílení informací mezi programy, uživateli, počítači napříč lokálními i vzdálenými sítěmi. [\[17\]](#page-85-0)

#### **IEEE**

Institute of Electrical and Electronics Engineers je celosvětově největší profesní a standardizační asociace, která vydává odborné publikace, pořádá konference, popisuje technologické standardy a zabývá se dalšími profesionálními a vzdělávacími aktivitami. Jedna ze sekcí IEEE vydává komunikační a síťové standardy. [\[19\]](#page-85-1)

# <span id="page-19-0"></span>**1.2. Nové trendy a technologie v e-learningu**

Tato kapitola představuje některé nové trendy a technologie, které se začínají prosazovat v elektronickém vzdělávání. Začíná virtuální realitou a virtuální třídou, pokračuje vzděláváním podporovaným mobilními technologiemi a končí populárními sociálními sítěmi.

#### <span id="page-19-1"></span>**1.2.1. Virtuální realita – 3D technologie**

Virtuální realita představuje vše, co neexistuje v reálném světě, ale je simulováno elektronickými médii. Jedná se o uživatelské rozhraní, jehož cílem je pokud možno co nejvíce přiblížit počítačové prostředí skutečnosti tak, jak ji zachycují naše smysly. Virtuální realita je dnes v praxi využívána jako simulátor reálných situací jako jsou jízda autem, řízení letadel, kosmické lodi, nácvik krizových situací, havárií, lékařských zákroků apod. [\[37\]](#page-87-4)

## **Google**

1

Běžní uživatelé Internetu se mohou jednoduše dotknout takového světa prostřednictvím portálu Google a jeho aplikaci pro zobrazení map. Pomocí webového prohlížeče je možné využít funkci Street View (viz obrázek 2). Na mapě je možné posouvat se ve směru ulice a simulovat reálný pohyb městem. Existuje tak možnost podívat se předem do míst, kam se chystáte a díky tomu snížit riziko zabloudění a zbytečné ztráty času.

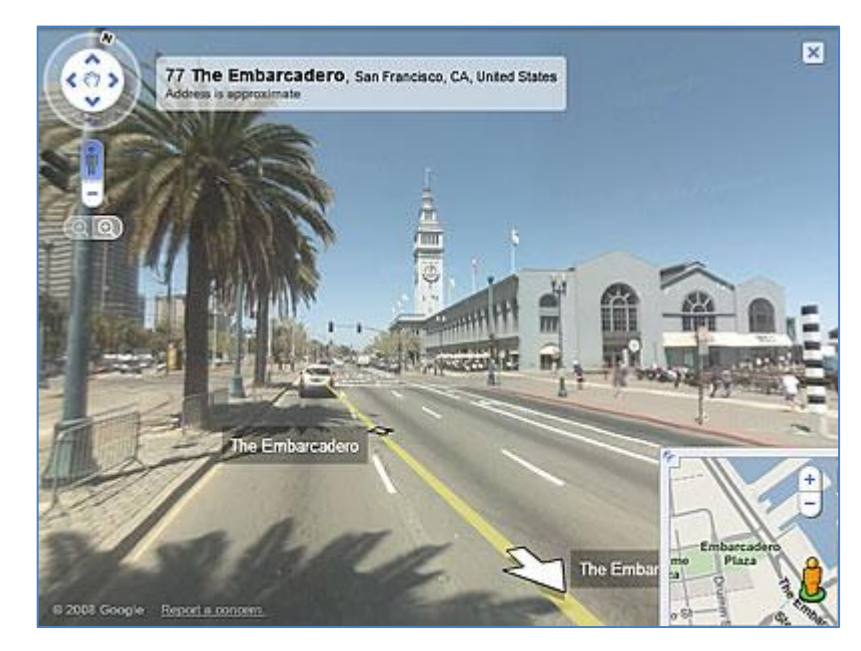

**Obrázek 2:** Ukázka Street View na mapách společnosti Google

#### *Zdroj: [\[45\]](#page-88-2)*

<span id="page-20-0"></span>Zajímavé propojení satelitního zobrazení v mapách Google a e-learningu využili studenti Institutu mezinárodní komunikace v německém Düsseldorfu. V rámci evropského programu Lifelong Learning Programme vytvořili elektronického průvodce městem pod názvem Der Düssel-Code<sup>2</sup>.

Pokročilejší zobrazení nabízí aplikace Google Earth, kterou je ale nutné nainstalovat si do PC. Jde o výkonný nástroj, který umožňuje přeletět na libovolné místo na Zemi, zobrazit satelitní snímky, mapy, terén, trojrozměrné budovy, galaxie ve vesmíru i oceánské příkopy na mořském dně [\[46\].](#page-88-3) Ukázka objektu přes Google Earth je na obrázku 3, kde je vykresleno římské koloseum. Redakce zpravodajství České televize používá Google Earth ve svých reportážích, což umožňuje divákům rychlou a srozumitelnou orientaci ve světě.

<sup>&</sup>lt;sup>2</sup> Pro další podrobnosti navštivte<http://www.iik-duesseldorf.de/blog/iik-online-roman/title.php>

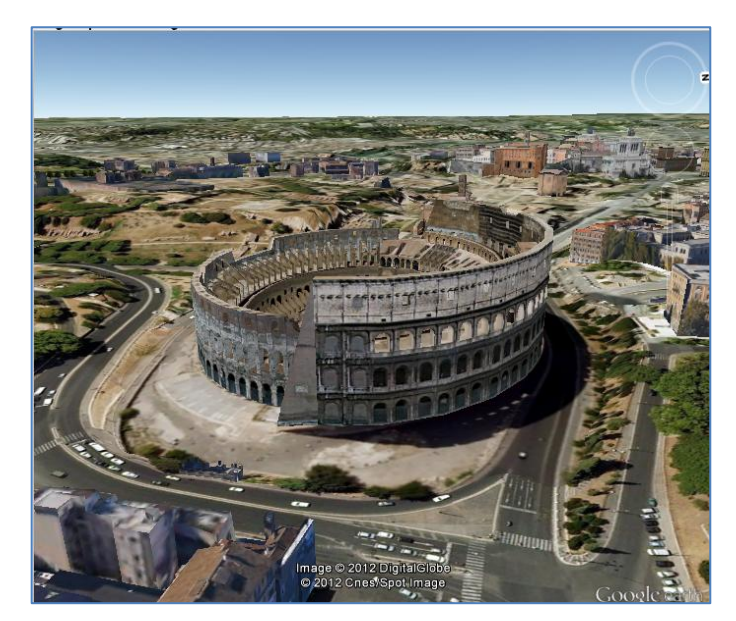

**Obrázek 3:** Římské koloseum prostřednictvím Google Earth

*Zdroj: [\[14\]](#page-85-2)*

## <span id="page-21-0"></span>**Second Life - VIAKISK**

Second Life je globální trojrozměrný virtuální svět, jehož tvůrcem je společnost Linden Lab založená v roce 1999. Československá verze vznikla v roce 2007 založením virtuálního města Bohemia. Nejedná se o počítačovou hru, jejíž účelem je sbírat body či postupovat do vyšších úrovní, ale paralelní virtuální svět, ve kterém uživatelé žijí. Prostřednictvím svých virtuálních identit (avatarů) mohou komunikovat, nakupovat, bavit se i vzdělávat. Second Life je 3D sociální síť a marketingový kanál, tím se stal zajímavým i pro firmy [\[54\].](#page-89-1) Za třetí čtvrtletí zveřejnila společnost Linden Lab počet uživatelů [\[36\],](#page-87-5) kteří v průměru měsíčně využili Second Life, ve výši 1 046 000. Ukázka českého města Bohemia je na obrázku 4. Tvůrci města se nechali inspirovat skutečným náměstím v Telči.

<span id="page-21-1"></span>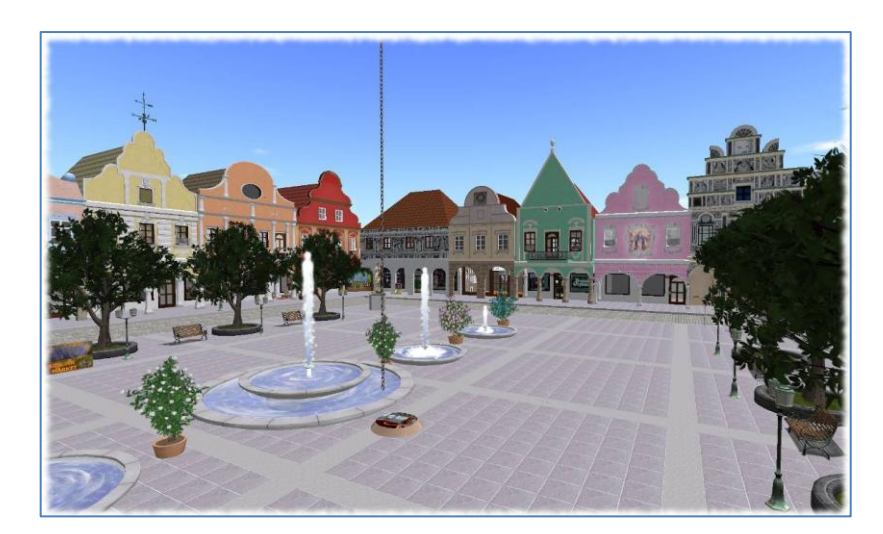

**Obrázek 4:** Československé město Bohemia v Second Life

*Zdroj: [\[11\]](#page-84-3)*

Příklad využití Second Life pro akademické účely představila Veronika Rychtová ve svém příspěvku na 6. mezinárodní konferenci o distančním vzdělávání [\[49\].](#page-88-4) Projekt Virtuální akademický kampus Informačních studií a knihovnictví (VIAKISK ) na FF MU Brno inovativním způsobem aplikuje část vzdělávacích a kolaborativních aktivit do trojrozměrného prostředí virtuálního světa. Projekt má za cíl přinést nové možnosti výuky, formální i neformální komunikace, spolupráce a sdílení znalostí. Převážně má obohatit distanční vzdělávání, kdy cílem je, aby se studenti cítili, ale zároveň stali součástí jisté komunity a necítili se izolovaní, a tudíž mohli navštěvovat přednášky společně se svými spolužáky. V prostředí Second Life byla realizována výstavba regionu VIAKISK, kde je možné nalézt kampus s třídami a otevřenými prostory. Region je složen z pěti ostrovů, které jsou propojeny pomocí mostů (viz obrázek 5). Jedná se o konferenční místnosti, výukové prostory, sociální arénu, ostrov se zajímavými akcemi a ostrov partnerů<sup>3</sup>. Součástí je i naučná stezka s důležitými kroky pro všechny nováčky. Pracuje se na integraci Moodle do tohoto prostředí.

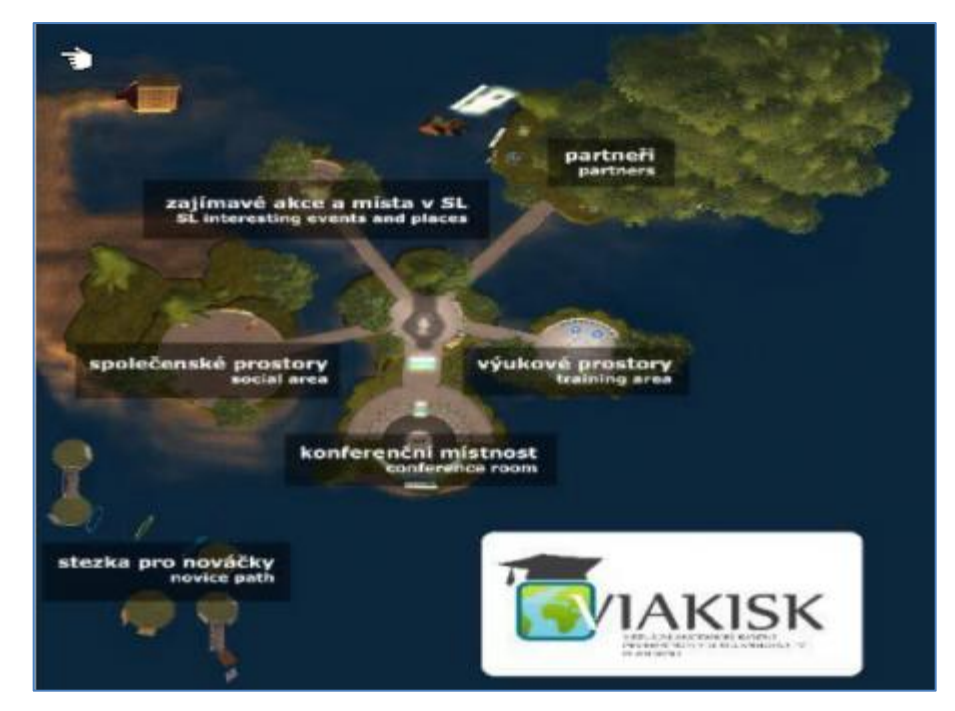

**Obrázek 5:** Mapa regionu VIAKISK v Second Life

*Zdroj: [\[4\]](#page-84-4)*

## <span id="page-22-0"></span>**Second Life – IBM**

1

Společnost IBM se nechala v roce 2009 inspirovat prostředím Second Life a vytvořila nové technologie pro komunikaci a týmovou spolupráci. Využila svého stávajícího řešení Sametime Chat (instant messenger) a převedla jej do nového prostředí Sametime 3D. Ukázku řešení znázorňuje obrázek 6.

<sup>3</sup> Více o VIAKISK na [http://virtualni.knihovna.cz](http://virtualni.knihovna.cz/)

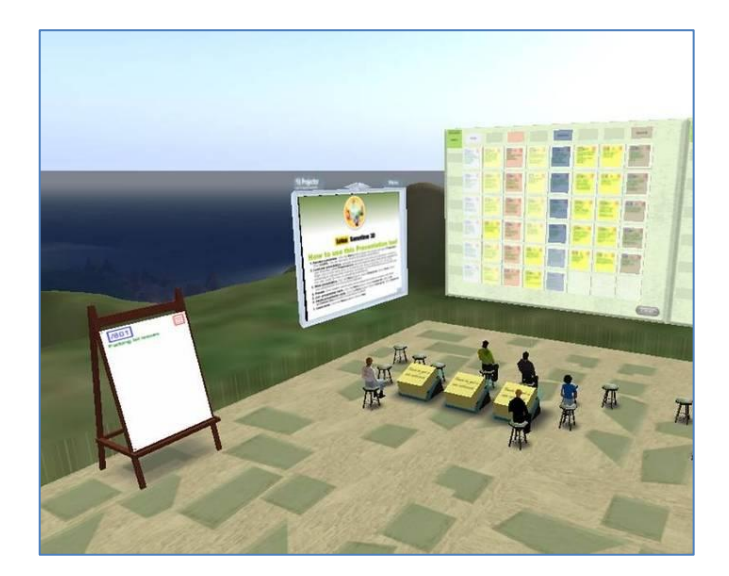

**Obrázek 6:** IBM Sametime 3D

*Zdroj: [\[50\]](#page-88-5)*

<span id="page-23-0"></span>IBM používá Sametime 3D jako nástroj pro komunikaci a spolupráci uvnitř firmy i s dalšími partnery. Výhodami takového řešení jsou úspora času a nákladů na organizaci i zabezpečení setkání, ukládání historie elektronicky vedeného dialogu, možnost vizualizace dat, správy dokumentů atd. IBM vyvinula několik virtuálních lokalit optimalizovaných pro různé typy setkání a týmové spolupráce - školní třídy, přednáškové auly, zasedací kanceláře, jednací místnosti.

Pozoruhodným nástrojem je virtuální hlasovací prostor Opinionator, ve kterém uživatelé prostřednictvím avatarů volí odpověď tak, že přejdou na označené místo. Tím lze zkoumat skupinové rozhodování, např. jevy jako lavinový efekt [\[39\].](#page-87-6) Opinionator je vyobrazen na obrázku 7.

<span id="page-23-1"></span>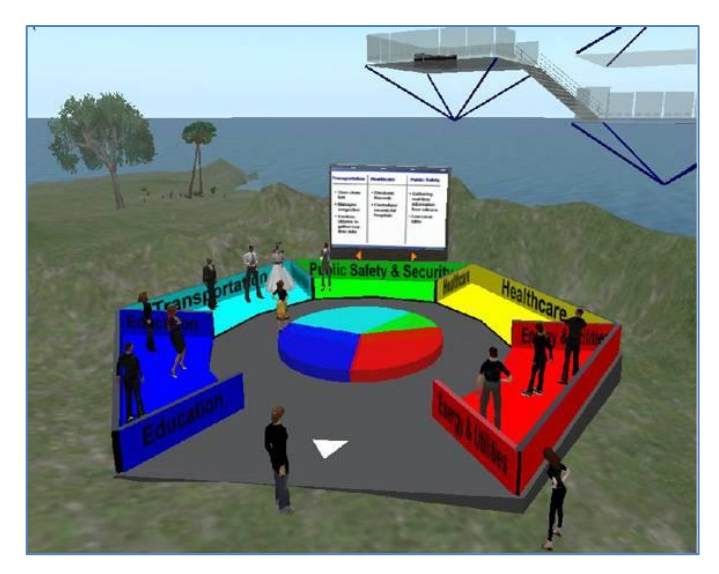

**Obrázek 7:** IBM Opinionator - hlasovací nástroj

*Zdroj: [\[51\]](#page-88-6)*

#### **1.2.2. Virtuální třída**

<span id="page-24-0"></span>Virtuální třída je v podstatě jakási místnost ve virtuálním prostoru, existující díky Internetu. Lze ji popsat jako interaktivní webový nástroj, který umožňuje lidem setkávat se, komunikovat a spolupracovat bez osobní přítomnosti [\[2\].](#page-84-1)

Praktické řešení virtuální třídy nabízí například společnost Hewlett-Packard (HP) se svým produktem HP Virtual Room. Lektor přednáší a prochází prezentací, webovými stránkami nebo funkcemi libovolného softwaru jako při běžném výkladu, pouze s tím rozdílem, že jeho hlas i obsah prezentace se přenášejí po internetu. Po připojení se před uživatelem otevře okno s "tabulí", seznamem účastníků a sadou nástrojů, které umožňují on-line spolupráci. Lektor na "tabuli" prezentuje připravenou látku nebo obsah porady, vytváří na "tabuli" novou látku a obsah, v prostředí virtuální třídy pracuje s kancelářským SW nebo se pohybuje na Internetu. Látku vykládá prostřednictvím hlasového připojení. Může prezentovat, klást a odpovídat na otázky písemně i ústně, zvýrazňovat, připojovat poznámky, sdílet aplikace, zobrazovat doplňkové informace, provádět průzkumy nebo shromažďovat hlasy a využívat řadu dalších funkcí - u některých virtuálních tříd je dokonce možné zaznamenávat celé události pro pozdější přehrání a samostudium, virtuální třídu tak lze využít i jako autorský nástroj pro tvorbu elektronických kurzů [\[15\].](#page-85-3) Obecná ukázka virtuální třídy je na obrázku 8.

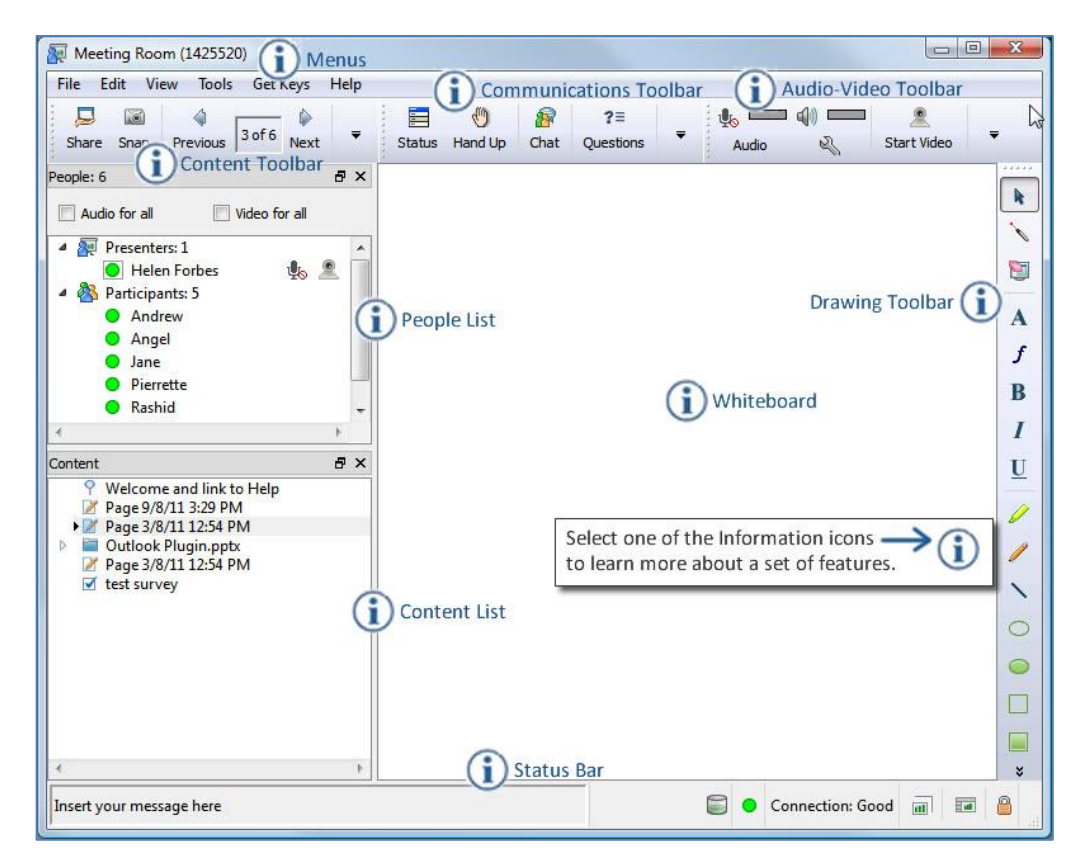

<span id="page-24-1"></span>**Obrázek 8:** Ukázka HP Virtual Room

*Zdroj: [\[16\]](#page-85-4)*

## **1.2.3. M-learning**

<span id="page-25-0"></span>M-learning je označení pro vzdělávání podporované mobilními technologiemi. V rámci mlearningu mají studující k dispozici své digitalizované studijní materiály v podobě tzv. mCO (mobile Content Object), které umožňují distribuci na podobné úrovní jako SCO, který byl zmíněn v kapitole o SCORM [\[31\].](#page-86-0) M-learning je založený na aktivním samostudiu a individuální práci studujících. V procesu vzdělávání využívá mobilní technologie, jako jsou kapesní počítače (PDA), mobilní telefony (MDA), notebooky či tablet PC. Výhodou mlearningu je jeho snadná dostupnost nejen doma, ale i v práci a na cestách. Neomezuje se však na pouhou výuku, ale je metodou sdílení a předávání informací [\[47\].](#page-88-7)

Jak je to s výhodami a nevýhodami m-learningu? Mezi výhody m-learningu lze řadit malé rozměry a snadnou přenositelnost mobilních zařízení, spojení několika funkcí v jednom přístroji (SMS, MMS, kalendář, poznámkový blok, emailový klient, prohlížeč webových stránek, audio a video přehrávač, fotoaparát, kancelářské programy) a možnost připojení k počítači přes USB konektor či bezdrátově pomocí rozhraní Bluetooth. Lze tak synchronizovat adresář, diář a jiná data uložená v počítači. Za hlavní nevýhody využívání mobilních sítí jsou považovány malé rozměry monitoru, výrazně horší ovládání a limitující práci se všemi dokumenty. [\[18\]](#page-85-5)

#### <span id="page-25-1"></span>**1.2.4. Sociální sítě**

Sociální sítě se staly fenoménem poslední doby. Spojují lidi, skupiny lidí, organizace, informace a lidmi vytvořené aplikace. Sociální sítě nejsou ničím novým na poli výuky a učení. Kolem roku 387 př. n. l. zakládá Platón školu nového typu, která se věnuje zkoumání a výuce filosofie a přírodních věd. V Platónově Akademii byl hlavním praktickým cvičením dialog vedený mezi žáky. Kontinuální reflexe a evaluace myšlenek byla považována za předpoklad pro kritické a hlubší porozumění problematice. Platónova Akademie byla vlastně sociální síť schopná zajišťovat sebekorigující bádání [\[35\].](#page-87-7) Následující text ukáže několik příkladů využití sociálních sítí k podpoře vzdělávání.

#### **Facebook**

Irská Univerzita v Limericku spustila na začátku akademického roku 2010/2011 program First Seven Weeks (prvních sedm týdnů), který podporuje studenty prvního ročníku v průběhu prvních sedmi týdnů studia. Studenti prostřednictvím sítě Facebook získávají informace v následujících oblastech [\[7\]:](#page-84-5)

1. přivítání, zabydlení se a orientace v kampusu;

- 2. rozvinutí studijních dovedností a hospodaření s časem;
- 3. zdravý životní styl a celková duševní pohoda;
- 4. seznámení se svým poradcem;
- 5. centra studijní podpory;
- 6. kariéra a zodpovědnost;
- 7. kritické myšlení a dlouhodobé plánování.

Pro každý týden je delegována pracovní skupina, která se zabývá danou oblastí. Vyvíjí a publikuje online materiály, které jsou poskytovány studentům přes Facebook v rámci "událostí" kampusu.

Facebook byl zvolen na základě průzkumu Eurostatu, který ukázal, že v roce 2010 přes 73% studentů ve věku 16 až 24 let používá na internetu sociální sítě. Další výhodou je, že použití Facebooku je zdarma a v Irsku jej používá přes 2 000 000 uživatelů. Během prvních sedmi týdnů si profil zařadilo do svých "přátel" 760 obdivovatelů a během října 2010 bylo vykázáno 1175 zobrazení. Stránka je dostupná pod URL [http://www.facebook.com/first7weeks.](http://www.facebook.com/first7weeks)

#### **Blogathon**

Britská rada týmu English Language Teaching (ELT) vyzvala roku 2011 učitele angličtiny v Turecku, aby se zúčastnili soutěže, tzv. ELT Blogathonu 2011. Jednalo se o blogovací maratón vypracovaný pro lektory angličtiny vyučující na internetových stránkách Teaching English [\(http://www.teachingenglish.org.uk/\)](http://www.teachingenglish.org.uk/). Akce ELT Blogathon měla učitele angličtiny povzbudit k tomu, aby se s důvěrou ponořili do technologického věku, a to prostřednictvím blogování a využívání networkingu. [\[52\]](#page-88-8)

Inspirací pro uspořádání soutěže byl klasický běžecký maraton Asie – Evropa, který se koná každý rok na dvou kontinentech v Istanbulu. Blogathon byla online událost, která měla pomoci učitelům angličtiny sdílet s celým světem jejich osvědčené postupy výuky, nápady a činnosti ve třídě související s výukou jazyka. Učitelé dostali odkazy s tématy o blogování a tipy, jak psát dobré blogy. Do akce se přihlásilo 135 pedagogů z 80 provincií Turecka. Aktivních zůstalo 30, ovšem za měsíc vystavili 450 příspěvků. Popisovali své zkušenosti z vyučování a sdíleli své myšlenky. Učitelé tak dostali možnost nejen se spojit s kolegy z celého světa, ale i rozvinout své profesní znalosti a poznat nové možnosti využití Internetu.

#### **Ning**

Ning je online nástroj pro social networking. Jedná se o prostředí, ve kterém si každý uživatel může vytvořit vlastní komunitu/y a přidávat se do jiných. Na Ningu lze prostě vytvořit vlastní sociální síť, a to buď veřejnou, nebo soukromou [\[3\].](#page-84-6)

Univerzita v Janově se rozhodla využít možnosti Ningu pro výuku italštiny jako druhého jazyka. Schopnost vytvořit ad hoc sociální sítě pro vlastní třídu nabízí nové příležitosti pro experimentování a testování znalostí jazyka, dále pro rozšíření možností vylepšit propojení mezi studenty a pro nácvik jazykových dovedností motivujícím a aktivním způsobem. Výhodou vlastní sociální sítě je, že učitel má kontrolu nad nástroji, zdroji a materiály, které umožní používat v síti. Stejně tak má kontrolu nad přístupem členů, kterým dovolí sdílet obrázky, videa, dokumenty a odkazy na zdroje určené k didaktickým účelům. Navíc umožňuje členům sítě komunikovat, sledovat jejich komunikaci, zapojit se do ní a motivovat je k prohloubení studia. [\[6\]](#page-84-7)

Výuka jazyka byla rozložena do 40 hodinových lekcí a zúčastnilo se jí 25 studentů různé národnosti. Vedle šesti prezenčních hodin týdně bylo navrženo i využití sociální sítě Ning, protože několik podobných projektů přineslo v minulosti dobré výsledky v motivaci a spolupráci studentů. Stejně tak se podařilo učiteli navázat bližší kontakt se studenty.

Obsah sdílený v síti se měnil v závislosti na tématech probíraných ve třídě, s novými návrhy, myšlenkami a komentáři studentů. Žákům bylo umožněno vystavovat i materiály, které přímo nesouvisely se studiem, ale podle jejich názoru měly nějaký kulturní a jazykový přínos ve třídě. Osvědčilo se například sdílení hudebních videoklipů. Studenti měli za úkol vybrat dle svého uvážení nejvíce romantický italský song, vystavit ho v příslušné sekci a okomentovat ho. Museli tak nejprve odposlechnout několik nahrávek, rozpoznat obsah písně, ale i sdělení, které chtěl autor zpěvem vyjádřit, a následně navrhnout svého kandidáta.

Šestnáct žáků ve věku 20 až 28 let souhlasilo s použitím Ningu, přičemž všichni měli zkušenosti s používáním sociální sítě Facebook. Nejpoužívanějšími nástroji sítě byla interní pošta a sdílení videa. Devět ze šestnácti studentů dosáhlo přesvědčení, že sociální síť přispěla ke zvýšení jazykově-kulturních znalostí, zatímco tři studenti vyjádřili opačný názor.

# <span id="page-28-0"></span>**1.3. E-learningové portály**

E-learningové portály jsou ve své podstatě počítačové programy, které lze chápat jako zboží a jsou tedy předmětem komerčního obchodování. Protože se ale jedná o duševní dílo, nekupuje se ve skutečnosti program, ale licence k jeho užívání. Licence je součástí každého programu a definuje podmínky, za kterých lze program nainstalovat a používat [\[12\].](#page-85-6)

Protiváhou komerčních programů se striktně vymezenými licencemi jsou programy, které je možné používat zadarmo bez nutnosti zakoupení licence. Mezi takové produkty lze zařadit open source programy, neboli OSS (Open Source Software). Autor OSS nabízí k dispozici bezplatně nejen svůj program, ale i jeho zdrojový kód. V případě úspěšného programu s velkým počtem uživatelů se kolem něj spontánně vytvoří komunita programátorů z celého světa, kteří společně program dále vyvíjí. Tato synergie mnohdy dokáže svými schopnostmi konkurovat i zavedené firmě.

#### <span id="page-28-1"></span>**1.3.1. Open source portály**

Nejpoužívanějším e-learningovým open source systémem na světě je Moodle. Ke dni 13. 3. 2012 vykázaly oficiální stránky systému [http://moodle.org](http://moodle.org/) počet 66 610 aktivních systémů ve více než 218 zemích světa, samotný oficiální portál používá 1 152 281 registrovaných uživatelů.

#### **Základní charakteristika systému Moodle**

Moodle je softwarový balíček pro tvorbu výukových systémů a elektronických kurzů na Internetu. Jedná se o neustále se vyvíjející projekt, navržený na základě konstruktivistického přístupu ke vzdělávání. Slovo Moodle bylo původně akronymem pro Modular Object-Oriented Dynamic Learning Environment (Modulární objektově orientované dynamické prostředí pro výuku). Lze ho též považovat za sloveso, které popisuje proces líného bloumání od jednoho k druhému, dělání věcí podle svého, hravost, která často vede k pochopení problému a podporuje tvořivost. V tomto smyslu se vztahuje jak k samotnému zrodu Moodlu, tak k přístupu studenta či učitele k výuce v on-line kurzech. [\[5\]](#page-84-8)

Moodle je většinou vyvíjen v operačním systému Linux pomocí skriptovacího jazyka pro tvorbu webových stránek PHP, webového serveru Apache a databázového úložiště MySQL. Je pravidelně testován na PostgreSQL a v prostředích Windows XP a Mac OS X. Pro běh systému Moodle je tedy potřeba [\[20\]:](#page-85-7)

- 1. **Webový server** standardně se používá Apache, ale Moodle bude funkční na libovolném webovém serveru podporujícím PHP. V případě prostředí Windows můžeme jmenovat například IIS.
- 2. **Běžící PHP** minimální verze je 4.1.0. Pro plnohodnotný a bezproblémový provoz je nutné nepoužívat tzv. safe\_mode, tím je zaručen přístup ke všem zdrojovým souborům stránek. Neznamená to ale, že by došlo k narušení bezpečnosti. Je pouze vypnuté ověřování, zda žadatel o přístup k souboru odpovídá vlastníkovi souboru.
- 3. **Běžící databázový server** doporučuje se MySQL nebo PostgreSQL, ale je možné využít i MS SQL nebo Oracle.

Všechny tři podmínky nutné k běhu Moodle jsou k dispozici zdarma a většina webových poskytovatelů taková prostředí standardně poskytuje. Stejně tak není problém provozovat systém i na vlastním počítači.

Pro běžného uživatele Moodle se systém tváří jako běžná webová stránka. Stačí mít k dispozici internetový prohlížeč, jako jsou např. Internet Explorer, Mozilla Firefox, Google Chrome či Opera a jste připraveni používat Moodle.

## **Výukové možnosti systému Moodle**

Z předchozího textu jsou známy požadavky na provozování systému Moodle. Dalším logickým krokem by měl být popis instalace a nastavení systému, což ale není smysluplné pro potřeby této práce. Zájemci se mohou s postupem seznámit na oficiálních stránkách Moodle. Následující text se zaměří na ukázku tvorby e-learningového kurzu a prvků, které lze přitom použít.

Obsah kurzu se sestavuje z tzv. modulů. Každý modul má své specifické vlastnosti a nastavení a širokou škálu možností využití. Standardní instalace Moodle obsahuje řadu modulů, ze kterých lze vytvořit libovolný kurz. Případně je možné doinstalovat externí moduly, které ve standardní instalaci chybí. Pod modulem si lze představit nějaký studijní materiál, může jít ale i o podporu nějaké činnosti. Stejně tak je k dispozici několik různých způsobů pro zápis studentů a jejich rozdělení do skupin. Na obrázku 9 je zachycen nově založený kurz s tematickým uspořádáním a zapnutým režimem úprav. Vpravo a vlevo na stránce je vidět několik z mnoha postranních bloků Moodlu, jako například "Poslední novinky" nebo "Správa".

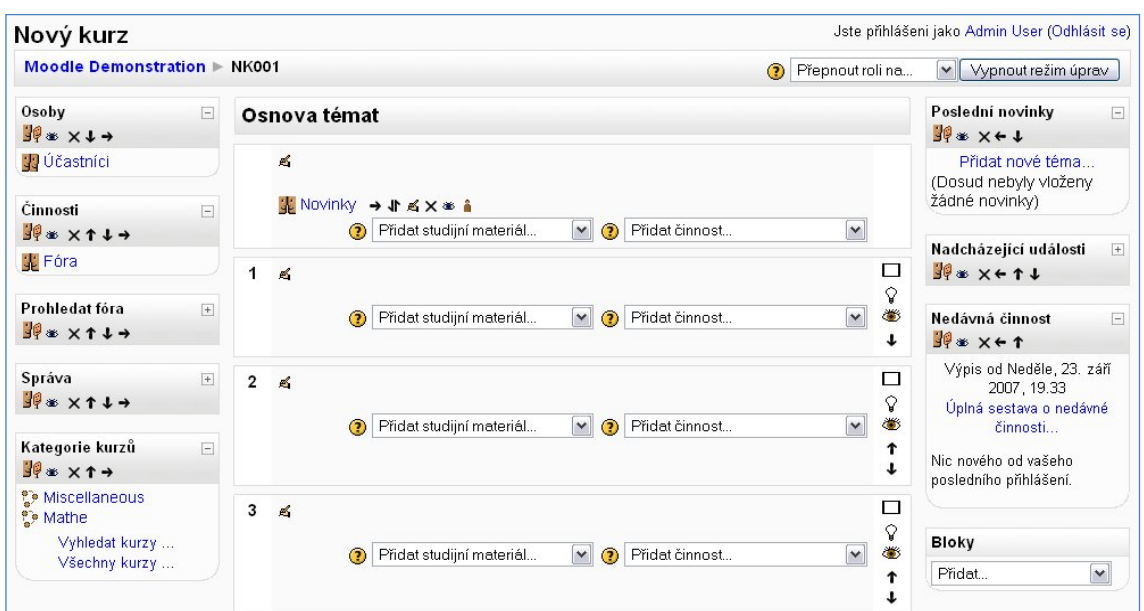

<span id="page-30-0"></span>**Obrázek 9:** Moodle - prázdný kurz se zapnutým režimem úprav

*Zdroj: [\[48\]](#page-88-9)*

Učitel má tak možnost začít vkládat do kurzu materiály a zakládat v něm činnosti. Pro přidávání a úpravu činností je nutné zapnout na stránce kurzu režim úprav. Při zapnutém režimu úprav se zobrazí editační ikony u položek, které je možné upravovat.

V horní pravé části na obrázku 9 je volba pro přepnutí role. Tvůrce kurzu má možnost přepnout se do role studenta a získat tak představu o vzhledu kurzu z pohledu studenta.

Moodle podporuje řadu různých typů studijních materiálů. Dojde-li k rozbalení nabídky pro přidání studijních materiálů, zobrazí se nabídka dle obrázku 10.

<span id="page-30-1"></span>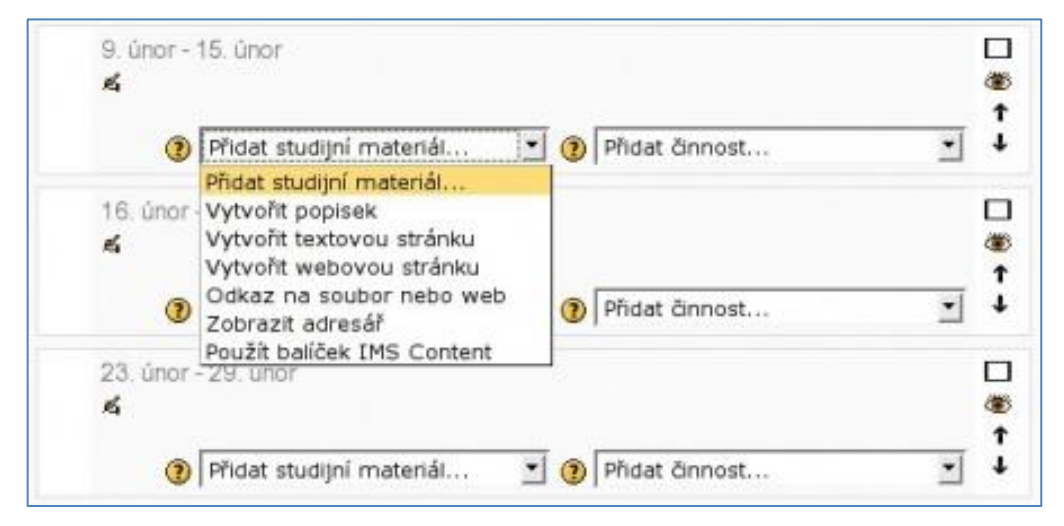

**Obrázek 10:** Moodle - rozbalovací nabídka pro přidání studijního materiálu

*Zdroj: [\[56\]](#page-89-2)*

Charakteristiky jednotlivých typů studijních materiálů představuje seznam, převzatý z dokumentace systému Moodle vystavených na oficiálním webovém portálu [\[56\]:](#page-89-2)

**Popisek** - je zvláštní typ studijního materiálu. Umožňuje začlenit HTML text spolu s obrázky přímo do hlavní stránky kurzu mezi ostatní odkazy na jednotlivé činnosti. Umožňuje tak například vizuálně oddělit jednotlivé skupiny činností v rámci jedné sekce.

**Textová stránka** - dovoluje vkládat obsah ve formě čistého neformátovaného textu. To, jak bude takový text zobrazen studentům, je ovlivněno zvoleným formátem textu (Moodle auto-formát, HTML, čistý text nebo Markdown syntaxe). Tento typ studijního materiálu se používal zejména v raných verzích Moodlu, kdy ještě nebyl k dispozici WYSIWYG editor.

**Webová stránka** - tento typ studijního materiálu umožňuje přímo v Moodlu snadno vytvořit kompletní webovou stránku pomocí vestavěného HTML editoru i bez znalosti jazyka HTML. Stránka je uložena v databázi, nikoliv jako samostatný soubor, a její možnosti jsou omezeny pouze vlastnostmi jazyka HTML. Lze v ní použít také Javascript. Hodí se např. při vkládání formátovaného textu z dokumentů MS Word.

**Odkaz na soubor nebo web** - dovoluje vložit odkaz na soubor nahraný do souborového manažera v kurzu (např. PDF, DOC, XLS apod.) nebo hypertextový odkaz na webovou stránku či jiný zdroj, který je možno adresovat pomocí URL. Soubor, na který je odkazováno, musíte ze svého osobního počítače vložit mezi soubory kurzu předem, nebo jej můžete nahrát v průběhu vytváření odkazu.

**Zobrazit adresář** - chcete-li studentům zpřístupnit větší množství souborů, které jste nahráli do vašeho kurzu, nemusíte pro každý z nich zakládat zvláštní studijní materiál. Místo toho jim můžete zpřístupnit vybraný adresář v rámci souborů kurzu.

**Balíček IMS Content** - dovoluje zařadit do vašeho kurzu vzdělávací obsah vytvořený v autorském nástroji, který dovoluje export do formátu IMS Content Package. Jedná se o jeden ze standardizovaných formátů pro ukládání vzdělávacího obsahu.

Obsah kurzu je možné obohatit použitím modulů činností. Rozbalovací pole je v režimu úprav k dispozici vedle pole pro vkládání studijních materiálů a jeho obsah je k dispozici na obrázku 11.

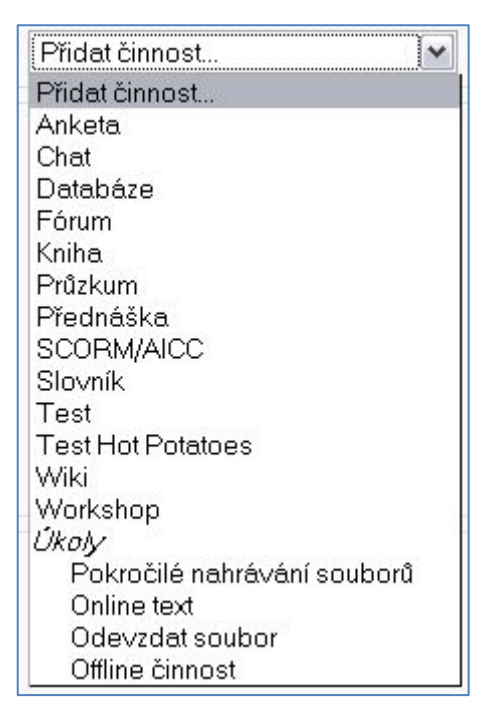

<span id="page-32-0"></span>**Obrázek 11:** Moodle - rozbalovací nabídka pro přidání činnosti kurzu

*Zdroj: [\[48\]](#page-88-9)*

Popis jednotlivých modulů činností poskytuje následující výčet převzatý z oficiálních stránek systému Moodle [\[38\]:](#page-87-8)

**Anketa -** učitel položí otázku a zadá několik odpovědí, z nichž si studenti mohou vybrat. To umožňuje uskutečnit rychlé hlasování, kterým lze například podnítit studenty k přemýšlení o určitém tématu, nechat je rozhodnout o dalším postupu v kurzu nebo mezi nimi provést průzkum mínění.

**Chat** - umožňuje účastníkům kurzu vést prostřednictvím Internetu synchronní diskusi v reálném čase. To je užitečný způsob, jak získat jiný pohled na sebe navzájem i na téma, o kterém se diskutuje. Chatovací místnosti nabízejí zcela jiný typ komunikace než asynchronní diskuse ve fórech. Modul také obsahuje řadu nástrojů pro řízení chatování a pro prohlížení minulých diskusí.

**Databáze** - umožňuje učitelům a/nebo studentům vytvářet, prohlížet a prohledávat kolekci záznamů vztahujících se k libovolnému tématu. Formát a struktura těchto záznamů prakticky nemají omezení, kromě jiného mohou záznamy obsahovat obrázky, datové soubory, hypertextové odkazy, číselné údaje, texty ad.

**Fórum** - zde nejčastěji probíhá diskuse mezi účastníky kurzu. Fóra mohou být uspořádána několika různými způsoby a mohou zahrnovat hodnocení příspěvků ostatními účastníky kurzu či učitelem. Příspěvky lze prohlížet v několika formátech a je možné k nim připojit přílohu. Účastníci kurzu mají možnost přihlásit se k odběru příspěvků, kopie každého vloženého příspěvku jim v tom případě bude zasílána e-mailem. Učitel má možnost vnutit odebírání příspěvků všem účastníkům.

**Průzkum** - poskytuje několik vestavěných dotazníkových nástrojů, které se osvědčily při hodnocení a stimulaci výuky v on-line prostředí. Učitelé je mohou používat ke sběru dat, z nichž se mohou dozvědět více o svých studentech a o své výuce.

**Přednáška** - představuje zajímavý a interaktivní režim výuky. Sestává z libovolného počtu samostatných stránek. Každá stránka je obvykle zakončena otázkou a nabídkou několika variant odpovědi. Podle své odpovědi student buď postupuje k další stránce, nebo se vrací ke stránce předcházející. Průchod přednáškou může být lineární nebo libovolně větvený v závislosti na povaze prezentovaného materiálu.

**SCORM-AICC** - balíky SCORM/AICC sestávají z webového obsahu zpracovaného a distribuovaného podle standardu SCORM nebo AICC pro učební objekty (Learning Object). Tyto balíky mohou obsahovat webové stránky, grafické objekty, programy v jazyce Javascript, prezentace ve formátu Flash a jakékoliv další prvky, které lze zobrazit či spustit ve webovém prohlížeči. Modul pro balíky SCORM/AICC umožňuje jednoduše nahrát jakýkoliv standardní balík SCORM či AICC do Moodlu a používat jej jako součást kurzu.

**Slovník** - umožňuje účastníkům kurzu vytvářet a průběžně spravovat seznam definic, podobně jako ve slovníku. Hesla lze vyhledávat a zobrazovat v mnoha různých formátech. Slovník také umožňuje učitelům přenášet hesla z jednoho slovníku do druhého (hlavního) v rámci jednoho kurzu. Slovník navíc nabízí funkci, která automaticky vytvoří odkaz na slovníkové heslo, pokud se příslušný termín objeví v kterémkoliv textu celého kurzu.

**Sbírání razítek (Stamp Collection)** – jedná se o externí modul, který umožňuje učitelům dávat studentům tzv. razítka, tj. nadefinovaný obrázek s komentářem. Činnost může být použita různými způsoby, např. jako motivující odměna za extra výkon, červené puntíky za absenci, medaile za zdárné absolvování úkolu apod.

**Test** - umožňuje učiteli vytvářet a zadávat testy, skládající se z úloh různého typu: např. výběr z několika možností, pravda/nepravda, tvořená odpověď, krátká tvořená odpověď, přiřazování, numerická úloha, doplňovací úloha apod. Úlohy jsou uchovávány v utříděné databázi a mohou být použity opakovaně, jak v rámci jednoho, tak i v rámci několika různých kurzů. U testu lze povolit více pokusů. Každý pokus je automaticky ohodnocen a učitel si může vybrat, zda k jednotlivým úlohám poskytne studentům komentář, nebo zobrazí správnou odpověď. Modul obsahuje také nástroje pro známkování.

**Wiki** - umožňuje kolektivně vytvářet dokumenty za použití jednoduchého značkovacího jazyka a internetového prohlížeče. Modul Wiki v Moodlu umožňuje účastníkům kurzu společně vytvářet webové stránky – zakládat je a rozšiřovat a měnit jejich obsah. Starší verze stránek se nikdy nemažou a mohou být v případě potřeby obnoveny.

**Workshop** - studenti nejprve vypracují zadaný úkol a poté své práce vzájemně hodnotí. Učitel hodnotí jak kvalitu samotných prací, tak způsob a kvalitu vzájemného hodnocení mezi studenty. Studentům i učitelům nabízí workshop širokou řadu nástrojů nejen pro sběr studentských prací, ale také pro sběr a distribuci vzájemného hodnocení.

**Úkol** - umožňuje učiteli zadávat úlohy, jejichž splnění vyžaduje, aby student vytvořil digitální obsah (v libovolném formátu) a uložil ho na server. Typickými úkoly jsou eseje, projekty, referáty atd. Modul obsahuje také nástroje pro hodnocení.

Stránka kurzu je ve výchozím nastavení rozdělena do tří sloupců. Prostřední sloupec obsahuje samotný obsah kurzu, levý a pravý sloupec se skládají z tzv. bloků, které je možné přidávat, odebírat nebo přemísťovat. Bloky umožňují učiteli rozšířit informační a funkční hodnotu kurzu. Kapitolu je vhodné zakončit ukázkou hotového kurzu, který je možné shlédnout na obrázku 12. Na něm lze nalézt všechny dosud jmenované prvky.

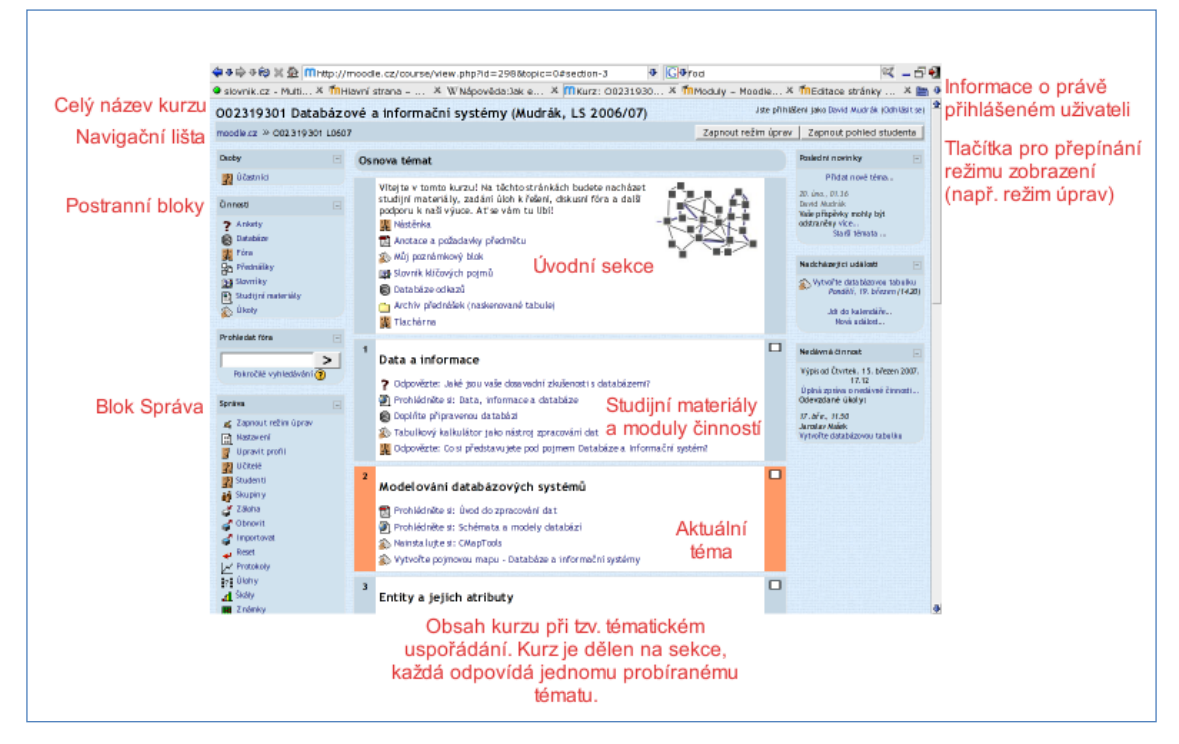

<span id="page-34-0"></span>**Obrázek 12:** Moodle - ukázka hotového kurzu

*Zdroj: [\[53\]](#page-89-3)*

## **Online systém BeeWiser**

Alternativní řešení ke klasickým LMS systémům představila v roce 2009 česká společnost Stringdata se svým e-learningovým projektem BeeWiser. Jedná se o multimediální systém určený pro interaktivní vzdělávání a testování znalostí. Systém je dostupný online na webových stránkách [http://beewiser.com](http://beewiser.com/) bez nutnosti jakékoli instalace. K jeho používání plně stačí běžný internetový prohlížeč. Základní myšlenkou či posláním systému je sdílení a šíření znalostí a vědomostí. Na rozdíl od jiných systémů nebo sociálních sítí se nejedná o sdílení souborů, které je nutné pro přečtení stáhnout, případně mít právo na přístup k obsahu. Princip je založený na formě prezentace vzdělávacího obsahu, jaký je známý z aplikace MS PowerPoint. Ukázka vzdělávacího obsahu je na obrázku 13.

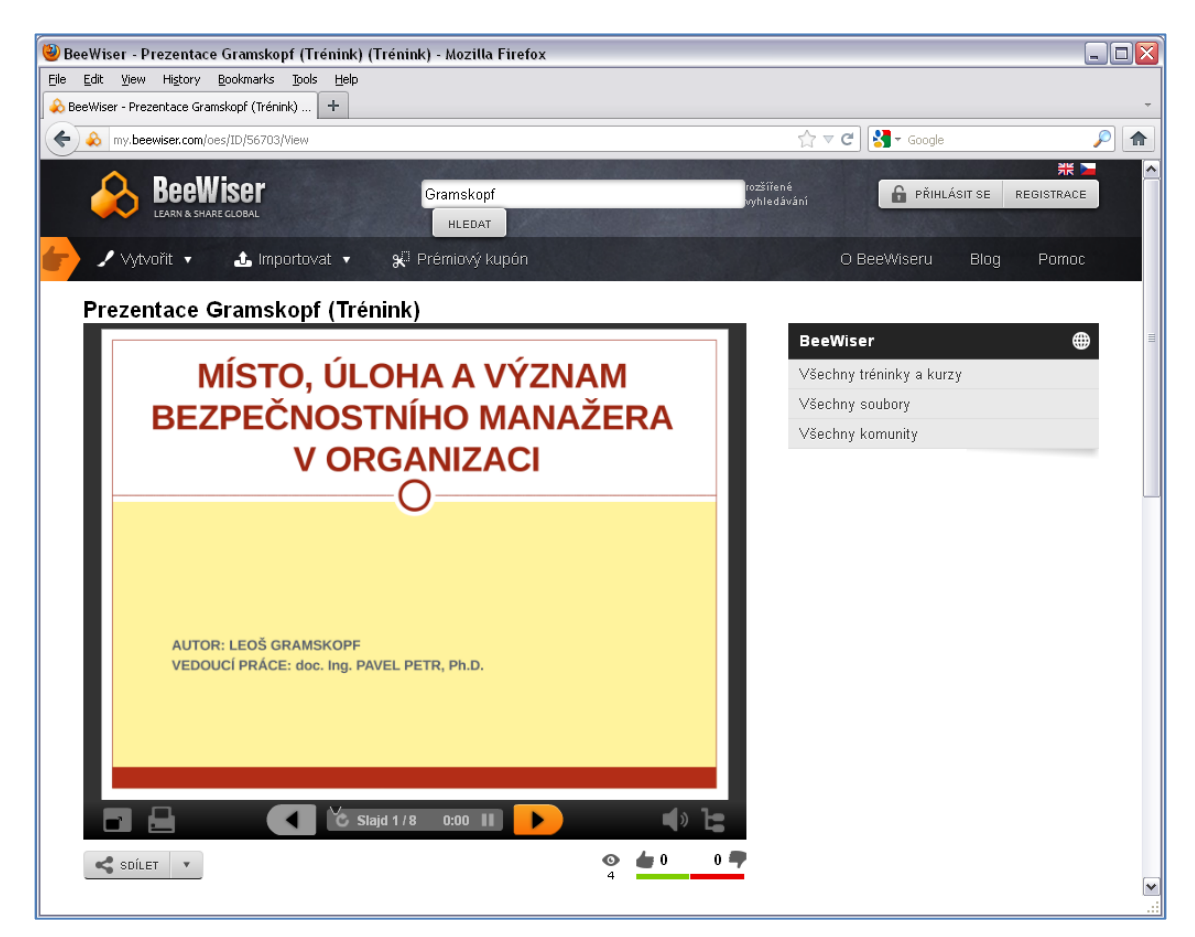

<span id="page-35-0"></span>**Obrázek 13:** BeeWiser - ukázka obsahu tréninku

*Zdroj: vlastní zpracování*

Obrázek je v podstatě ofocená stránka z internetového prohlížeče Mozilla Firefox. Pro účely této práce jsem vystavil na portálu svou prezentaci k bakalářské práci. Na portálu BeeWiser stačilo v horní části zadat mé jméno, spustit vyhledávání a vybrat příslušnou prezentaci. Po jejím spuštění se zobrazí první snímek (slide). Další ovládání je intuitivní. Navigační tlačítka umožňují posun vpřed či vzad, mezi nimi je popis, v jaké části prezentaci
se čtenář nachází. Ostatní ikony navigační lišty umožňují zobrazení prezentace na celou obrazovku monitoru, export snímku (uložení do PC nebo vytisknutí), ovládání hlasitosti zvukového doprovodu a zobrazení navigačního stromu prezentace. Tlačítko "Sdílet" umožňuje propojení odkazu prezentace se sociálními sítěmi Facebook, Twitter či LinkedIn. V pravé dolní části je uveden počet zobrazení prezentace a případná pozitivní či negativní hodnocení.

Vytvoření e-learningového kurzu a jeho zveřejnění není vůbec složitý proces. Nejdříve je nutné registrovat se v systému. Pro registraci je potřeba uvést své jméno a příjmení, emailovou adresu a zvolit si přístupové heslo. Po vyplnění údajů je odeslán email do uvedené emailové schránky s odkazem pro dokončení úspěšné registrace. Po přihlášení jsou splněny všechny předpoklady pro vytvoření kurzu. Výřez obrazovky po přihlášení je na obrázku 14, popis jednotlivých položek následuje na další straně.

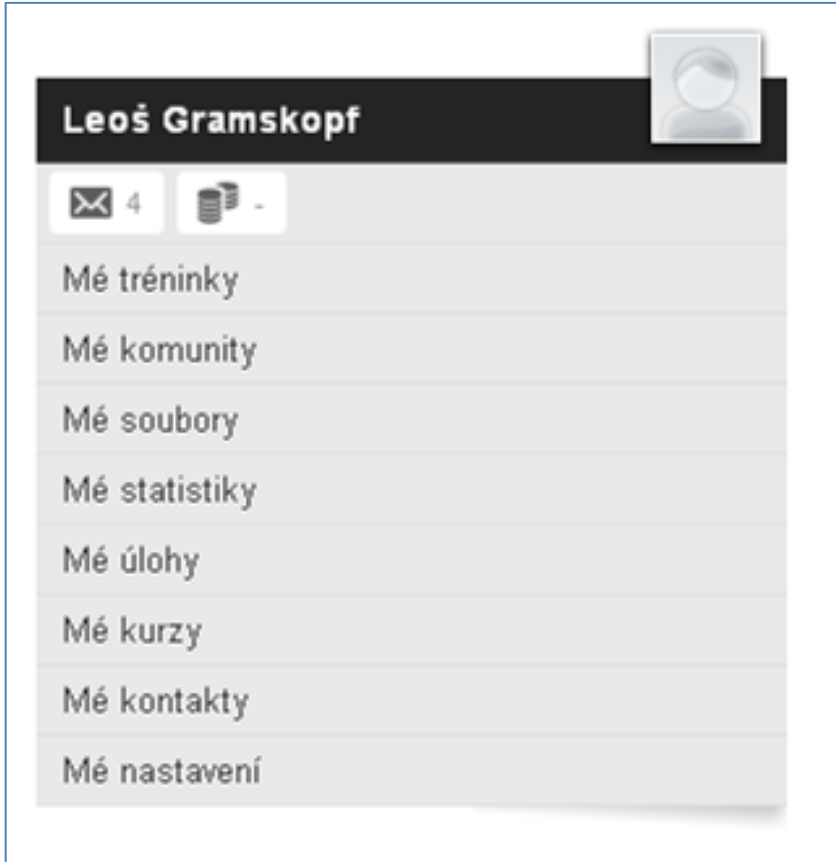

**Obrázek 14:** BeeWiser - možnosti profilu

Jméno uživatele a případnou fotografii není nutné komentovat. Ostatní položky objasňuje následující výčet:

**Obálka** - naznačuje čtyři přijaté zprávy portálu BeeWiser. Typicky se jedná o uvítací zprávu systému, informace o dokončení tréninku či jeho přehrání, informace o konverzi souboru do tréninku apod.

**Kredity** – po kliknutí je k dispozici kreditní účet pro získání dalších funkcí systému.

**Mé komunity** – umožňuje vytváření komunit a uživatelských skupin s různými úrovněmi přístupu k materiálům uživatele.

**Mé tréninky** - v prostředí BeeWiser je kurz označovaný jako trénink. Složka Mé tréninky obsahuje všechny uživatelem vytvořené tréninky. Je zde možnost jejich editace, zveřejnění, export aj.

**Mé soubory** – seznam nahraných objektů, které lze využít pro tvorbu tréninku. Může jít o dokumenty, média, ale i jiné kurzy a tréninky.

**Mé statistiky** - přehled statistik tréninků vytvořených uživatelem. Sleduje se počet přehrání, počet dokončených přehrání, celkový čas procházení tréninku, výsledek a body.

**Mé úlohy** - úkoly a požadavky, které čekají na vyřízení, splnění uživatelem.

**Mé kurzy** – seznam aktuálních kurzů, kde je uživatel zapsán jako student a ještě nebyly splněny.

**Mé kontakty** – v této sekci je možné vytvářet třídy (skupiny uživatelů), kterým je potom možné odeslat zprávu.

**Mé nastavení** – správa uživatelského profilu, kde lze měnit identifikační údaje, způsob upozorňování na vybrané procesy systému, vzhled apod.

Existují dvě možnosti, jak vytvořit trénink přes sekci Mé tréninky. První možností je importovat do systému hotovou prezentaci MS PowerPoint, soubor či jiný e-learningový obsah splňující standard SCORM 1.2, který je možné hned zveřejnit nebo následně upravovat. Druhou možností je vytvořit úplně nový trénink. Rozhraní pro tvorbu tréninku zobrazuje obrázek 15.

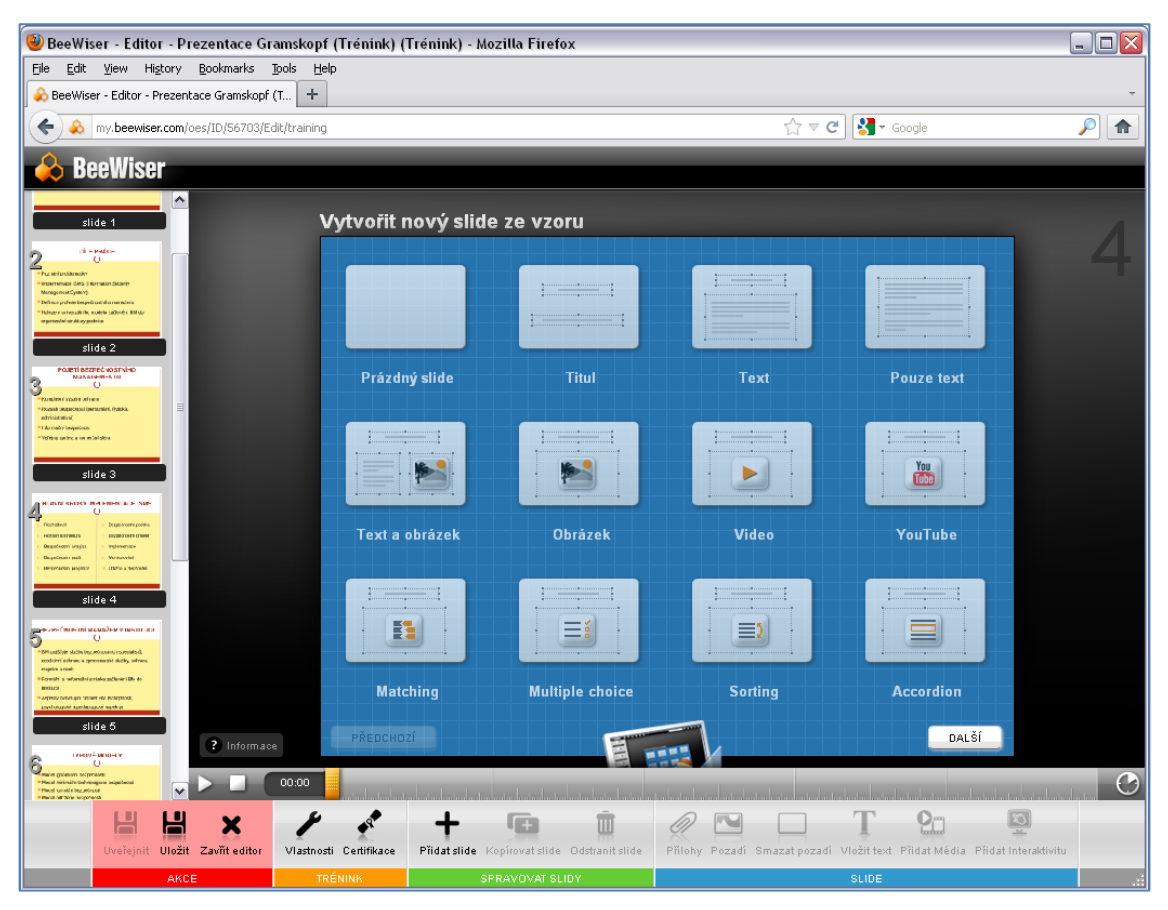

**Obrázek 15:** BeeWiser - tvorba tréninku

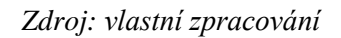

V tomto případě se jedná o úpravu kurzu importované prezentace, kdy má dojít k vložení nového snímku. Po levé straně je navigační lišta se seznamem všech použitých snímků V hlavní modré části je seznam šablon, ze kterých lze vytvořit snímek. Pod ním je časová osa, na které lze nastavit časování přehrávání jednotlivých prvků, ze kterých je snímek složený. Spodní lišta nabízí tematicky oddělené funkce, které je možné použít pro úpravu celého tréninku, ale i jednotlivého snímku. Vlastní importovaný snímek tak lze obohatit o nové multimediální a interaktivní prvky, mj. i testovací otázky apod.

Používání BeeWiseru je zdarma s tím, že veškeré uveřejněné materiály jsou automaticky přístupné všem návštěvníkům portálu bez ohledu na jejich registraci. Pokud chce autor omezit přístup k tréninku jen vyvoleným uživatelům, musí k tomu použít kreditní systém. Ten umožňuje získat kredity úhradou přes systém PayPal. Kredity mají dvojí uplatnění. Lze je použít na vygenerování tzv. Prémiového kupónu k tréninku, který zůstane neveřejný. Kupón potom autor poskytne uživatelům, kteří budou mít povoleno zobrazit zdarma jeho obsah. Druhá možnost využití kreditů je získání přístupu k tréninkům, za které vyžaduje jejich autor platbu. Může se jednat o odborná školení apod.

Společnost Stringdata nabízí také možnost implementace BeeWiseru jako interního firemního e-learningového řešení. Poslední novinkou systému BeeWiser je podpora mlearningu. BeeWiser je tak možné volně využívat jako mobilní aplikaci v zařízeních s operačním systémem Android, na platformách společnosti Apple nebo na zařízeních BlackBerry. Portál je tak dostupný v podstatě kdykoli a odkudkoli.

### **1.3.2. Komerční portály**

Oproti open source řešení vyžadují komerční portály investici v podobě platby za licenci autorovi systému. Poskytovatel systému zpravidla nabízí užší spolupráci se zákazníkem a umožňuje přizpůsobení jeho potřebám. V rámci této kapitoly budou představeny dvě nejpoužívanější LMS řešení v ČR.

#### **Kontis a jeho iTutor**

Společnost Kontis působí na trhu více než 15 let. Mezi její zákazníky patří globální vedoucí korporace, vládní a vzdělávací instituce, ale i střední a malé firmy. Má dceřiné firmy a partnery v řadě Evropských zemí, ale i v dalších částech světa. V České republice patří do jejího portfolia většina finančních a pojišťovacích institucí, telekomunikačních společností, řada vysokých, středních i základních škol, Ministerstvo obrany ČR a jiné státní subjekty. Na e-learningovém trhu má podíl kolem 70% a v podnikové sféře má prodáno více jak 400 000 studentských licencí řídicích systémů. [24, 25]

Základním stavebním kamenem produktové nabídky je LMS iTutor. Jedná se o elearningovou platformu určenou pro vzdělávání, sdílení vědomostí a spolupráci. Díky unifikované architektuře s centrální databází a jednotnou bezpečnostní infrastrukturou umožňuje efektivně organizovat a řídit vzdělávací proces. Ten zahrnuje samostudium elektronických kurzů a materiálů, synchronní vzdělávání ve virtuálních třídách a klasickou výuku v učebnách. Jednotné a konzistentní prostředí s intuitivním ovládáním nabízí sdílení vědomostí, výkonné prostředky pro komunikaci, řízení, plánování a vyhodnocování. Modulární architektura poskytuje nastavení systému integrováním jednotlivých funkčností podle růstu a potřeb organizace v oblasti vzdělávání [\[26\].](#page-86-0)

Následující seznam popisuje technologické vlastnosti iTutoru [\[27\]:](#page-86-1)

- Pro koncového uživatele se systém tváří jako běžné www stránky a k jeho používání je potřeba pouze webový prohlížeč bez dalších nároků na instalaci.
- Veškerá data systému jsou uložena a spravována v relační SQL databázi.
- Přenos informací a obsahu mezi uživatelem a databází zprostředkovává webový  $\bullet$ server.
- Systém je kompatibilní se standardy AICC a SCORM 1.2.
- iTutor je vybaven různými typy rozhraní podporujících napojení na interní firemní systémy.
- Systém obsahuje podporu pro výměnu dat na bázi XML.
- Systém umožňuje širokou parametrizaci bez dalších programových úprav.
- Systém lze instalovat přímo u zákazníka na jeho vlastní hardware prostředky nebo hostovat na prostředcích dodavatele.
- Systém umožňuje tvorbu vlastních kurzů, ale i implementaci hotových kurzů.

LMS iTutor poskytuje celou řadu modulů pro podporu elektronického vzdělávání. Jednotlivé moduly představí další výklad. Informace byly čerpány z oficiálních stránek společnosti Kontis. [\[27\]](#page-86-1)

**iTutor Student** – modul určený pro studenty, kterým umožňuje jednotně přistupovat ke svým vzdělávacím aktivitám i k informacím, které se vzděláváním souvisí. Může se jednat o elektronický kurz, výuku v učebně, videokonferenci, ale i související materiály či komunikační kanály s lektory či dalšími studenty. Ukázka prostředí pro studenty je na obrázku 16.

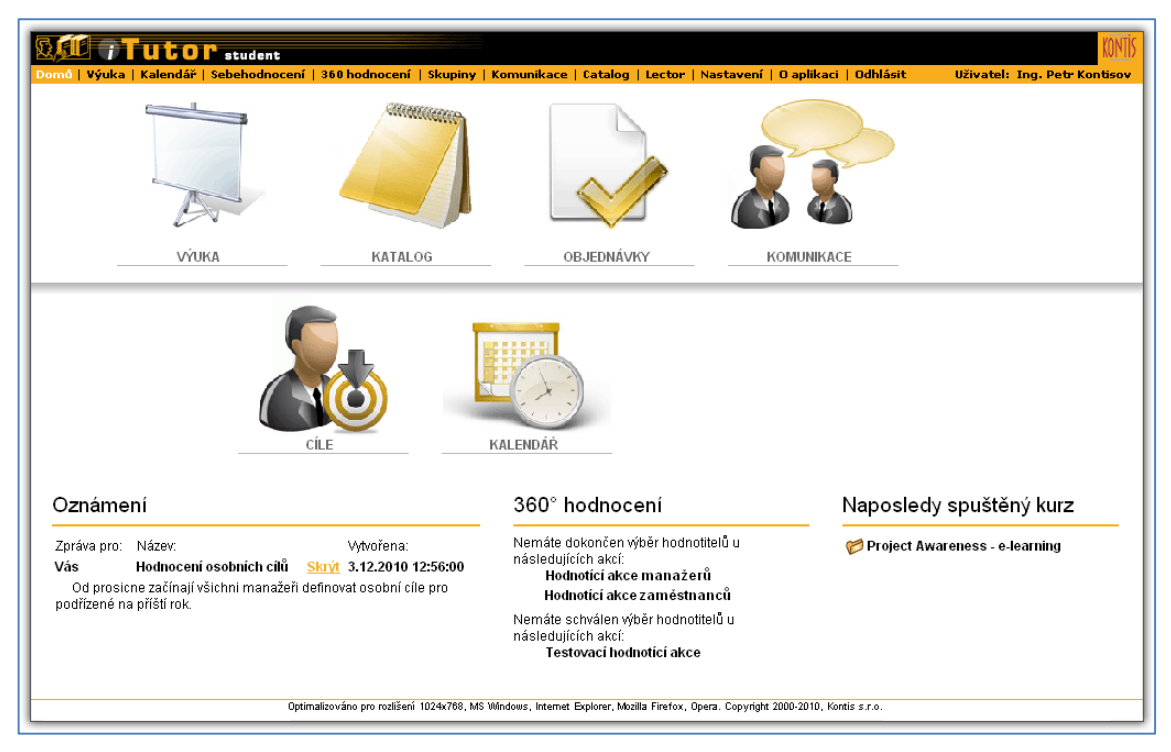

**Obrázek 16:** iTutor Student – ukázka modulu pro studenty

*Zdroj: [\[28\]](#page-86-2)*

**iTutor Administrator** – modul určený pro administrátory, lektory, manažery vzdělávání a všechny další uživatele, kteří organizují, řídí, plánují a vyhodnocují vzdělávací proces. Umožňuje centrálně vytvářet, spravovat a analyzovat veškeré subjekty a procesy související se vzděláváním.

Administrátoři zde spravují organizační struktury, kvalifikace, struktury kurzů, časové plány výuky a kapacity zdrojů jako jsou učebny či virtuální třídy. Lektoři zde naleznou veškerá data a komunikační kanály potřebné k výuce a manažeři zde mají ihned k dispozici všechny informace potřebné k řízení, finančnímu plánování a vyhodnocování výuky. Ukázka rozhraní pro administrátory je na obrázku 17.

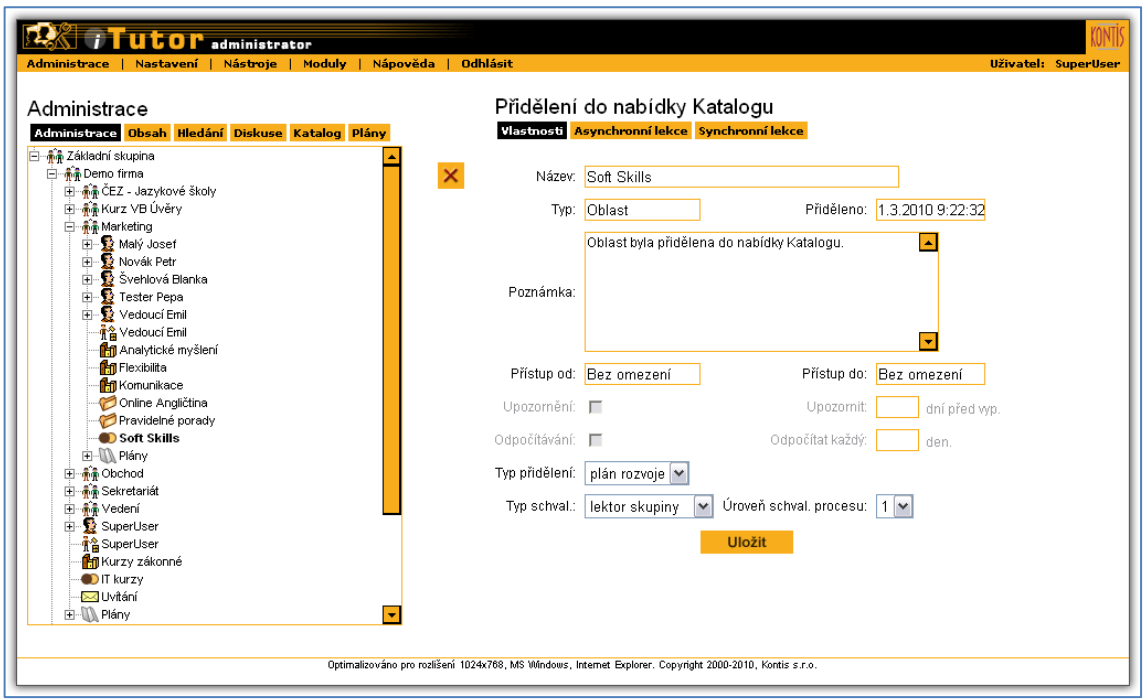

**Obrázek 17:** iTutor Administrator - ukázka prostředí pro administrátory

*Zdroj: [\[29\]](#page-86-3)*

**Itutor Lector** – modul určený pro lektory, kteří tak mají jednoduchý, intuitivní a okamžitý přístup ke všem informacím které potřebují pro řízení jim přidělené výuky a jim přiděleným studentům. Lektor zde nalezne data a funkce, které potřebuje pro vyučování, může zde hodnotit studium studentů, komunikovat se studenty pomocí asynchronních i synchronních spojení.

**iTutor Tester** – modul pro tvůrce testů a dotazníků. Podporuje organizaci testových otázek různých typů v databázi a potom z databáze otázek podle definovaných pravidel generovat testy. Pomocí hierarchické organizace otázek v databázi a různých metod výběru otázek je možné ovlivňovat výsledné chování testu. Lektoři tak mohou bez znalosti programování rychle a efektivně vytvářet působivé interaktivní elektronické testy či dotazníky.

**iTutor Catalog** – modul určený studentům a lektorům určený pro prohlížení nabídky kurzů a výukových aktivit od samostudijních kurzů přes kurzy ve virtuálních učebnách až po kurzy v klasických učebnách. Kurzy lze vyhledávat podle parametrů, získat o nich potřebné informace a případně je objednat. Lektoři řídí schvalovací proces a přidělení objednaného kurzu studentům.

**iTutor Reporter** – modul pro lektory, manažery a administrátory kurzů. Podporuje uživatelsky definovat vzory tiskových sestav z veškerých dat systému a tyto sestavy potom exportovat či tisknout do přehledných reportů a zpráv. Lektoři tak mohou analyzovat studijní data a výsledky studia, manažeři mohou získávat informace o kvalifikaci svých podřízených či nákladech vzdělávání, administrátoři mohou zkoumat data o zatížení systému, počtu připojení apod.

**iTutor Messenger** – modul pro administrátory, který zprostředkovává automatizované rozesílání zpráv při výskytu předem definované konkrétní události. Studentům lze posílat emaily, když jim je přiřazena nová výuka, lektoři mohou dostat informaci o ukončení studia, manažeři obdrží zprávu o vypršení certifikace svých podřízených.

**iTutor Conference** – modul určený pro tvorbu a distribuci výuky v reálném čase. Umožňuje lektorům, studentům a manažerům, aby se společně setkávali, komunikovali a vzdělávali v reálném čase bez nutnosti cestování, s využitím videokonferencí, virtuálních tříd a desítek dalších typů synchronního virtuálního propojení.

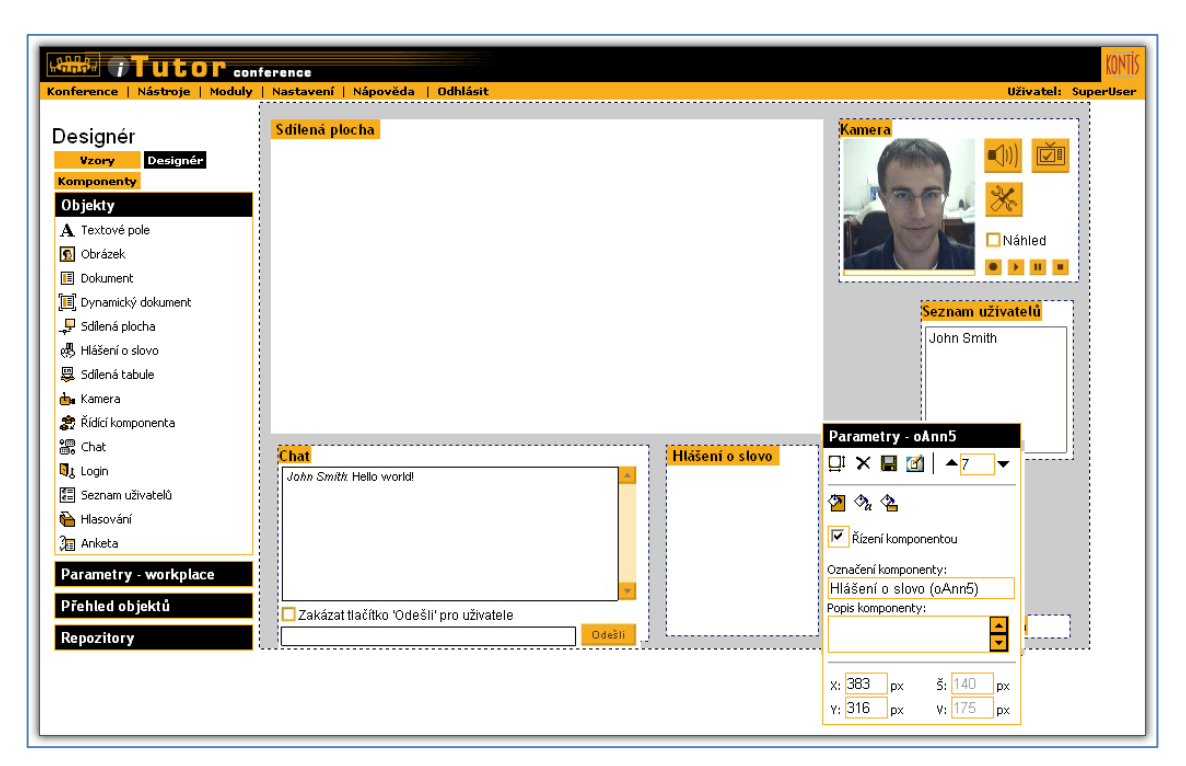

**Obrázek 18:** iTutor Conference - modul pro synchronní vzdělávání

*Zdroj: [\[30\]](#page-86-4)*

**iTutor Performance Management** – modul pro plánování cílů a hodnocení zaměstnanců. Modul Performance Management v jednotném a intuitivním prostředí umožňuje budovat kompetenční model, hodnotit kompetence, plánovat cíle zaměstnanců, vyhodnocovat jejich plnění, hodnotit zaměstnance metodou 360° zpětné vazby a na základě všech aktivit plánovat další rozvoj zaměstnanců. Protože je tento modul plně integrován s dalšími moduly iTutor, lze okamžitě sdílet a používat ostatní data a funkcionality systému iTutor, jako je organizační struktura, definice pracovních pozic, vzdělávací katalog s nabídkou kurzů, automatizace workflow pomocí Messenger, či podrobné reportování pomocí modulu Reporter.

#### **Trask Solutions a eDoceo**

Společnost Trask Solutions (dále jen Trask) je konzultační a technologická společnost, která již více než 10 let vyvíjí e-learningové řešení LMS eDoceo. Systém je úspěšně provozován jak ve velkých organizacích a ve státní správě, tak i v komerčních organizacích. Jedná se o subjekty z oblasti bankovnictví, pojišťovnictví a financí, výrobní podniky, vysoké a střední školy, ministerstva další instituce ze sektoru veřejné a státní správy. [\[9\]](#page-84-0)

LMS eDoceo je určen pro správu prezenčních a elektronických vzdělávacích programů. Lze jej provozovat v rámci vnitrofiremní sítě nebo na Internetu. Umožňuje testování, vyhodnocování, sledování výsledků studia, certifikování absolventů a schvalovacích procesů. Systém lze napojit na interní firemní databáze či jiné provozované systémy.

Pro provozování systému eDoceo jsou potřeba následující IT systémy [\[1\]:](#page-84-1)

- **Aplikační server** server lze provozovat na platformách Windows, Unix (Aix), Linux, AS400 a Solaris. Samotný aplikační server potom závisí na použité platformě. Může se jednat o Microsoft Internet Information Services (MS IIS), IBM Websphere Application Server (IBM WAS) nebo jiné alternativy s podporou jazyka Java.
- **Databázové prostředí** pro ukládání a práci s daty je použit jazyk XML a databázová prostředí MS SQL Server, IBM DB2, Oracle a další.
- **SMTP server**  server pro odesílání informačních zpráv
- **Webový prohlížeč**  pro uživatelský přístup studentů do systému stačí internetový prohlížeč, jako jsou Internet Explorer nebo Mozilla Firefox.

Systém byl vyvinut pro české prostředí, umožňuje ale i anglickou a slovenskou mutaci. Je kompatibilní s e-learningovými standardy IMS, AICC, SCORM a podporuje import kurzů vytvořených v nativní aplikaci Autor.

Systém eDoceo se skládá ze čtyř základních modulů založených na typu a roli uživatele systému [\[13\]:](#page-85-0)

**Administrátor** – umožňuje získat přehled o aktuálním stavu systému, řídit hlavní funkce systému, přihlašování a odhlašování. Modul lze použít pro komunikaci s uživateli, správu uživatelů z pohledu jejich rolí, vztahu k ostatním studentům a ke kurzům. Administrátor importuje kurzy, upravuje je či maže, používá kredity pro ohodnocení kurzů, definuje Skupiny uživatelů a Skupiny kurzů podle kritérií, vytváří podmínky pro vstup do kurzu, upravuje diskusní fórum a vytváří znalostní bázi pro kurzy.

**Manager** – pomocí modulu Manager lze získat přehledy a základní informace o studentech, o postupu jejich studia včetně výsledků testů. Lze získávat statistické přehledy o studiu uživatelů, jako jsou úspěšnost v jednotlivých testech nebo kolik času kdo strávil na jakých stránkách. Manager podporuje tvorbu přehledů a sestav pro další práci v jiných aplikacích formou exportu dat do formátu csv.

**Tutor** – je určen pro pomoc studentům v přidělených kurzech, kdy formou diskusního fóra či jiného prostředku zodpovídá otázky studentů. V rámci Tutoru jsou hodnoceny testovací otázky, vytvářeny podklady pro úpravu kurzů a podklady pro systém nápovědy. V modulu lze prohlížet diskuzi a vstupovat do ní se svými poznatky, využívat nabídky systému FAQ (často kladené otázky) a nápovědy systému.

**Student** – modul určený studentům pro zobrazování, příjem a výběr kurzů, registraci do skupin a do programů samostudia. Studenti zde mohou spouštět kurzy, dokončit je a seznámit se s dosaženými výsledky, mohou si psát vlastní poznámky v rámci studia kurzu a sdílet je s kolegy. Modul lze využít pro komunikaci s ostatními studenty, tutory, pracovníky zodpovědnými za vzdělávání či administrátorem systému formou privátní komunikace nebo diskusního fóra. Ukázka vzhledu systému eDoceo je na obrázku 19. Jedná se o modul Student po přihlášení studenta do systému.

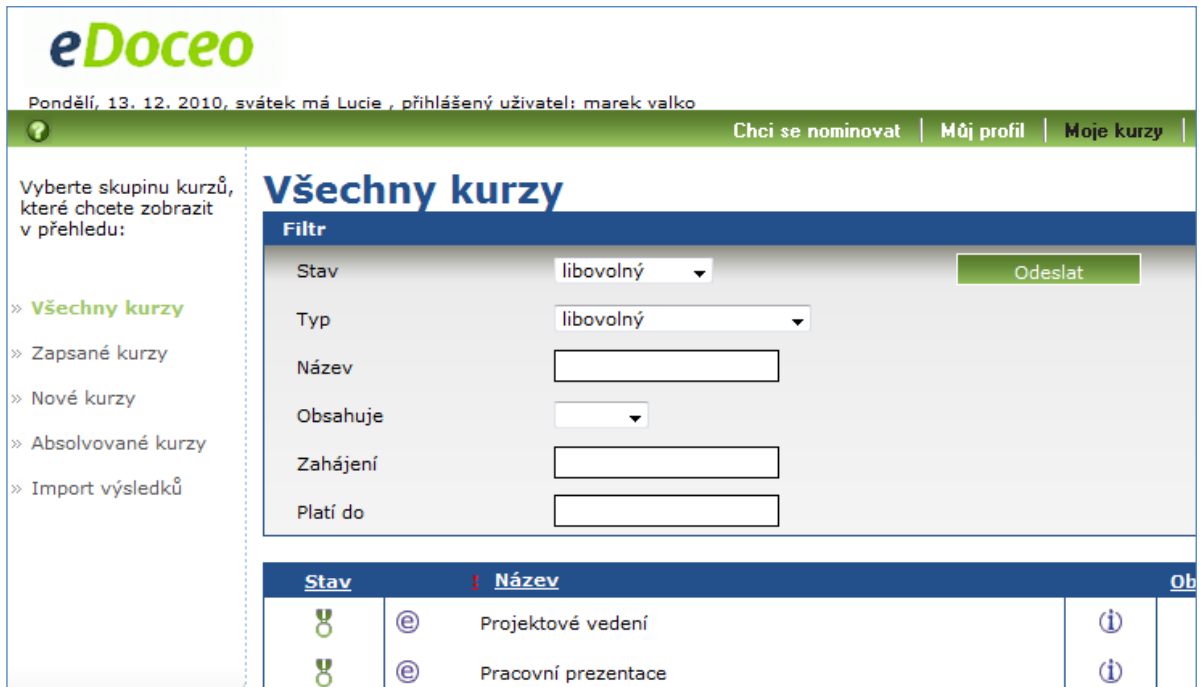

**Obrázek 19:** Ukázka systému eDoceo po přihlášení studenta

Trask nabízí k systému eDoceo i dvě doplňkové aplikace pro podporu elektronického vzdělávání. Jsou jimi Autor a LMS eDoceo Off-line Student.

Bylo již řečeno, že eDoceo podporuje import kurzu s definovanými e-learningovými standardy. Autor je externí aplikace, pomocí které lze vytvářet vlastní kurzy pro systém eDoceo. Zpravidla se jedná o převod podkladů do HTML podoby pro zobrazení v internetovém prohlížeči. Pro tvorbu HTML podkladů používá grafické úpravy, animace, interaktivní obrázky se zvukem, multimediální aplikace a Javascript.

Off-line Student je uživatelská aplikace, která umožňuje studium AICC kompatibilních kurzů na klientském počítači bez nutnosti připojení k LMS eDoceo. Jde tedy o nezávislou aplikaci, použitelnou na libovolném operačním systému. Uživateli poskytuje plně funkční prostředí, vizuálně shodné s eDoceem včetně testovacího modulu. Údaje o postupech, výsledcích studia a testů jsou ukládány stejně jako při online formě studia. Výsledky lze potom naimportovat do LMS eDoceo a tím zajistit synchronizaci studijních a testovacích dat. Typické využití Off-line Studenta je například pro externí zaměstnance, kteří nemají zvenku přístup do interního firemního systému, nebo pro domácí samostudium. Podklady pro vzdělávání student získá na CD-ROM nebo si je stáhne z Internetu.

### **1.4. Shrnutí**

První kapitola nás uvedla do problematiky e-learningu. Byly popsány definice a základní pojmy z oblasti elektronického vzdělávání, stejně tak jeho historie a technologický vývoj od vyučovacích automatů přes CBT, WBT až po moderní LMS a LCMS systémy. Ukázalo se, v čem je síla e-learningu ve vzdělávacím procesu, stejně tak ale byly uvedeny i slabosti elearningu. Bylo poukázáno i na existenci standardů a pravidel při tvorbě obsahu elektronického kurzu, bez kterých by nebylo možné implementovat hotové kurzy do systémů pro podporu vzdělávání.

Jako každé odvětví, i e-learning se vyvíjí, a tak došlo k představení nových trendů a technologií, které se v něm prosazují. Jednalo se o 3D technologie pro podporu virtuální reality, které jsou využity při tvorbě interaktivních map společnosti Google, akademický projekt VIAKISK přenášející vzdělávání do virtuálního světa Second Life a virtuální podporu pro komunikaci mezi zaměstnanci společnosti IBM. Moderní mobilní zařízení lze použít též pro vzdělávání, a to formou m-learningu. Běžné školní třídy lze nahradit virtuální třídou například od společnosti HP. S rostoucí oblibou sociálních sítí byly objeveny další možnosti internetového světa, jak sdílet informace a rozvíjet své znalosti. Facebook pomáhá adaptaci

studentům prvních ročníků na Univerzitě v Limericku, turečtí učitelé se naučili blogovat a rozvíjet tak výuku angličtiny na jejich školách, studenti italštiny v Janově použili Ning pro rozvoj svých jazykových znalostí.

Závěrem se výklad zaměřil na e-learningové portály. Bylo objasněno, jaký je rozdíl mezi open source systémy a komerčními portály. Z open source systémů byl jmenován a dopodrobna rozebrán nejrozšířenější systém Moodle, ale i poměrně horká česká novinka BeeWiser založená na otevřeném sdílení elektronických studijních materiálů na Internetu. Z komerčních portálů byly zmíněny dva nejpoužívanější systémy v ČR, iTutor od společnosti Kontis a eDoceo od Trask Solutions.

Cíl úvodní kapitoly byl splněn. Autorovi se podařilo seznámit s aspekty elektronického vzdělávání, nastudovat trendy prosazující se v moderní výuce a získat znalosti technologických řešení e-learningových portálů. Nyní je možné věnovat se hlavnímu cíli diplomové práce – ideovému návrhu vzdělávacího portálu firmy.

# **2. PŘÍPRAVNÁ FÁZE – IDENTIFIKACE ZDROJŮ A SBĚR DAT**

V předchozí kapitole byly získány teoretické podklady pro tvorbu vzdělávacího portálu. Byl tak umožněn přechod do přípravné fáze, ve které by měl být identifikován problém, zdroje a způsob řešení, jak dosáhnout hlavního cíle diplomové práce. Celý postup lze shrnout do několika jednoduchých bodů:

- 1. **Firma** je potřeba definovat, pro koho bude vzdělávací portál určen. ALFA je velká soukromá podnikatelská společnost, která podniká v oblasti strojírenství.
- 2. **Průzkum trhu**  proběhne dotazníkové šetření u vybraných podnikatelských subjektů na téma e-learning, abychom získali celkový přehled o využívání tohoto způsobu vzdělávání ve firmách v ČR. Pro oslovení firem budou využity kontakty marketingové databáze Albertina.
- 3. **Zpracování dat**  získaná data budou očištěna a zadána do data miningového nástroje Clementine.
- 4. **Analýza dat** pomocí Clementine budou analyzována data, nalezeny souvislosti, vyhodnoceny výsledky a vysloveny závěry.
- 5. **Jednání s ALFOU –** proběhne jednání se společností ALFA, jehož cílem bude sběr požadavků a představ firmy o budoucím portálu.
- 6. **Návrh portálu –** ze závěrů analýzy dat a jednání bude vytvořen ideový návrh vzdělávacího portálu firmy ALFA.
- 7. **Ověření v praxi –** dojde k ohodnocení návrhu portálu firmou ALFA a ověření životaschopnosti ideového návrhu v reálných podmínkách firmy.

V rámci přípravné fáze bude popsána extrakce dat z databáze Albertina a organizace a průběh dotazníkového šetření.

# **2.1. Průzkum trhu na téma e-learning**

Pro zjištění chování firem v oblasti elektronického vzdělávání bylo uspořádáno dotazníkové šetření. Protože celá práce se zaměřuje na elektronickou podporu vzdělávání, proběhlo šetření elektronickou formou.

## **2.1.1. Albertina data**

Pro účely práce byl získán přístup do databáze firem Albertina. Databáze obsahuje základní informace o více než 2 700 000 subjektech ze soukromého sektoru, veřejné správy a neziskových subjektů, a tak bylo potřeba nastavit omezení pro rozumný počet kandidátů, kterým bude odeslán dotazník. Do dotazníkového šetření byly zahrnuty subjekty s těmito charakteristikami:

- Druh vlastnictví osobní vlastnictví, soukromé vlastnictví
- Typ organizace organizace, právní subjekt (mimo soukromých podnikatelů)
- Počet zaměstnanců větší než 9
- Právní forma
	- Veřejná obchodní společnost
	- Společnost s ručením omezeným
	- Společnost komanditní
	- Společný podnik
	- Akciová společnost
	- Svépomocné zemědělské družstvo
	- Obecně prospěšná společnost
	- Zemědělské družstvo
	- Banka akciová společnost
	- Spořitelna
	- Pojišťovna akciová společnost
	- Zdravotnické zařízení
	- Komora (s výjimkou profesních komor)
	- Zájmové sdružení právnických osob
- Sektory národních účtů
	- Nefinanční podniky a korporace
	- Soukromé nefinanční podniky a korporace
- Peněžní instituce a korporace
- Ústřední banka
- Jiné peněžní instituce
- Soukromé peněžní instituce
- Jiné úvěrové instituce
- Veřejné úvěrové instituce
- Soukromé úvěrové instituce
- Peněžní pomocné instituce
- Soukromé peněžní pomocné instituce
- Investiční privatizační fondy
- Investiční privatizační fondy pod zahraniční kontrolou
- Investiční společnosti
- Soukromé investiční společnosti
- Investiční společnosti pod zahraniční kontrolou
- Pojišťovací společnosti
- Veřejné pojišťovací společnosti
- Soukromé pojišťovací společnosti
- Soukromé neziskové instituce poskytující služby převážně domácnostem
- Obsahují emailový kontakt

Výsledkem filtrace dat byl seznam čítající 16560 subjektů.

## **2.1.2. Dotazníkové šetření**

Pro organizaci dotazníkového šetřená bylo použito technologie Dokumenty od společnosti Google. Aplikace umožňuje sdílení elektronických dokumentů v prostředí Internetu. Jednou z rozšiřujících funkcionalit systému Dokumenty je i tvorba Formulářů. Jedná se o elektronický dotazník, který je možné volně zveřejnit na portálu Google. Odpovědi lze zobrazit přímo v systému dokumenty formou přehledné tabulky nebo lze získat grafický náhled na statistiky výsledků pro jednotlivé otázky. Data lze exportovat v několika formátech a zpracovat následně v dalších analytických systémech. Celé řešení je uživatelsky intuitivní a zdarma, a protože Univerzita Pardubice hostuje emailové schránky studentů v prostředí Google, jednalo se o ideální variantu realizace dotazníkového šetření.

Byly nastudovány základní předpoklady tvorby úspěšného dotazníku. Velký důraz byl kladen na typ otázek, jejich pořadí, ale i obsahová forma. Stejně tak byla brána v potaz i grafická podoba dotazníku, kdy byl možný pouze výběr z nabídky šablon. To vše mělo neodradit návštěvníky formuláře a motivovat je k vyplnění.

Dotazník se skládal ze tří částí. Úvodní část obsahovala oslovení návštěvníků, žádost o vyplnění, vysvětlení smyslu a cíle dotazníku a pochopitelně i poděkování. Další část obsahovala povinné otázky, jejichž cílem bylo získání obecných informací k poznání respondenta a jeho vztahu ke vzdělávání zaměstnanců. Poslední část se zaměřila na vzdělávací portál a používání e-learningu ve firmě. Ukázka vzhledu dotazníku je na obrázku 20, kompletní textová podoba dotazníku je k dispozici v příloze B.

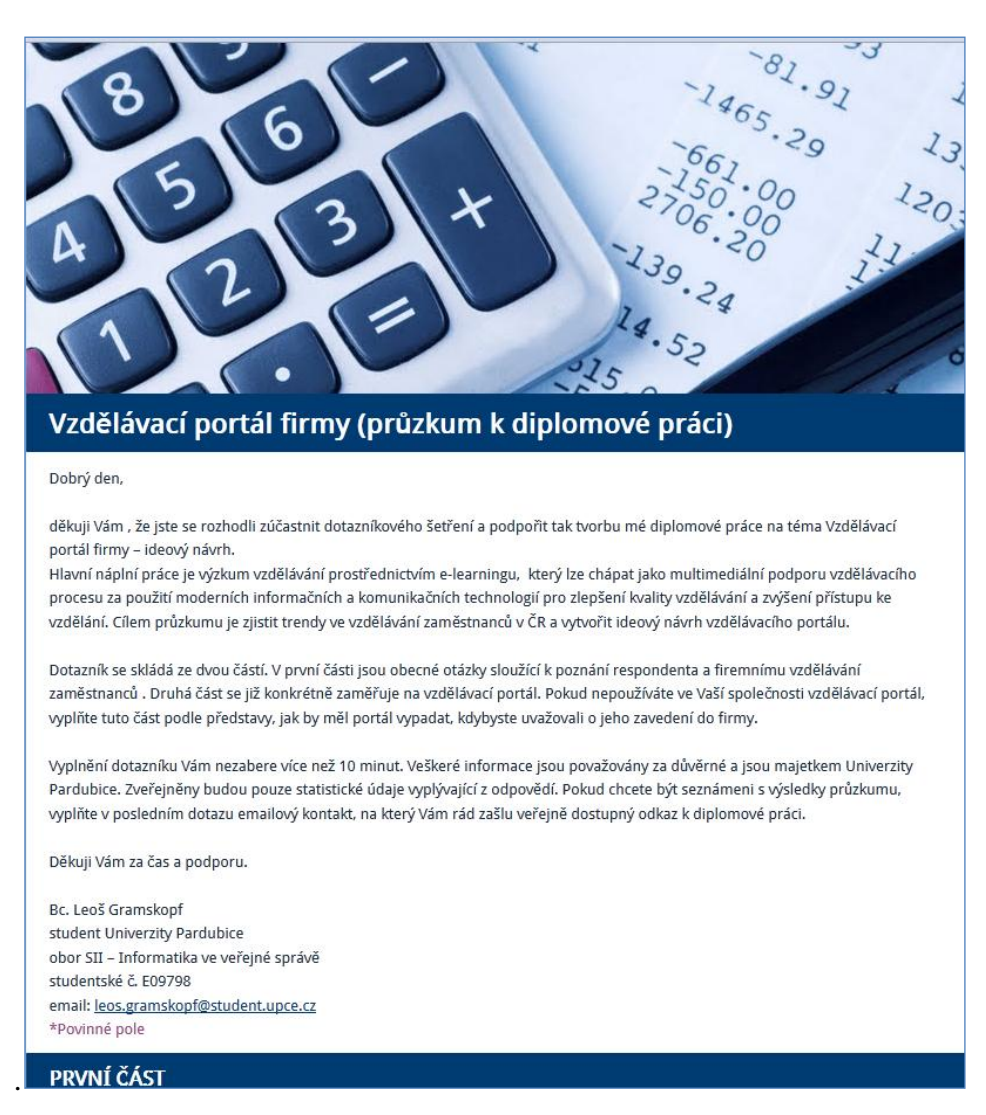

**Obrázek 20:** Ukázka podoby dotazníku

Dotazník byl v tomto momentu připraven a zveřejněn, následovalo vymyslet způsob, jak předat odkaz na něj kandidátům na vyplnění. Byly zvoleny dva způsoby. V prvním případě autor využil své známosti a kontakty, kterým zaslal email s žádostí o předání odkazu na jejich kolegy zodpovědné za vzdělávání zaměstnanců a na další jejich známé v různých společnostech. Odhaduji, že touto cestou bylo osloveno asi 200 subjektů.

Druhým řešením bylo automatické odesílání emailů, ke kterému autor využil svůj domácí osobní počítač. Došlo k nainstalování virtuálního počítače pomocí aplikace WMware Player. Na virtuální počítač byl nainstalován operační systém Linux od open source komunity Ubuntu. V prostředí Ubuntu byl zprovozněn webový sever na technologii Apache podporující skriptovací jazyk PHP. Dále bylo nainstalováno databázové úložiště MySQL a aktivován emailový klient sendmail.

Princip odesílání byl následující:

- 1. Do databáze MySQL byly vloženy záznamy s kontakty o firmách, které předtím prošly kontrolou formátu emailové adresy a její případné opravy.
- 2. Byla naprogramována dynamická webová stránka, která umožňovala sestavení emailové zprávy a její odeslání na vybranou část kontaktů.
- 3. Emailový klient předal zprávu SMTP serveru společnosti Google, ke které se autorizoval pomocí studentského účtu.

Výsledkem bylo, že firma obdržela email od odesílatele Leoš Gramskopf se studentskou emailovou adresou s tímto obsahem:

Dobrý den,

1

jsem studentem Univerzity Pardubice a rád bych Vás požádal o spolupráci při tvorbě mé diplomové práce. Obsahem práce je průzkum vzdělávání formou e-learningu ve firmách v ČR a cílem je navrhnout ideový návrh vzdělávacího portálu.

Váš přínos spočívá ve vyplnění dotazníku, což Vám nezabere více než 10 minut. Dotazník je veřejně dostupný na webové adrese:

[https://docs.google.com/a/student.upce.cz/spreadsheet/viewform?formkey=dHFfdkZraklBWGoyY2NwcFlybnB](https://docs.google.com/a/student.upce.cz/spreadsheet/viewform?formkey=dHFfdkZraklBWGoyY2NwcFlybnBmRWc6MQ) [mRWc6MQ](https://docs.google.com/a/student.upce.cz/spreadsheet/viewform?formkey=dHFfdkZraklBWGoyY2NwcFlybnBmRWc6MQ)

Za vyplnění dotazníku nabízím možnost seznámit Vás s výsledky průzkumu, které budou prezentovány v diplomové práci. Pokud máte zájem o tuto nabídku, zanechte mi prosím v dotazníku kontakt na sebe a já Vám rád zašlu odkaz ke své práci. K jiným účelům nebude kontakt použit. Při vyplnění dotazníku prosím uveďte do kolonky ID číslo 12345<sup>4</sup>.

Děkuji Vám za podporu a přeji pěkný zbytek dne.

Bc. Leoš Gramskopf Univerzita Pardubice SII - Informatika ve veřejné správě studentské č. E09798 email: **leos.gramskopf@student.upce.cz** 

<sup>4</sup> ID číslo bylo unikátní v rámci seznamu kontaktů v databázi MySQL

Automatickou formou bylo odesláno 16560 emailových zpráv. Ukázalo se, že spousta kontaktů již není aktuální, a tak nedošlo vůbec k doručení emailu. Stalo se tak ve 3964 případech. Úspěšnost doručení činila 76 %. Spolu se soukromými kontakty žádost obdrželo přibližně 12796 subjektů. Dotazník vyplnilo 516 subjektů, návratnost dotazníku dosáhla míry 4 %. Míra návratnosti se s ohledem na objem odeslaných zpráv může zdát malá, nicméně počet odpovědí již představuje solidní statistický vzorek. Obecná statistika dotazníkového průzkumu je přehledně vystavena v tabulce 1.

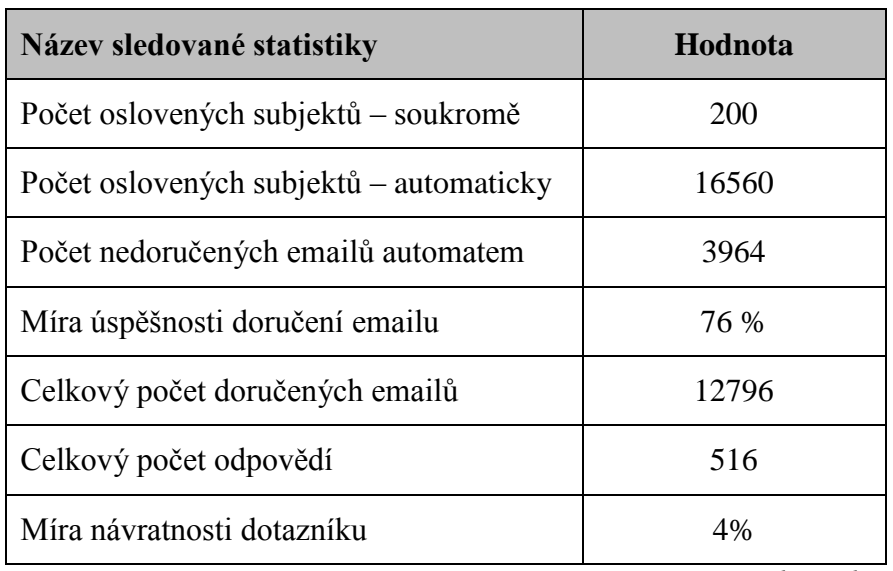

**Tabulka 1:** Statistika úspěšnosti dotazníkového průzkumu

*Zdroj: vlastní zpracování*

Dotazník byl dostupný k vyplnění po dobu dvou týdnů od začátku kontaktování respondentů. Soukromé kontakty obdržely žádost k vyplnění 2. 3. 2012. Odesílání emailů subjektům z databáze Albertina bylo zahájeno 3. 3. 2012 přes emailový server Google. Dne 5. 3. 2012 došlo k posílení odesílání emailů zapojením dalšího privátního SMTP serveru. Zkrátila se tak podstatným způsobem doba k oslovení zbývajících kontaktů z Albertiny. Automatické odesílání bylo ukončeno 6. 3. 2012 ve večerních hodinách.

Na obrázku 21 je možné shlédnout graf, který vykresluje průběh odpovědí po dobu, kdy byl dotazník vystaven k vyplnění. Nejvyšší nárůst odpovědí je patrný v pondělí 5. 3. 2012 a úterý 6. 3. 2012, kdy došlo k posílení objemu odeslaných zpráv. Nejvíce respondentů reagovalo v období bezprostředně po přijetí emailu až do konce pracovního týdne. Víkend a následující týden byl již ve znamení útlumu. Předpokládá se, že v tomto období reagovali na žádost respondenti, kteří v prvním týdnu neměli přístup ke svým emailovým schránkám.

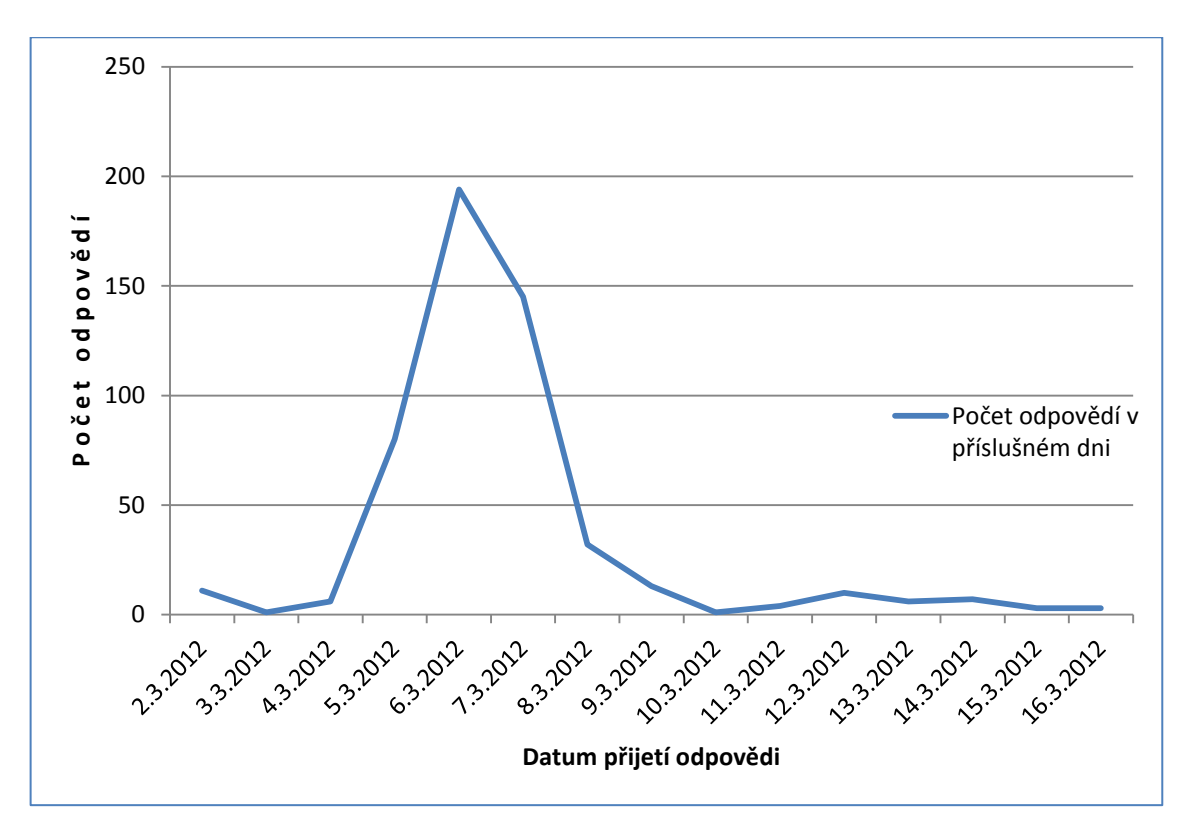

**Obrázek 21:** Graf s četností přijatých odpovědí v průběhu času

*Zdroj: vlastní zpracování*

### **2.2. Předzpracování dat**

Technologie Google Dokumenty umožňuje exportovat odpovědi z formuláře do tabulky, kterou je možné zpracovat v aplikaci MS Office Excel. Excel je dnes standardním vybavením každého studentského počítače. Soubor dat byl přehledně uspořádán do tabulky, kdy každý sloupec odpovídal jednotlivé otázce a každý řádek odpovídal odpovědím jednotlivého respondenta na otázku v záhlaví sloupce. Ukázka tabulky odpovědí je na obrázku 22.

Nevýhodou aplikace Formulář ale je, že do každé buňky zapíše úplný text vybrané odpovědi. Pokud například otázka nabízí možnost výběru z více odpovědí a respondent zvolí více než jednu odpověď, do jedné buňky se zapíše kompletní textový obsah se všemi variantami zaškrtnutých odpovědí. S takovými daty nelze dále pracovat a muselo dojít k jejich předzpracování pro hodnocení výsledků a pro zpracování dat v dalších analytických nástrojích.

|                | Α                                        | D                            | E                              | F                                           | Н                                   |                                                                                | K                                                     |
|----------------|------------------------------------------|------------------------------|--------------------------------|---------------------------------------------|-------------------------------------|--------------------------------------------------------------------------------|-------------------------------------------------------|
|                |                                          |                              |                                |                                             |                                     |                                                                                |                                                       |
|                |                                          | 3.⊡Kolik má Vaše             |                                | 5.□Jakou formu<br>vzdělávání<br>zaměstnanců | 7.□Jakou formu<br>vzdělávání        | 8.□Kolik času mají<br>zaměstnanci k<br>dispozici pro své<br>vzdělávání v rámci | 10.□Jaké další<br>způsoby využíváte<br>pro vzdělávání |
|                | Časová značka<br>$ $ +                   | společnost<br>zaměstnanců? – | 4. V jakém oboru<br>podnikáte? | preferujete ve<br>Vaší společnosti ~        | považujete za<br>nejefektivnější 1- | pracovní doby? $\sim$                                                          | (školení)<br>zaměstnanců? –                           |
|                |                                          |                              | Bankovnictví.                  | mimopodnikové                               | blended learning                    |                                                                                | interní personalista -                                |
| $\overline{2}$ | 3.2.2012 7:45:25 vice než 250            |                              | peněžnictví,                   | (pořádané externím                          | (smíšená forma)                     | max 1 hodina týdně                                                             | školitel, vzdělávací                                  |
|                |                                          |                              | Informační                     | vnitropodnikové                             | blended learning                    |                                                                                | interní personalista -                                |
| 3              | 3.2.2012 9:10:17 vice než 250            |                              | technologie                    | (organizované                               | (smíšená forma)                     | max 5 hodin týdně                                                              | školitel, interní                                     |
|                |                                          |                              | Automobilový                   | mimopodnikové                               | blended learning                    |                                                                                | interní personalista -                                |
| 4              | 3.2.2012 9:28:09 vice než 250            |                              | průmysl.                       | (pořádané externím                          | (smíšená forma)                     | max 5 hodin týdně                                                              | školitel, interní                                     |
|                |                                          |                              |                                | vnitropodnikové                             | prezenční                           |                                                                                | interní personalista -                                |
| 5              | 3.2.2012 9:48:11 více než 250            |                              | Ostatní                        | (organizované                               | vzdělávání                          | max 1 hodina týdně                                                             | školitel, interní                                     |
|                |                                          |                              | Cestovní ruch a                | vnitropodnikové                             | prezenční                           |                                                                                | interní personalista -                                |
| 6              | 3.2.2012 10:12:53 více než 250           |                              | ubvtování.                     | (organizované                               | vzdělávání                          | max 1 hodina týdně                                                             | školitel, externí                                     |
|                |                                          |                              | Bankovnictví.                  | mimopodnikové                               | blended learning                    |                                                                                | vzdělávací agentura,                                  |
| $\overline{7}$ | 3.2.2012 10:18:55 více než 250           |                              | peněžnictví.                   | (pořádané externím                          | (smíšená forma)                     | max 1 hodina týdně                                                             | externí školitel.                                     |
|                |                                          |                              | Doprava a                      | vnitropodnikové                             | blended learning                    |                                                                                | interní personalista -                                |
| 8              | 3.2.2012 10:37:59 více než 250           |                              | zásobování                     | (organizované                               | (smíšená forma)                     | max 1 hodina týdně                                                             | školitel, interní                                     |
|                |                                          |                              | Bankovnictví.                  | vnitropodnikové                             | prezenční                           |                                                                                | interní odborný                                       |
| 9              | 3.2.2012 11:26:45 max 50                 |                              | peněžnictví.                   | (organizované                               | vzdělávání                          | max 5 hodin týdně                                                              | specialista, externí                                  |
|                | $H$ $H$ $\rightarrow$ $H$<br>Surová data | Upravená data<br>Grafy       | Bankovnictví.<br>Statistiky    | mimopodnikové                               | prezenční                           | více než 5 hodin                                                               | externí školitel.                                     |
|                | <b>Ready</b>                             |                              |                                |                                             |                                     |                                                                                |                                                       |
|                |                                          |                              |                                |                                             |                                     |                                                                                |                                                       |

**Obrázek 22:** Ukázka odpovědí dotazníku z Google Dokumenty uspořádaných do tabulky

*Zdroj: vlastní zpracování*

Dlouhé odpovědi byly nahrazeny zástupnými zkratkami a vícekriteriální odpovědi byly rozděleny do tolika sloupců, kolik čítal seznam odpovědí na danou otázku. Počet sloupců se rozšířil z 25 na 42. Ačkoli se může zpočátku zdát, že došlo k navýšení objemu dat, opak je pravdou. Tabulka se stala přehlednější (viz obrázek 23) a byla připravená k hledání souvislostí mezi daty. Kompletní datový slovník položek je v příloze C.

| ⊿              | A             | B           | C        | D                          | E        | F            | G        | H                                           |          |          | K  |
|----------------|---------------|-------------|----------|----------------------------|----------|--------------|----------|---------------------------------------------|----------|----------|----|
|                | <b>POCZAM</b> | <b>OBOR</b> |          | FORM_ORG FORM_MIST EL_FORM |          |              |          | DOBA ELUSE INT PERS INT ODB VZD AGE EXT ODB |          |          |    |
| $\overline{2}$ | 251           | <b>AUTO</b> | 0        | 0                          | EL BLEND | 5            | 0        | 1                                           | 1        | 0        | 1  |
| 3              | 50            | <b>AUTO</b> | 0        | 0                          | EL BLEND | 5            | 0        | 0                                           | 0        | $\Omega$ | 1  |
| 4              | 10            | <b>AUTO</b> | 0        | 0                          | EL PREZ  | $\mathbf{1}$ | 1        | 0                                           | 0        | 0        | 1  |
| 5              | 250           | AUTO        | 1        | 1                          | EL BLEND | 5            | $\Omega$ | 1                                           | 1        | 1        | 1  |
| 6              | 10            | <b>AUTO</b> | 0        | 1                          | EL BLEND | 1            | $\Omega$ | 1                                           | 0        | 1        | 1  |
| 7              | 250           | <b>AUTO</b> | 1        | 0                          | EL BLEND | 1            | $\Omega$ | 0                                           | 1        | 1        | 1  |
| 8              | 251           | <b>AUTO</b> | 0        | 0                          | EL PREZ  | 1            | 1        | 1                                           | 1        | 0        | 1  |
| 9              | 50            | <b>AUTO</b> | 0        | 0                          | EF DIST  | 1            | 1        | 1                                           | 0        | 0        | 1  |
| 10             | 250           | <b>AUTO</b> | 0        | 0                          | EL BLEND | 5            | 1        | 0                                           | 0        | 1        | 0  |
| 11             | 50            | AUTO        | 1        | 1                          | EL PREZ  | 1            | 0        | 0                                           | 0        | 0        | 1  |
| 12             | 50            | <b>AUTO</b> | $\Omega$ | 1                          | EL PREZ  | 5            | 0        | 0                                           | 0        | 1        | 1  |
| 13             | 250           | <b>AUTO</b> | $\Omega$ | 1                          | EL PREZ  | 1            | 0        | 1                                           | $\Omega$ | $\Omega$ | 1  |
| 14             | 50            | AUTO        | 1        | 1                          | EL PREZ  | $\mathbf{1}$ | $\Omega$ | 0                                           | $\Omega$ | 0        | 1. |
| 15             | 250           | <b>AUTO</b> | $\Omega$ | 1                          | EL PREZ  | 1            | $\Omega$ | 1                                           | 1        | 0        | 1. |
| 16             | 250           | AUTO        | 1        | 1                          | EL PREZ  | 5            | $\Omega$ | 1                                           | 0        | 0        | 1  |
| 17             | 50            | AUTO        | 0        | 0                          | EL BLEND | 1            | 0        | 0                                           | 0        | 0        | 1  |
| 18             | 250           | <b>AUTO</b> | 1        | 1                          | EL PREZ  | 1            | 0        | 1                                           | 1        | 1        | 1  |
| 19             | 250           | <b>AUTO</b> | 1        | 0                          | EL BLEND | 1            | 1        | 1                                           | 0        | 0        | 0  |
| 20             | 50            | AUTO        | 0        | 1                          | EL BLEND | $\mathbf{1}$ | $\Omega$ | 1                                           | $\Omega$ | 1        | 1  |
| 21             | 250           | <b>AUTO</b> | 0        | 1                          | EL PREZ  | 5            | 0        | 0                                           | 0        | 0        | 1  |

**Obrázek 23:** Upravená data odpovědí z Google Dokumenty

# **2.3. Shrnutí**

V přípravné fázi byly identifikovány zdroje a postup, jak dosáhnout hlavního cíle práce. Kapitola se zaměřila na organizaci a průběh dotazníkového šetření, jehož cílem bylo získat informace o chování firem v oblasti vzdělávání zaměstnanců formou e-learningu. Průzkum byl realizován elektronickým způsobem, kdy došlo k vystavení dotazníku prostřednictvím služby Formulář dostupného technologií Dokumenty od společnosti Google. Odkaz k dotazníku byl předán emailovou zprávou podnikatelským subjektům, jejichž kontakt byl získán z databáze Albertina. Na dotazník reagovalo 516 respondentů. Odpovědi byly uloženy do tabulky MS Office Excel, pro jejich další zpracování došlo k předzpracování dat do přehlednější podoby. Analýza odpovědí a výsledky průzkumu budou vyhodnoceny v další kapitole.

# **3. ANALYTICKÁ FÁZE – VYHODNOCENÍ VÝSLEDKŮ PRŮZKUMU**

Dotazníkový průzkum zajistil soubor dat, který charakterizuje chování firem a jejich vztah k e-learningu. Předzpracování dat připravilo soubor odpovědí pro analýzu. Analytická fáze poskytne ucelený přehled o chování podniků, které reagovaly na dotazník. Při analýze byly použity výstupy z kancelářského programu MS Office Excel (koláčový a sloupcový graf, tabulky) a data miningového nástroje SPPS Clementine Desktop (pavučinový graf).

# **3.1. Hodnocení výsledků – obecná analýza**

Následující řádky poskytnou obrázek o výsledcích dotazníkového průzkumu. Připomínám, že datový vzorek odpovídá názoru 516 podnikatelských subjektů.

O e-learningu toho bylo v úvodní části popsáno mnoho, položme si tedy základní otázku: "Kolik firem používá e-learning?". Ukázalo se, že 148 respondentů zkušenosti s e-learningem má, zatímco 368 podniků elektronické vzdělávání nepoužívá. Na obrázku 24 je grafická podoba toho výsledku převedená do procentuální podoby. Valná většina (71%) odpověděla záporně, zatímco zbývajících 29% odpovědělo kladně.

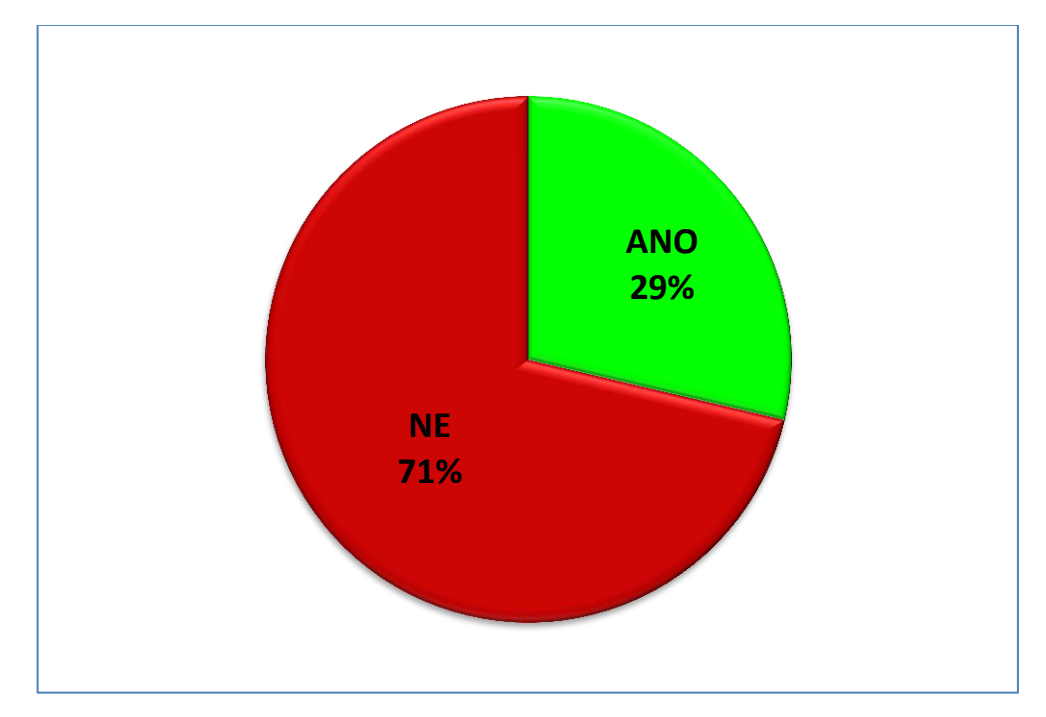

**Obrázek 24:** Graf používání e-learningu ve firmách

*Zdroj: vlastní zpracování*

Pokud firmy nevyužívají e-learning, jaké jiné způsoby vzdělávání zaměstnanců používají? Odpověď poskytuje obrázek 25. Ve 413 (80%) případech je osloven externí odborný specialista. Téměř 200 subjektů využívá služeb vzdělávací agentury nebo vlastního odborného specialisty. Interní personalista byl zvolen 162 krát. Přibližně 60 firem zvolilo interní či externí vzdělávací portál, což odpovídá podílu kolem 12%.

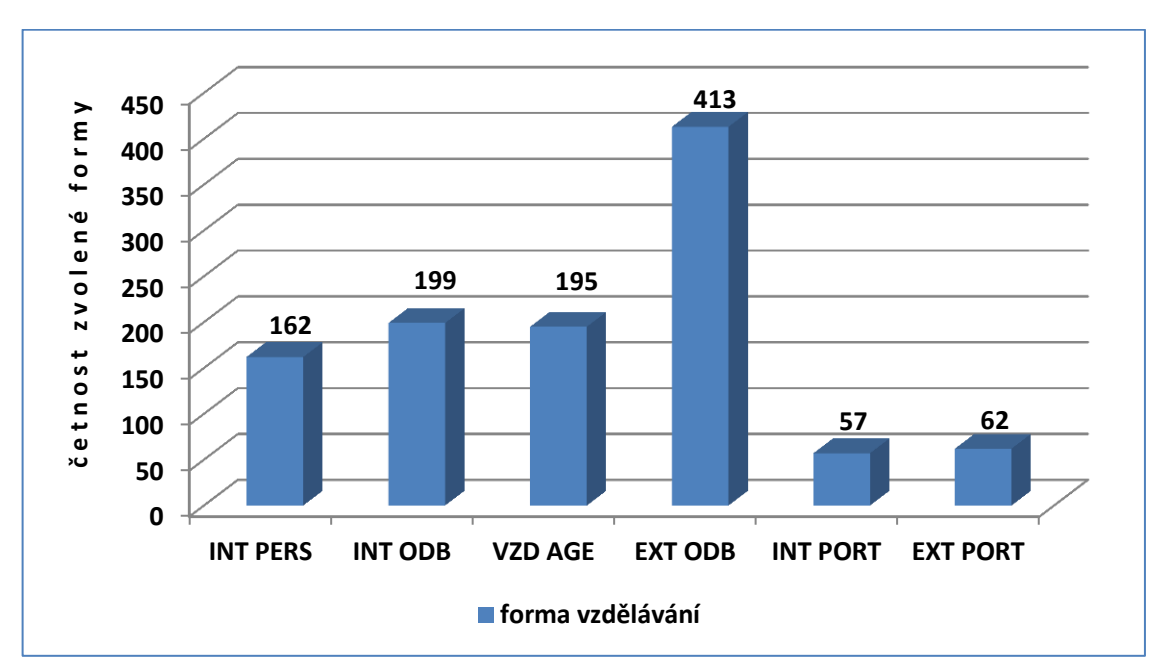

**Obrázek 25:** Přehled jiných způsobů vzdělávání zaměstnanců

Na obrázku 26 je k dispozici přehled odpovědí podle počtu zaměstnanců. Podnik mohl být zařazen do skupiny mikropodnik (do 10 zaměstnanců), malý podnik (do 50), střední podnik (do 250) a velký podnik (nad 250). Z obrázku je patrné, že téměř polovina odpovědí přišla z malých podniků a čtvrtina ze středních podniků.

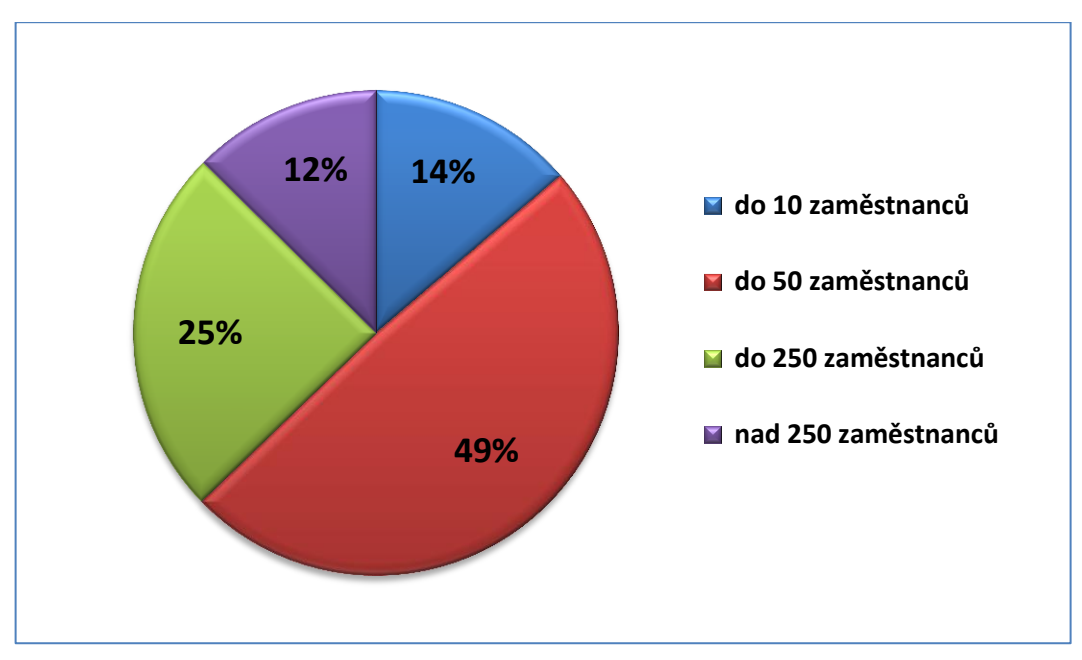

**Obrázek 26:** Podíl odpovědí podle velikosti firmy

*Zdroj: vlastní zpracování*

Dotazník byl rozeslán přibližně 17 000 firmám z různých oborů podnikání. Na obrázku 27 je přehled odpovědí dle vybraného oboru. Číslo u oboru udává počet odpovědí z daného segmentu. Nejvíce odpovědí (96)přišlo ze seskupení automobilový průmysl, strojírenství a výroba. Tento výsledek je pro další vývoj práce velmi příznivý, protože společnost ALFA podniká právě ve strojírenství. Bude tak možné získat podrobnější informace o chování firem právě v této oblasti. Druhým nejpočetnějším oborem byla skupina stavebnictví a reality (70) následovaný nezařazenými firmami (61). Přibližně 40 odpovědí přišlo z prodeje a obchodu, služeb a poradenství, kolem 30 potom z informačních technologií, techniky a elektrotechniky. Zbývající oblasti nemají významné zastoupení, v celku jsou ovšem jejich odpovědi neméně významné.

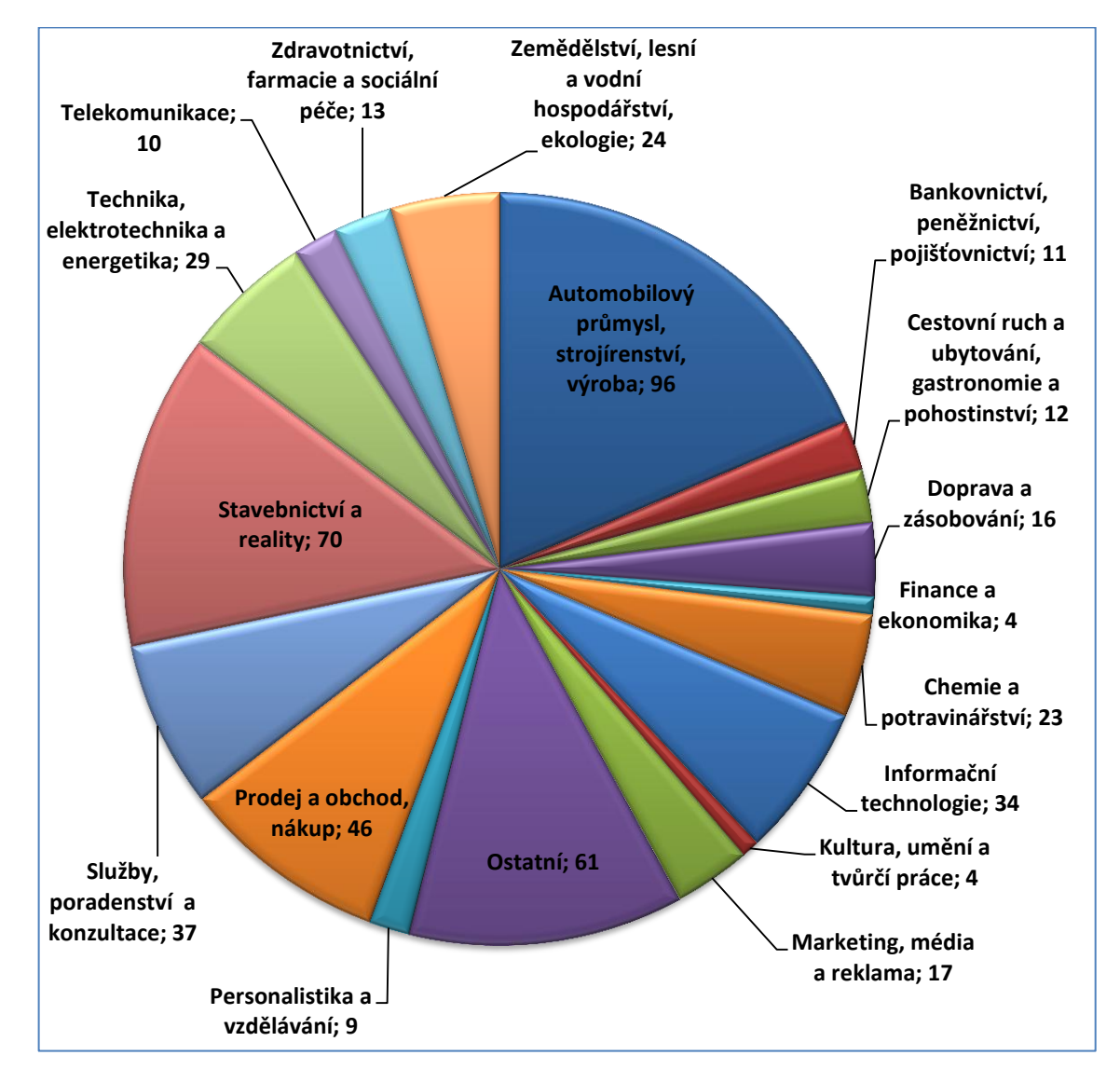

**Obrázek 27:** Přehled odpovědí podle oboru podnikání

Na obrázku 28 je pavučinový graf, který zobrazuje intenzitu odpovědí v závislosti na velikosti firmy a oboru podnikání. Jednotlivé spojnice představují sílu vztahu mezi entitami. Čím silnější spojnice, tím četnější výskyt vazby mezi prvky. Pro větší přehlednost byly vynechány spojnice s malým počtem výskytu. Nejslabší linka na obrázku představuje výskyt o velikosti 15 odpovědí, nejsilnější představuje četnost 42 odpovědí. Výsledky ukazují, že nejvíce malých firem pochází z automobilového průmyslu a strojírenství, stavebnictví a prodeje. Střední firmy pochází převážně z vedoucího oboru, stejně tak i velké firmy, které nemají zastoupení v jiné oblasti.

Z pohledu oborů jsou automobilový průmysl, výroba a strojírenství zastoupeny hlavně malými a středními firmami. Stavebnictví, prodej a nákup, informační technologie, kultura a technika jsou spojeny pouze s malými podniky.

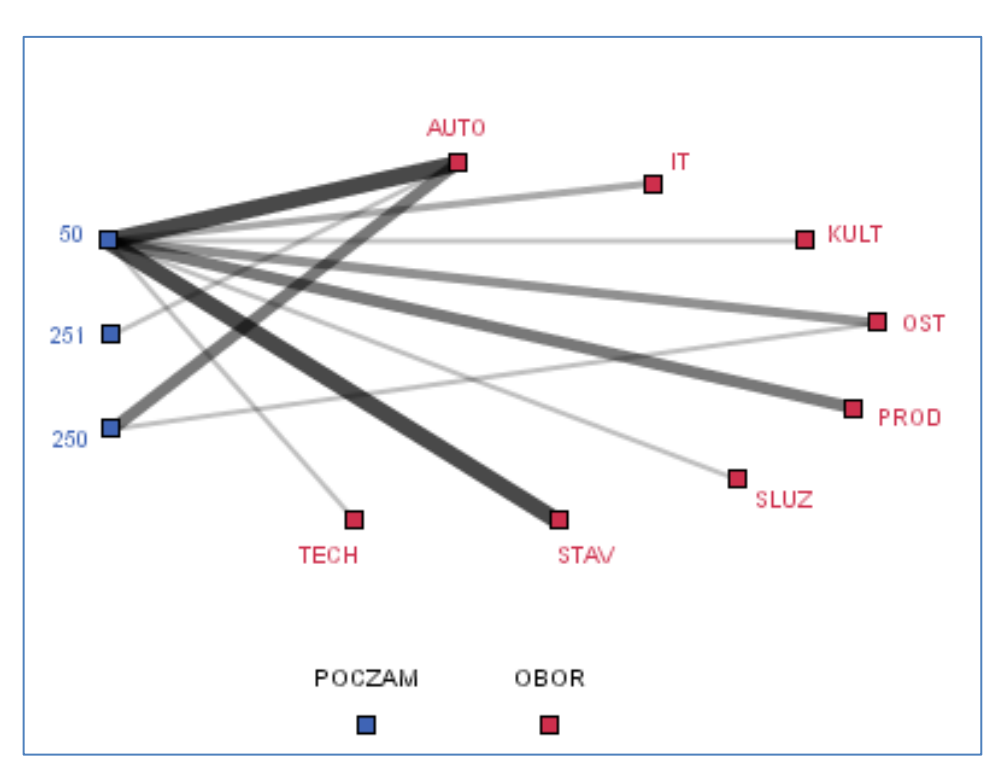

Mikropodniky nemají v obrázku žádné zastoupení.

**Obrázek 28:** Pavučinový graf intenzity odpovědí dle velikosti firmy a oboru podnikání

Obrázek 29 zobrazuje pavučinový graf, který vystihuje chování podle velikosti firem ve vzdělávání zaměstnanců. Nejslabší spojnice představuje četnost 20 odpovědí, nejsilnější spojnice odpovídá počtu 222. Červené spojnice upozorňují na nejvýraznější preference u malých a středních podniků.

Mikropodniky poskytují zaměstnancům prostor ke vzdělávání do jedné hodiny týdně. Upřednostňují prezenční formu výuky, nemají preferenci v místě vzdělávání ani v tom, kdo vzdělávání organizuje. Své zaměstnance nijak nemotivují k dalšímu rozvoji.

Malé podniky se chovají obdobně jako mikropodniky, ovšem v omezené míře již poskytují i 5 hodin týdně k učení, uznávají spíše smíšenou formu vzdělávání a některé motivují ke vzdělávání formou bonusů.

Střední podniky kopírují trend předchozích skupin, jen z pohledu místa konání školení vítají spíše vzdělávání na pracovišti.

Velké podniky nemotivují zaměstnance ke vzdělávání, v ostatních aspektech ale nemají preference.

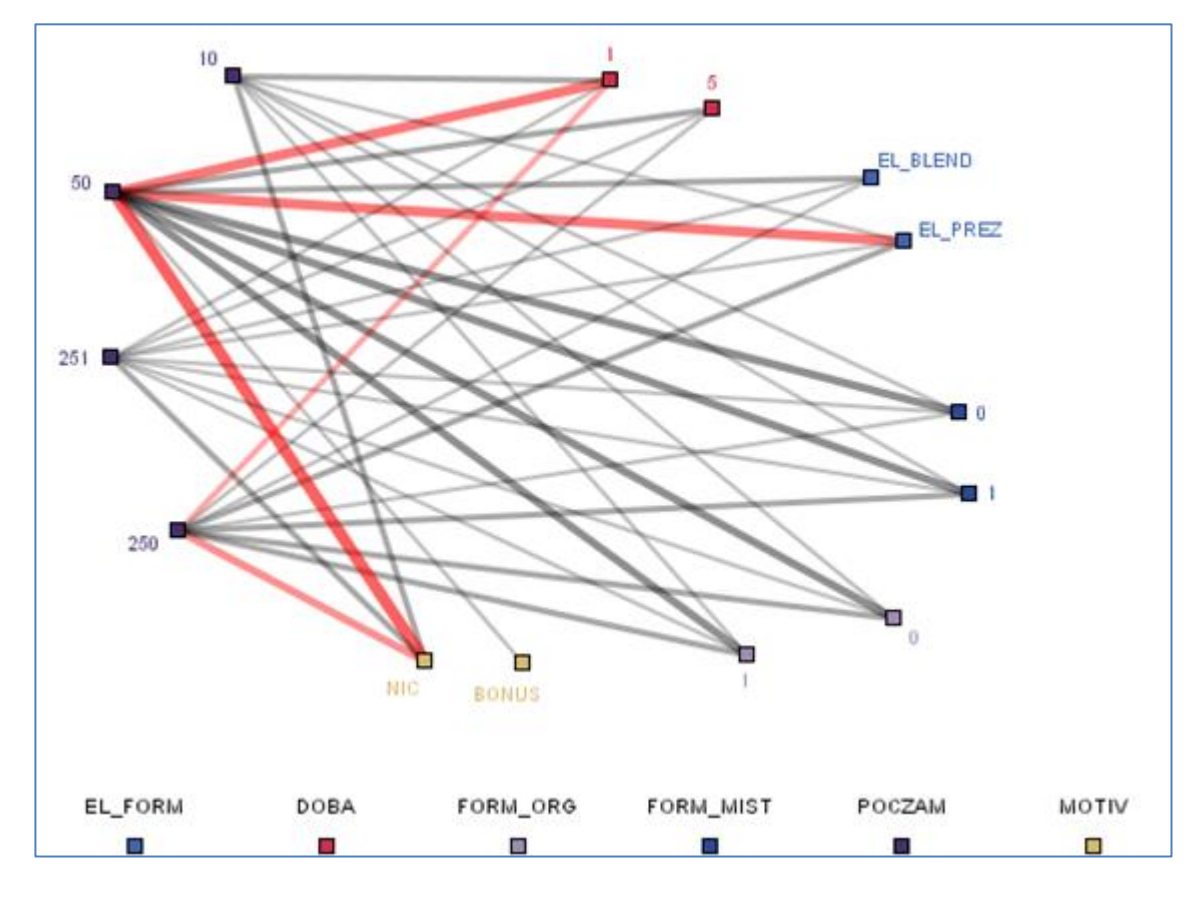

**Obrázek 29:** Chování firem ve vzdělávání podle počtu zaměstnanců

Firma ALFA je velký podnik z oboru strojírenství, další pohled se zaměří na tuto kombinaci v porovnání se stejnými entitami jako v předchozím případě. Bude tak zjištěno, zda se strojírenské firmy chovají jinak než ostatní. Výstup v podobě pavučinového grafu je na obrázku 30. Z oboru přišlo 96 odpovědí, spojnice vykreslují četnosti od 5 do 38.

Malé podniky začínají poskytovat i 5 hodin týdně pro učení. Hlavní rozdíl od obecného výsledku je ale v tom, že vyžadují organizaci vzdělávání od externího subjektu a převážně na pracovišti.

U středních podniků se projevila také tendence ve vzdělávání na pracovišti s tím, že již není velký rozdíl mezi podniky poskytující hodinu či 5 hodin týdně pro vzdělávání. Nově se objevila motivace k učení v podobě bonusu.

Velké organizace ve strojírenství a výrobě nemění své chování od ostatních stejně velkých kolegů z jiných oborů.

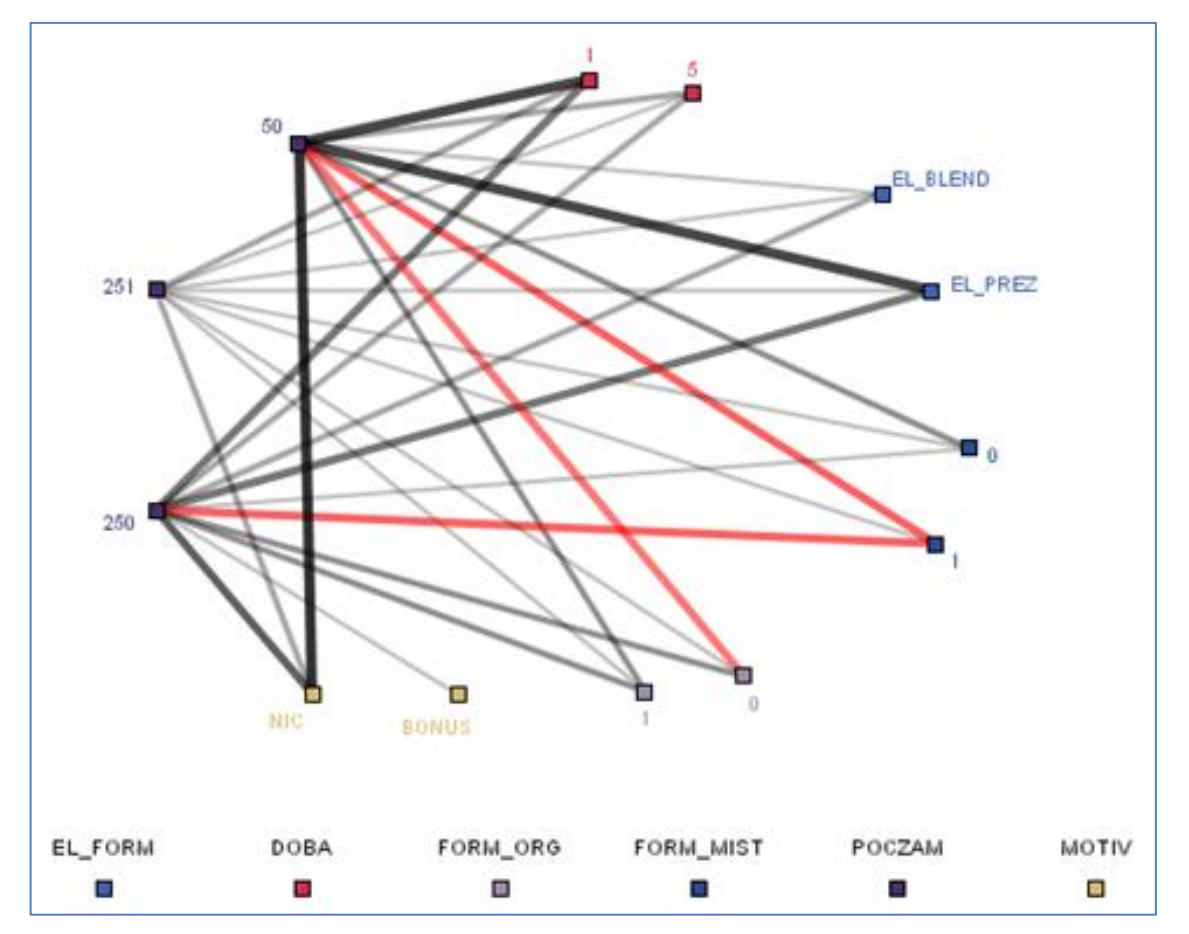

**Obrázek 30: S**trojírenské firmy a jejich chování v oblasti vzdělávání

## **3.2. Analýza subjektů využívajících e-learning**

Z výsledků je zatím zřejmé, že e-learning obecně není využívaným prostředkem ve vzdělávání zaměstnanců. Jak odpovídali respondenti na další otázky v případě, kdy potvrdili, že využívají e-learning, ukazují další analýzy.

E-learning používá 148 respondentů, to odpovídá 29%. Obrázek 31 představuje pavučinový graf, který se zaměřil na firmy využívající e-learning z pohledu jejich velikosti a oboru podnikání. Spojnice představují četnosti odpovědí od 7 do 60.

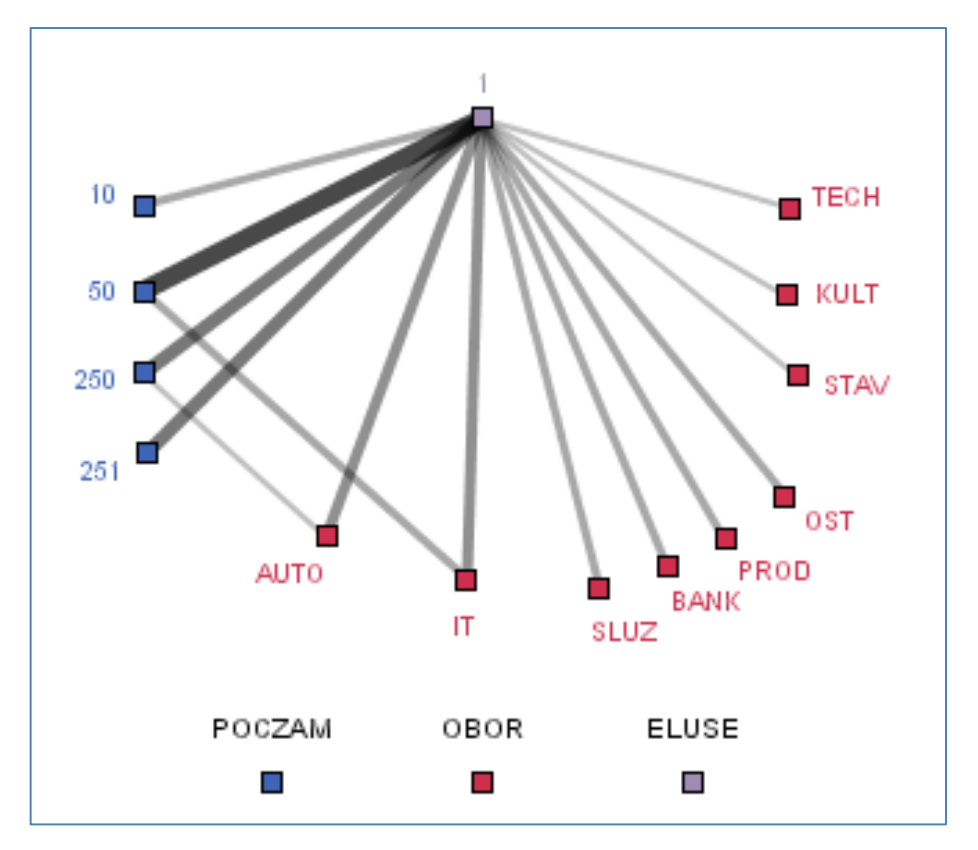

**Obrázek 31:** Oblasti podnikání využívající e-learning

*Zdroj: vlastní zpracování*

Nejčastěji mají zavedenou elektronickou formu vzdělávání malé podniky (60), dalšími v pořadí jsou střední podniky (39), velké podniky (31) a mikropodniky (18).

Z oborů je nejvíce používán v automobilovém průmyslu, výrobě, strojírenství a informačních technologiích (22). Kolem 12 odpovědí přišlo ze skupiny čtyř oborů – služby, bankovnictví, prodej a ostatní. Četnost sedmi odpovědí vykázalo stavebnictví, kultura, technika, elektrotechnika a energetika.

Průnikem jsou malé IT firmy a střední podniky z automobilového průmyslu, strojírenství a výroby.

Použití e-learningu neznamená, že prostředkem je automaticky e-learningový portál. Další analýzy se zabývají subjekty, které uvedly, že v elektronickém vzdělávání používají vzdělávací portál (97).

Vlastnosti používaných elektronických vzdělávacích portálů vykresluje obrázek 32, kde spojnice znamená četnosti od 20 do 74.

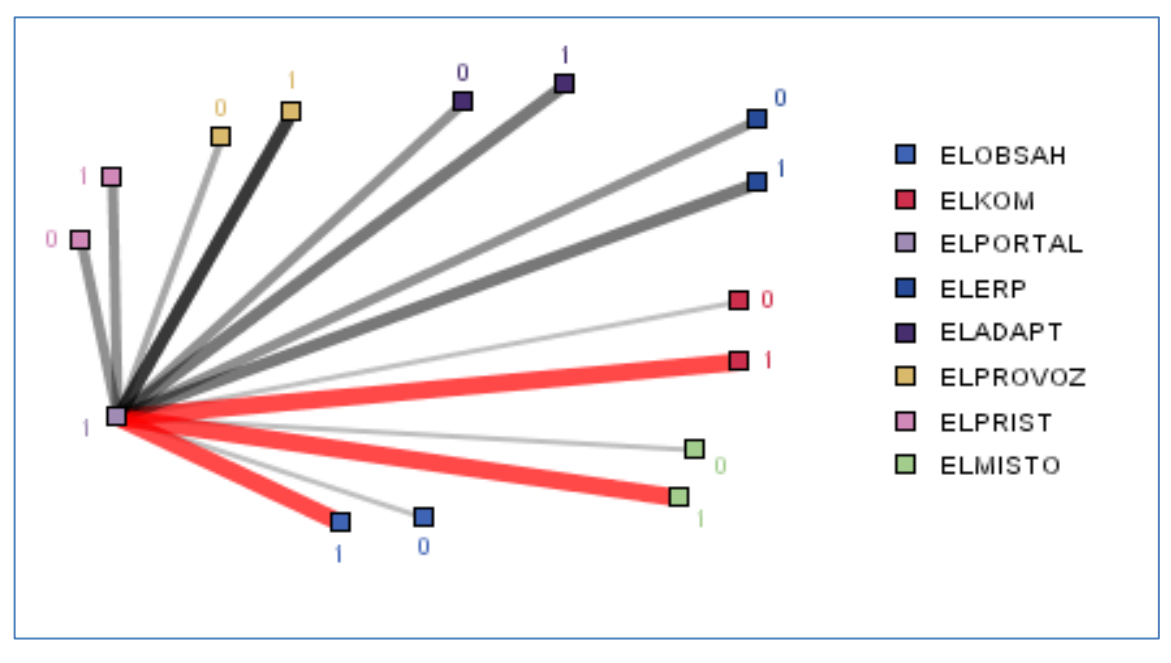

**Obrázek 32:** Vlastnosti používaných e-learningových portálů

*Zdroj: vlastní zpracování*

Z výsledků vyplývá, že mezi portály nejsou významné rozdíly mezi tím, zda je portál přístupný zvenku nebo ne, zda je či není napojený na další firemní systémy a zda se jeho obsah (ne)přizpůsobuje uživateli.

Mírný rozdíl je již v pohledu správy provozu portálu, kdy se trend přiklonil spíše k internímu specialistovi.

Výrazné rozdíly jsou v odpovědích z pohledu komunikace, umístění a správy obsahu. Společnosti jednoznačně spravují obsah portálu vlastními silami, mají portál umístěný ve firemní infrastruktuře a komunikace mezi portálem a studentem je založena na asynchronním způsobu.

Na obrázku 33 je pavučinový graf, který poskytuje přehled o tom, k jakým účelům je využitý e-learningový portál. Obrázek zahrnuje odpovědi na dva dotazy, a to pro jaké zaměstnance je portál určený a pro které typy vzdělávání je používán. Spojnice představují četnosti od 44 do 89 odpovědí. Jednička znamená, že daná varianta byla zaškrtnuta. Nula odpovídá situaci, kdy nedošlo k zaškrtnutí.

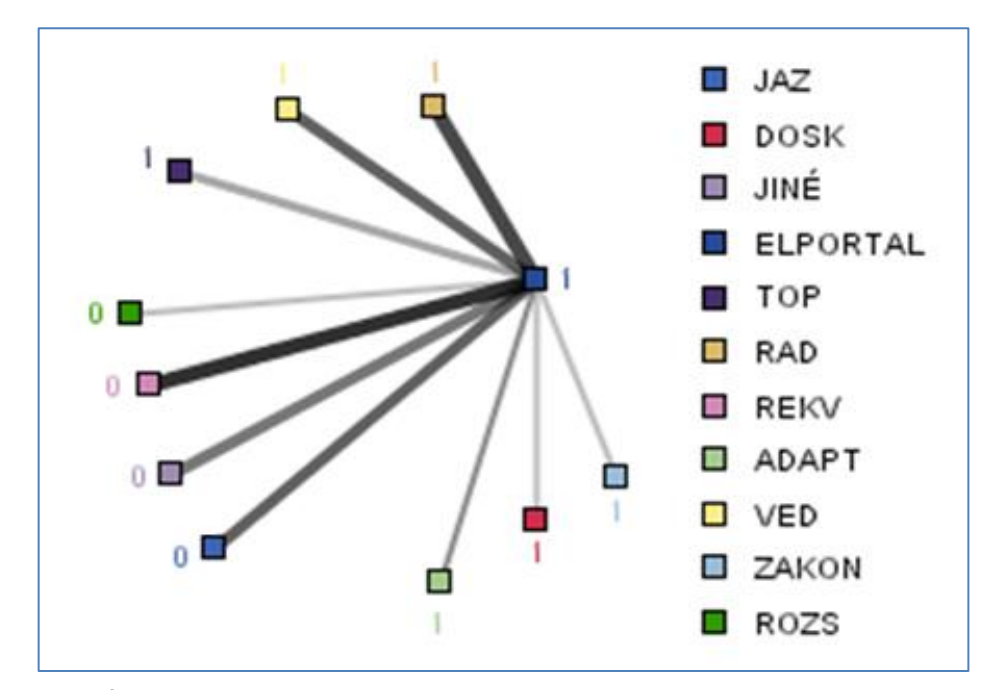

**Obrázek 33:** Účely použití e-learningového portálu – pavučinový graf

*Zdroj: vlastní zpracování*

Výsledky ukazují, že portály jsou určeny spíše řadovým zaměstnancům a jejich vedoucím. V největší míře jsou používány pro adaptaci nových zaměstnanců, školení stanovených zákonem a doškolování v konkrétním oboru. Konkrétní čísla doplňuje graf na obrázku 34.

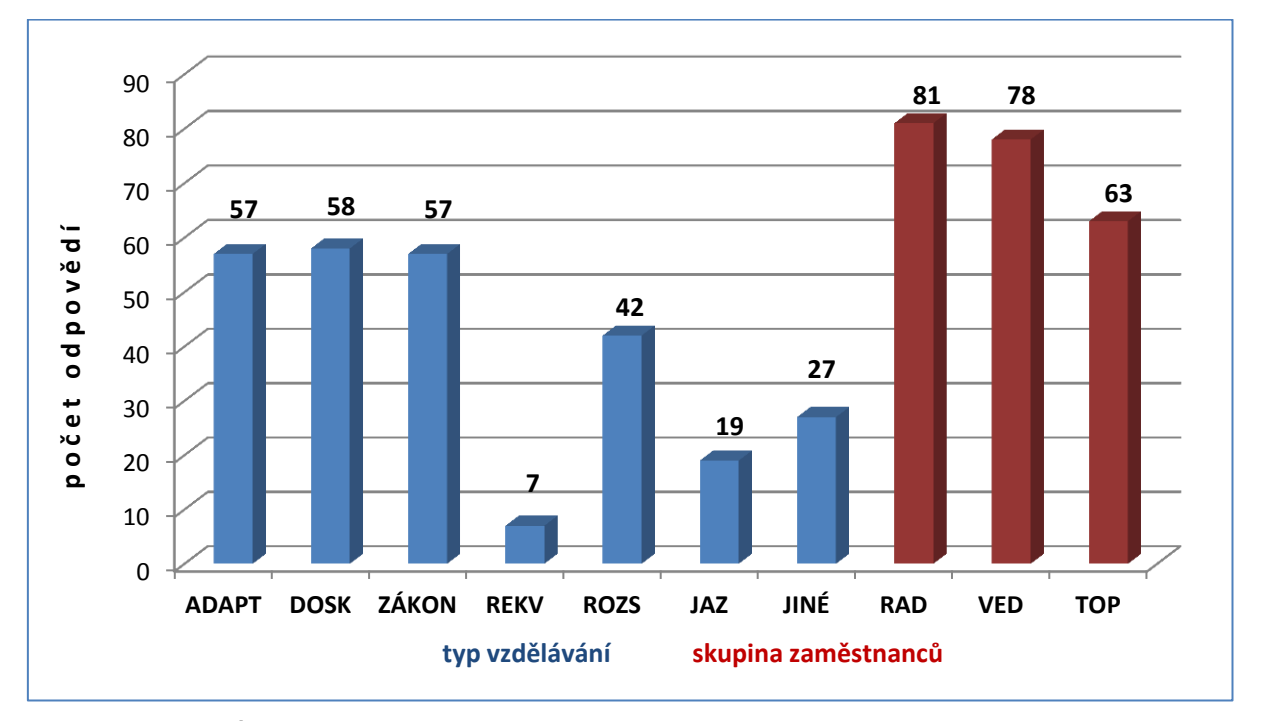

**Obrázek 34:** Účely použití e-learningového portálu - sloupcový graf

Jedním z témat první kapitoly byly trendy a technologie používané v e-learningu. Na obrázku 35 je pavučinový graf se skutečně využívanými technologiemi v e-learningových portálech. Spojnice znamená četnosti odpovědí od 40 do 84. Z nabízených variant byly kladně ohodnoceny převážně sdílená obrazovka, videokonference a audiokonference.

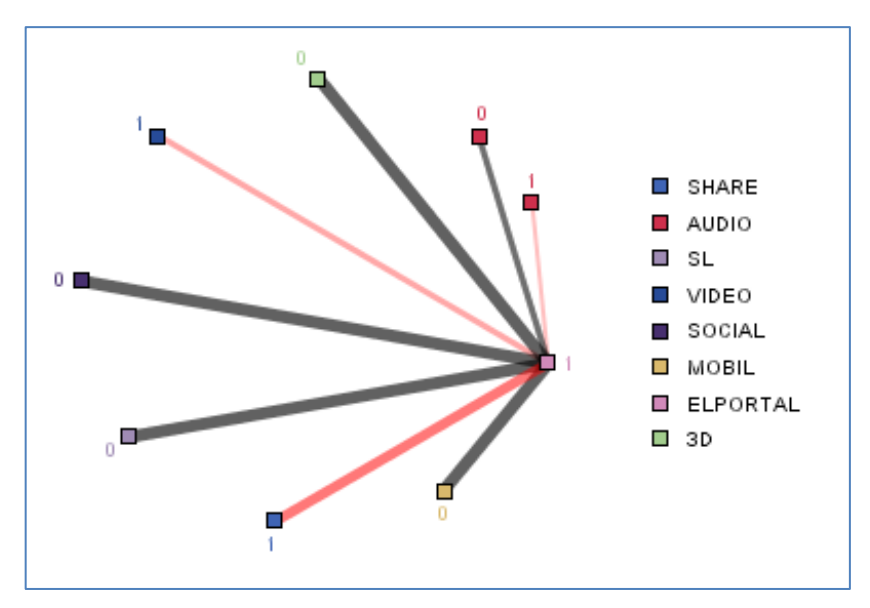

**Obrázek 35:** Technologie používané v portálech

*Zdroj: vlastní zpracování*

V otázkách týkajících se technologií portálu subjekty vypovídaly o jeho vlastnostech v případě, že jej mají již zavedený. Stejně tak ale mohly firmy odpovědět, jak by podle jejich představ portál měl vypadat, pokud by si jej nechali zavést do podniku. Četnosti všech odpovědí jsou uvedeny v tabulce 2.

| <b>Technologie</b> | Počet odpovědí |
|--------------------|----------------|
| Second Life        | 28             |
| sociální sítě      | 25             |
| 3D                 | 37             |
| m-learning         | 26             |
| sdílená obrazovka  | 187            |
| audiokonference    | 138            |
| videokonference    | 86             |

**Tabulka 2:** Četnosti odpovědí na použité technologie v portálech

*Zdroj: vlastní zpracování*

Nejvíce subjekty stojí o využití sdílené obrazovky při výuce. Velký zájem je o videokonference a audiokonference. Volby zbývajících technologií jsou v porovnání s již

uvedenými zanedbatelné. Zajímavý pohled nabízí obrázek 36. Na něm jsou zobrazeny jednotlivé varianty technologií a v každé z nich je znázorněno, jak se na výsledku dané technologie podílely odpovědi, kdy se technologie skutečně používá a kdy by společnosti měly zájem o její využití.

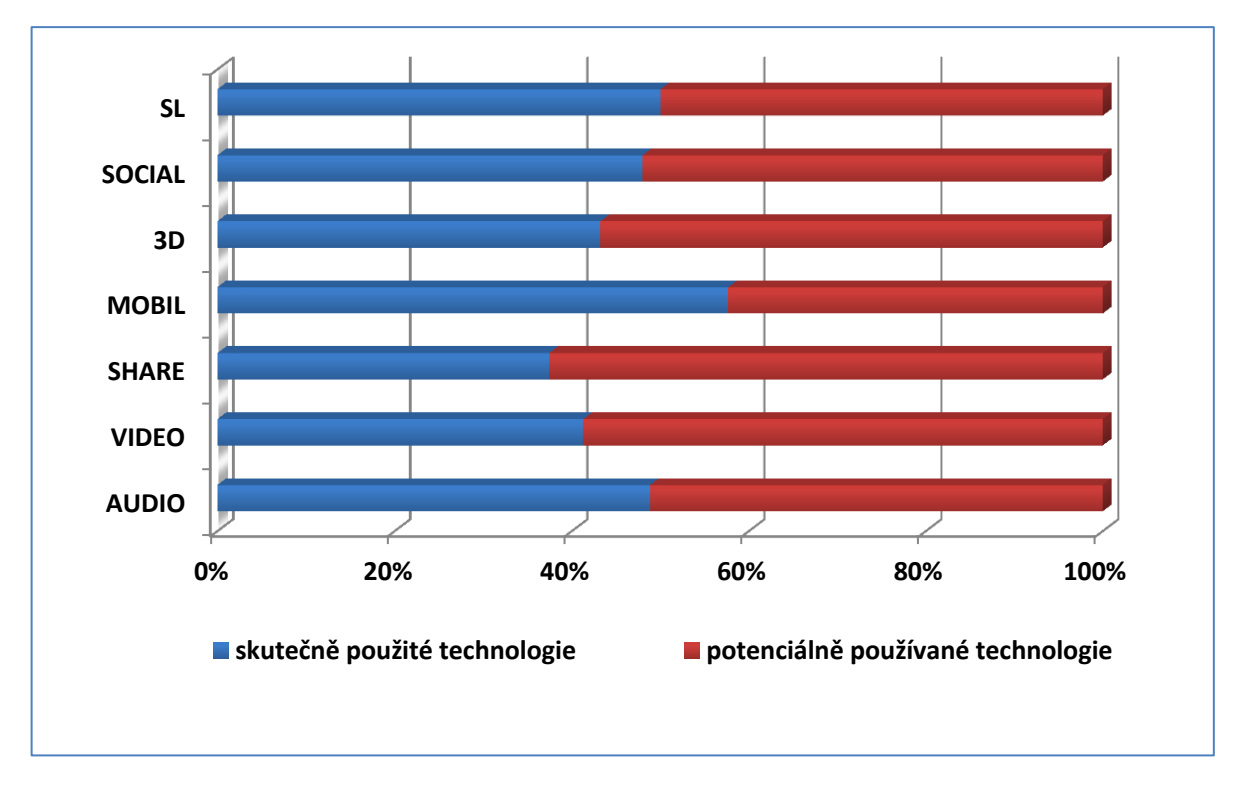

**Obrázek 36:** Podíl skutečně a potenciálně používaných technologií

*Zdroj: vlastní zpracování*

V případě Second Life, sociálních sítí a audiokonference jsou vyrovnané síly mezi skutečným používáním technologie a zájmem o ni. U sdílené obrazovky, 3D a videokonference převažuje zájem o využití technologie nad reálným používáním technologie. V případě m-learningu se naopak ukazuje, že technologie je v praxi více využívaná, než jaký by byl o ni zájem u podniků, které by budovaly vzdělávací portál.

Subjekty, které portál nemají, se měly možnost vyjádřit, v jakém horizontu uvažují o jeho pořízení a kolik finančních prostředků jsou ochotni investovat do zavedení portálu do firmy. Pavučinový graf na obrázku 37 poskytuje výsledek názoru. Z analýzy byly vyřazeny subjekty, které neposkytly odpověď na téma plánu i rozpočtu. Nejslabší vazba odpovídá četnosti 15, nejsilnější četnosti 50.

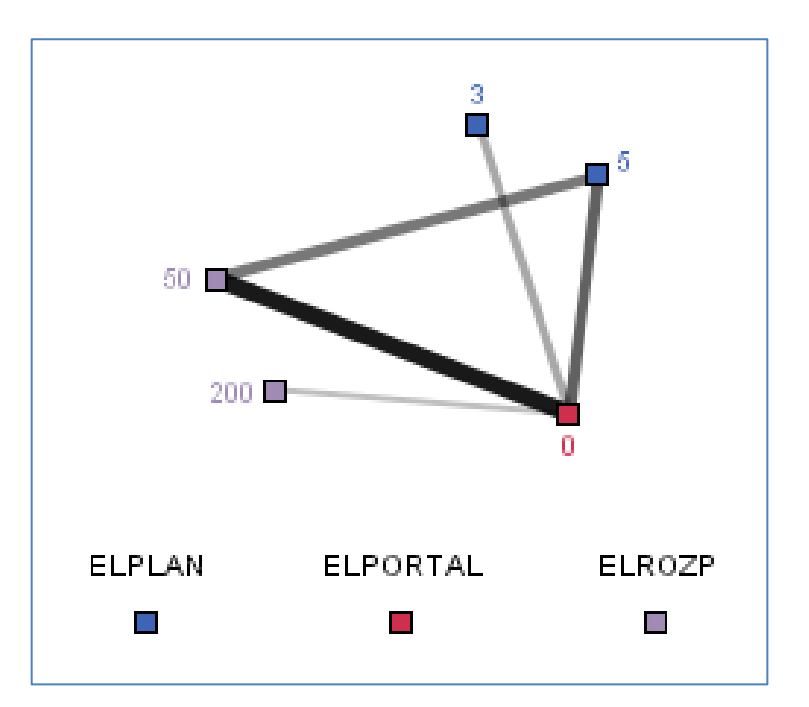

**Obrázek 37:** Plán a rozpočet pro zavedení portálu

*Zdroj: vlastní zpracování*

Výsledek ukazuje na to, že firmy, které uvažují o zavedení portálu, jsou ochotny tak učinit v horizontu nejdříve pěti let a jsou připraveni do zavedení portálu investovat ve valné většině do 50 000 Kč.

## **3.3. Shrnutí**

Výsledky analytické fáze získaného vzorku odpovědí ukázaly, že e-learning není v prostředí českých firem příliš populární. Pouze 29% podniků má zkušenosti s touto formou vzdělávání zaměstnanců. Nejvíce odpovědí bylo získáno od středních a velkých společností z oblasti automobilového průmyslu, strojírenství a výroby, následovaných stavebnictvím. U firem aktivně využívajících e-learning je vzdělávání zaměřeno na vedoucí pracovníky, střední management i řadové zaměstnance. E-learning je využíván hlavně pro adaptaci nových zaměstnanců, splnění školení povinných ze zákona a prohloubení odborných znalostí. Trendy i zkušenosti z používání e-learningových portálů ukázaly, že nejvyužívanějšími technologiemi v elektronickém vzdělávání jsou sdílená obrazovka, videokonference a audiokonference. Společnosti, které nemají e-learningový portál, neuvažují o jeho zavedení dříve než za 5 let a jsou ochotni do projektu investovat méně než 50 000 Kč.

# **4. VYUŽITÍ VÝSLEDKŮ – NÁVRH VZDĚLÁVACÍHO PORTÁLU**

Výsledky dotazníkového šetření a závěry analytické fáze budou využity při návrhu vzdělávacího portálu. Stejně tak bude přihlédnuto ke konzultacím se zástupci společnosti ALFA a požadavkům, které z jednání vyplynuly.

### **4.1. Představení společnosti ALFA**

Společnost ALFA patří do mezinárodní skupiny řízené z Německa, v České republice má čtyři závody. Hlavním zaměřením ALFY je strojírenská výroba doplněná servisními a školícími službami. Produkty ALFY jsou určeny pro tuzemský i mezinárodní trh. Počet zaměstnanců k 31. 3. 2012 udává přehled v tabulce 3.

| Závod          | Počet zaměstnanců |
|----------------|-------------------|
| A              | 307               |
| B              | 242               |
| $\overline{C}$ | 56                |
| D              | 22                |
| Celkem         | 627               |

**Tabulka 3:** Počet zaměstnanců společnosti ALFA k 31. 3. 2012

*Zdroj: vlastní zpracování*

Závod A má nejvíce zaměstnanců a slouží jako centrála společnosti v ČR se samostatným vedením pro řízení českých poboček.

Z pohledu místa vzdělávání upřednostňuje ALFA vzdělávání na pracovišti a v prostorách společnosti. Jak ukázal dotazníkový průzkum, neliší se tím od podobných firem v oboru. Pro vzdělávání zaměstnanců je v největší míře používána prezenční forma výuky.

Tabulka 4 vystihuje seznam některých školení organizovaných ve firmě. V prvním sloupci je uveden školitel, kterým může být externí odborný specialista či vedoucí zaměstnanec s příslušnou odbornou kvalifikací. Ve druhém sloupci je výčet zaměstnanců, kterým je školení určeno. Třetí sloupec popisuje obsah a náplň školení včetně příslušných norem a vyhlášek.

# **Tabulka 4:** Seznam některých školení pořádaných ve firmě ALFA

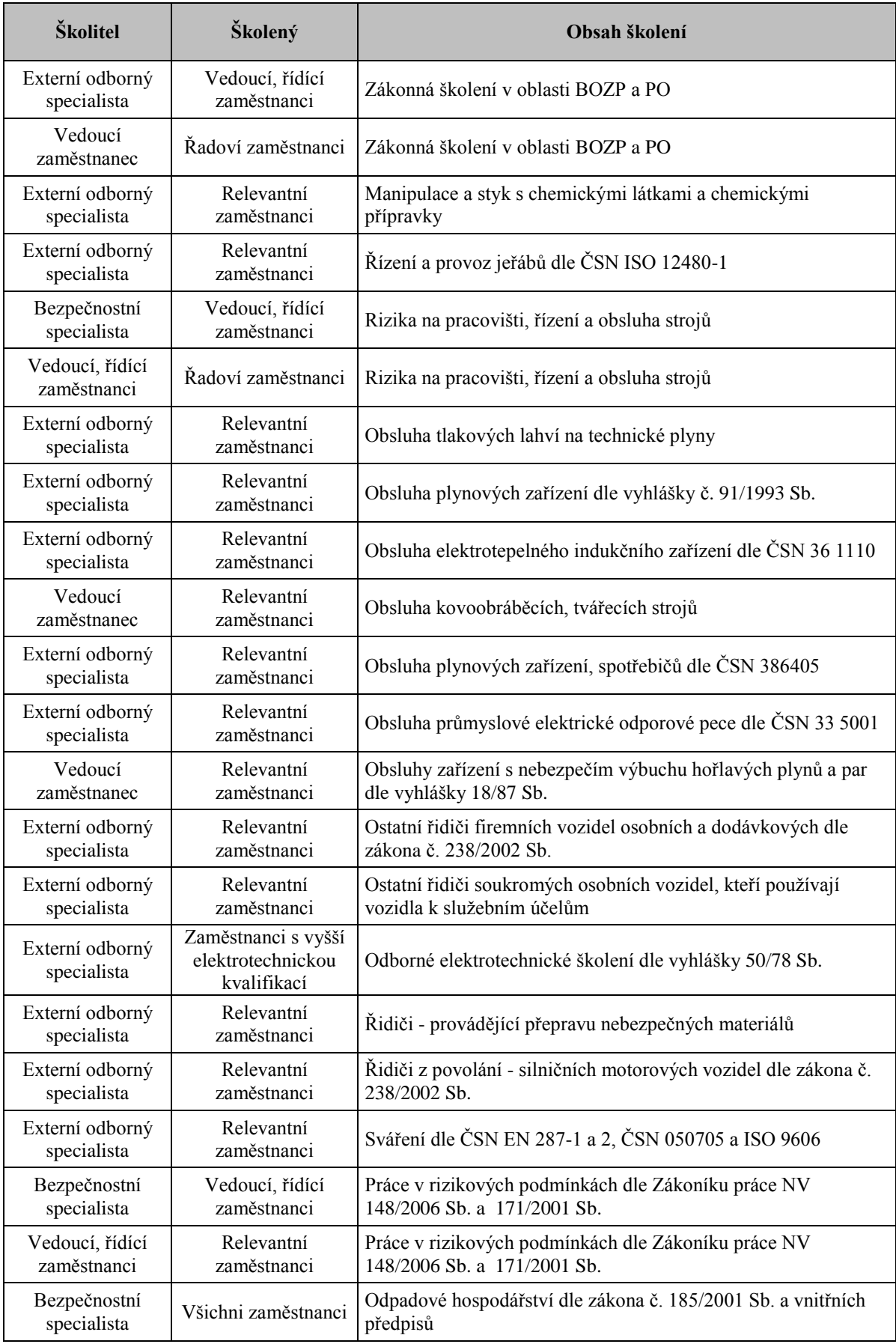

## **4.2. Ideový návrh vzdělávacího portálu**

ALFA nepoužívá pro školení zaměstnanců e-learning. Firma byla seznámena s problematikou elektronického vzdělávání a možnostmi využití e-learningu. Stejně tak byly zástupcům personálního úseku představeny výsledky dotazníkového průzkumu a trendy v chování strojírenských firem. Ukázalo se ovšem, že ne všechny aspekty e-learningu jsou pro firmu vhodné. Většina činností ve firmě je natolik specifická, že školení zaměstnanců není možné realizovat elektronickou cestou. Následující výklad popíše návrh portálu dle požadavků a možností společnosti.

Existují komerční portály a open source portály. Oba typy a jejich varianty uvedené v teoretické části diplomové práce byly představeny zástupcům firmy. ALFA získala informace včetně kalkulace nákladů pro zavedení portálů dle tabulky 5.

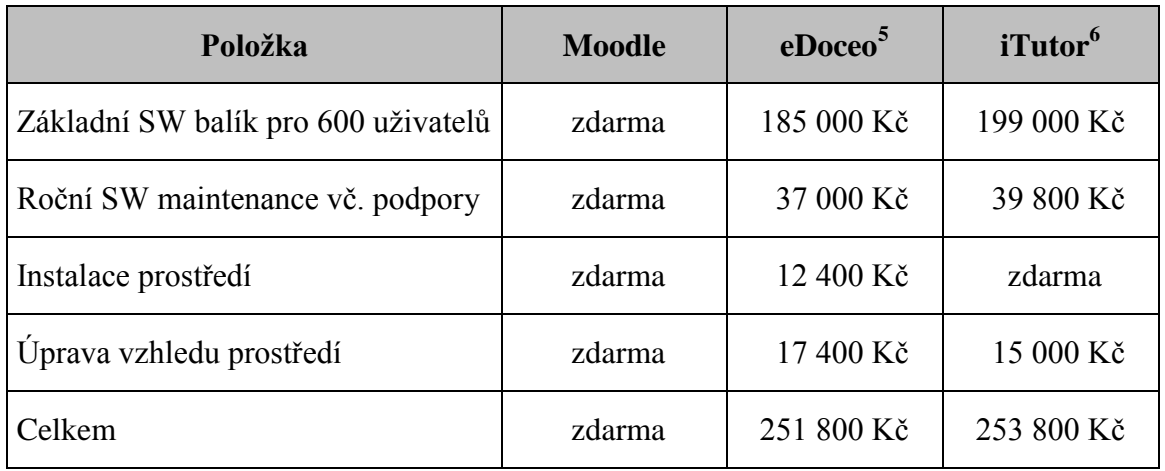

**Tabulka 5:** Srovnání portálů podle nákladů na implementaci (ceny bez DPH)

*Zdroj: vlastní zpracování*

ALFA se rozhodla pro open source řešení Moodle. Vedly ji k tomu jednak ekonomické důvody, jednak fakt, že s e-learningem nemá žádné zkušenosti. Ráda by si tedy vyzkoušela nový způsob vzdělávání a nevylučuje do budoucna přechod ke komerčnímu řešení.

Výhodou řešení Moodle je, že instalaci prostředí lze zvládnout s využitím interních lidských zdrojů a reálnými náklady by tedy byla pouze jejich využitá pracovní doba. Oproti komerčním portálům je k dispozici i zdrojový kód systému, a tak si ALFA může přizpůsobit portál vlastním potřebám a upravit design portálu dle přání. Takovou možnost by u komerčních dodavatelů neměla, v omezené míře za úplatu.

1

<sup>5</sup> Ceny poskytl na základě osobní emailové komunikace zástupce společnosti Trask Solutions, account manager Marek Valko (email: [mvalko@trask.cz\)](mailto:mvalko@trask.cz)

<sup>6</sup> Ceny poskytl na základě osobní emailové komunikace zástupce společnosti Kontis, obchodní ředitel Tomáš Hachle (email[: thachle@kontis.cz\)](mailto:thachle@kontis.cz)
Zavedení systému Moodle proběhne s využitím těchto HW a SW prvků:

- 1. Virtuální server s operačním systémem Windows Server 2003 EN
- 2. Webový server pro Windows na platformě IIS
- 3. Skriptovací programovací jazyk PHP pro tvorbu webových stránek
- 4. Databázové úložiště MS SQL Server 2008 R2 Express
- 5. Softwarový balík Moodle pro instalaci portálu
- 6. Uživatelské PC stanice pro přístup k portálu

Návrh architektury pro portál Moodle je na obrázku 38. V každém závodu jsou k dispozici uživatelské stanice znázorněné desktopem nebo notebookem. Počítačové stanice umístěné v jednotlivých závodech jsou připojeny do privátní firemní sítě, která jim umožňuje přístup k serveru. Šipky znázorňují obousměrný tok dat představující stahování informací ze serveru, ale i odesílání informací s požadavky směrem k serveru. Na serveru je provozován aplikační server IIS a databázové prostředí MS SQL. Spojení mezi aplikačním serverem a databází je opět obousměrné, kdy dochází ke čtení dat z databáze, k úpravě nebo mazání dat či k zápisu nových dat do databáze.

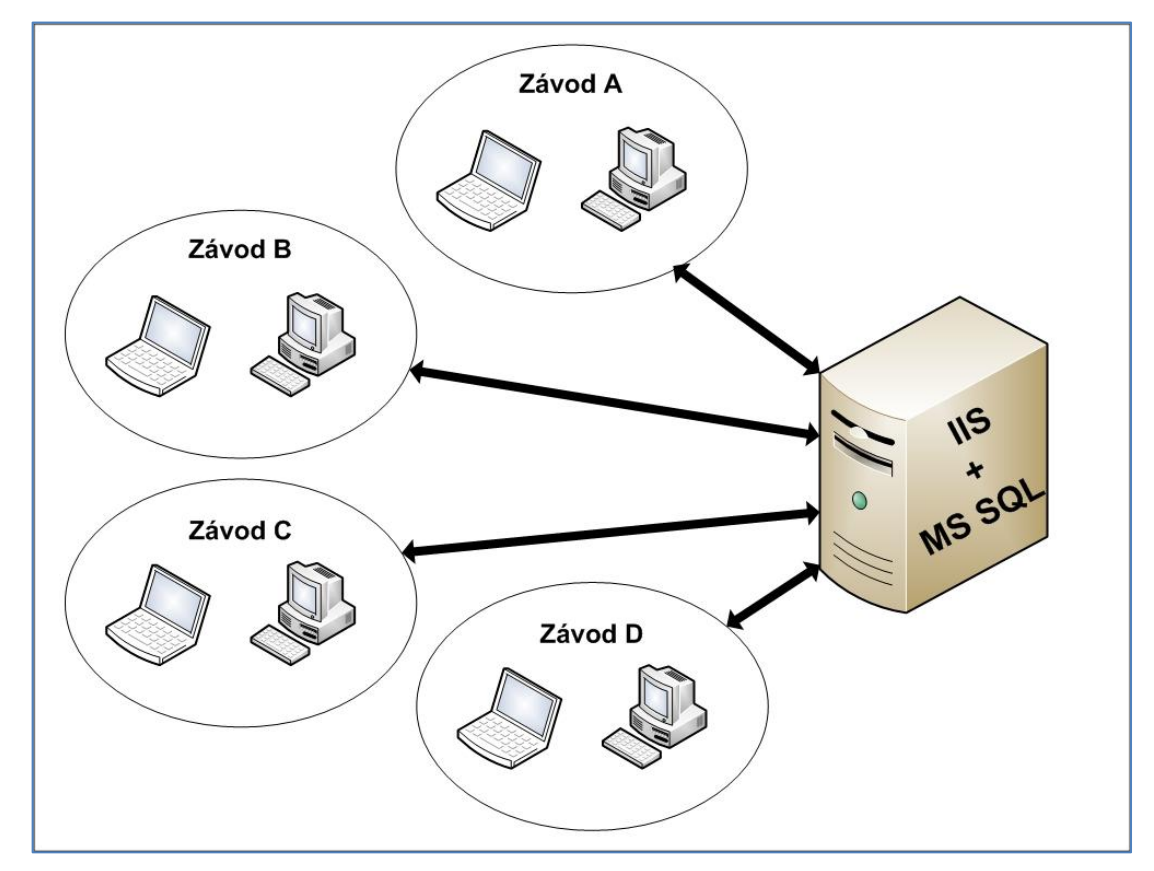

**Obrázek 38:** Architektura vzdělávacího portálu pro firmu ALFA

Celkově se jedná o uzavřenou architekturu, do které se není možné připojit z externí sítě. Všichni zaměstnanci nemají přístup k počítači. Obrázek 39 zobrazuje podíl zaměstnanců podle toho, zda mají či nemají pro výkon své profese k dispozici počítač.

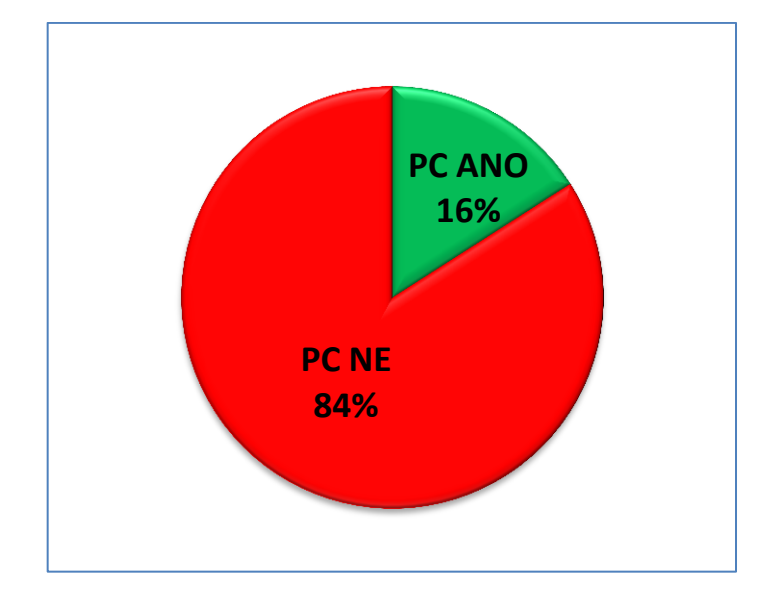

**Obrázek 39:** Struktura zaměstnanců podle přístupu k PC

#### *Zdroj: vlastní zpracování*

Převážná většina zaměstnanců nepracuje s PC. Jedná se hlavně o pracovníky z výroby a montáže, pro které budou zřízeny školící místnosti vybavené notebooky. Zaměstnanci z ostatních oddělení využijí pro přístup k Moodle automaticky své pracovní stanice. Obrázek 40 vystihuje přehled všech útvarů ALFY podle přítomnosti PC na svém pracovišti.

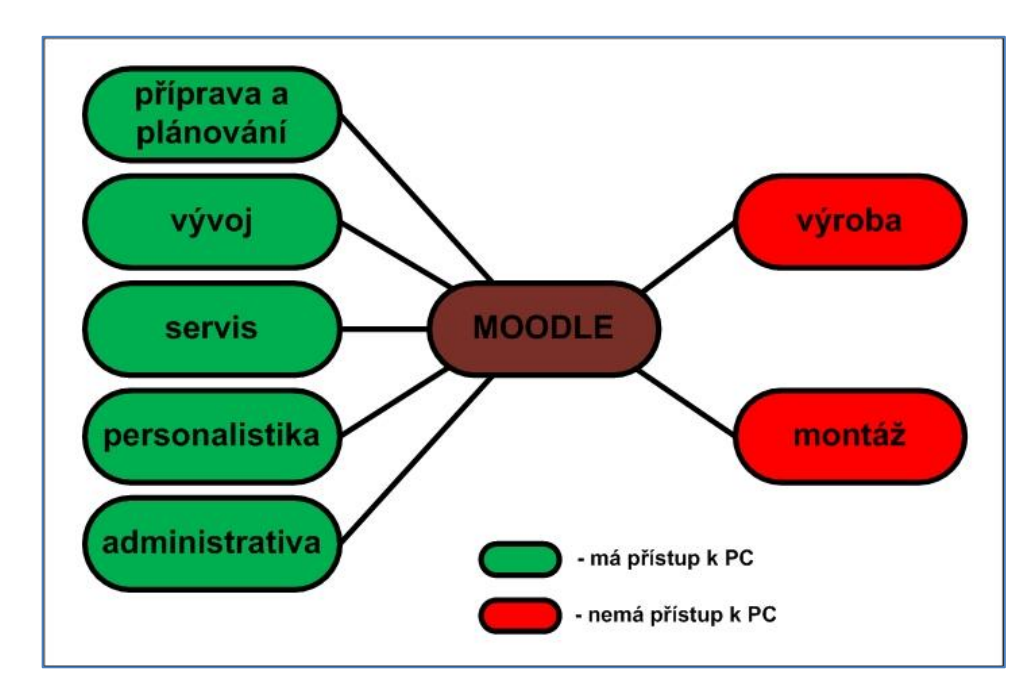

**Obrázek 40:** Přehled oddělení podle přístupu k PC

Po instalaci Moodle a doprovodných komponent je vzdělávací portál připraven k užívání. Prvním uživatelem systému je administrátor, který je definován a založen v průběhu instalace. Typicky se jedná o zástupce IT oddělení. Bude mít na starosti provoz celého systému, prověří propojení Moodlu s databází, otestuje základní funkce a odladí případné chyby. Nastaví základní chování systému podle představ personálního oddělení, vzhled e-learningového prostředí a strukturu modulů.

Dalším postupem administrátora bude naplnění databáze uživateli a nastavení uživatelských rolí příslušným pracovníkům. Část databáze uživatelů bude naplněna seznamem uživatelů z Active Directory. Jedná se o zaměstnance, kteří mají přístup do domény. Zbývající seznam zaměstnanců dodá správci personální oddělení. Každému zaměstnanci bude přidělena uživatelská role podle schématu na obrázku 41.

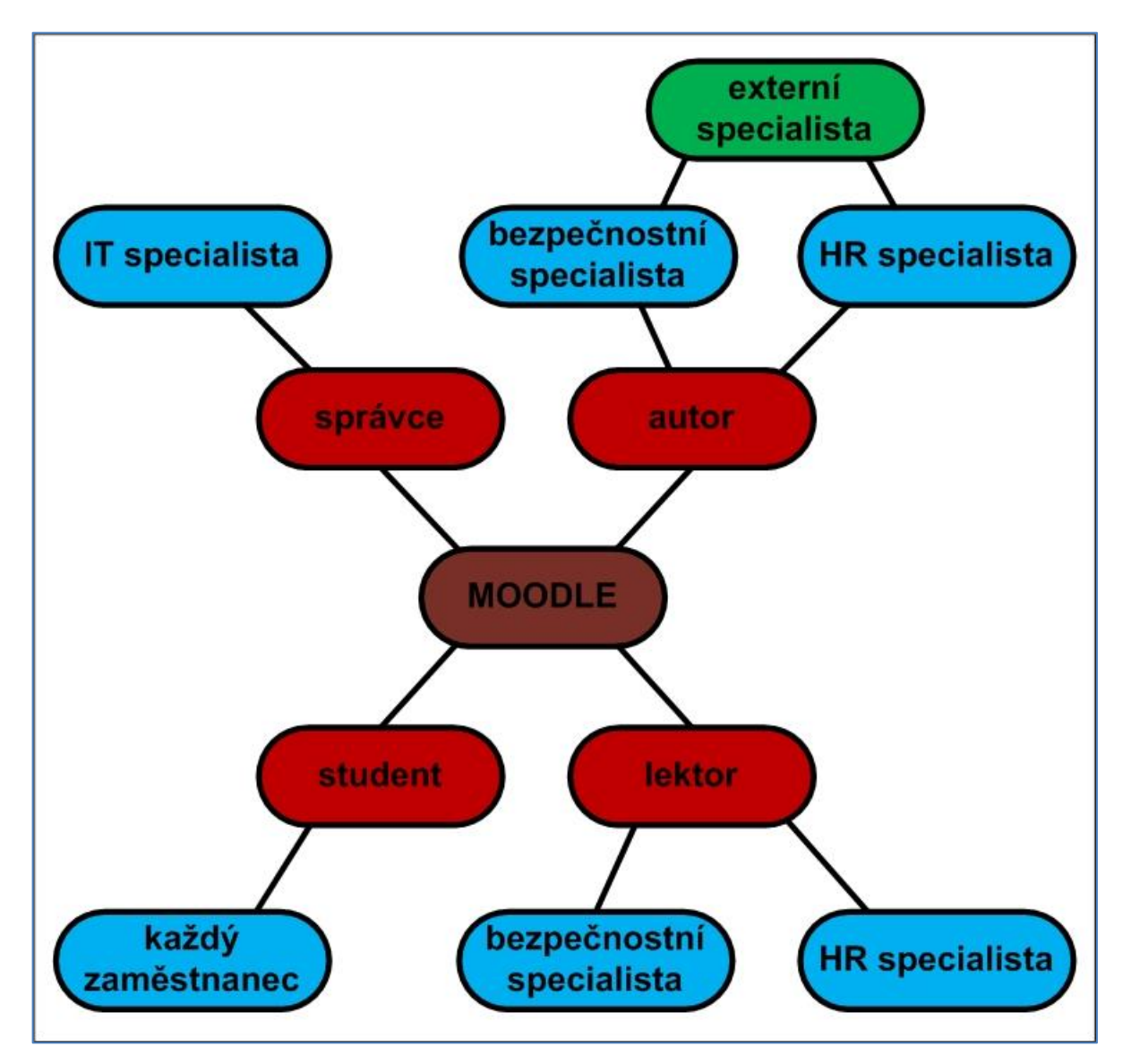

**Obrázek 41:** Schéma uživatelských rolí v Moodle

Roli "správce" bude mít pouze IT specialista zodpovědný za provoz a nastavení portálu. Roli "autor" budou mít tvůrci kurzů, tedy interní bezpečnostní specialista nebo personalista. Autorem ale může být i externí dodavatel. Hotový či upravený kurz potom naimportuje správce nebo jiný zaměstnanec s rolí autor. Lektory kurzů budou pracovníci zodpovědní za příslušné školení – opět bezpečnostní specialista nebo HR specialista. Studentem bude každý zaměstnanec ALFY.

Po nastavení rolí uživatelům dojde k naplnění katalogu kurzů. V systému Moodle je kurzy možné vytvářet s využitím vlastních materiálů nebo je možné kurzy zakoupit již hotové a importovat do portálu. Návrh katalogu kurzů dle požadavků ALFY je na obrázku 42.

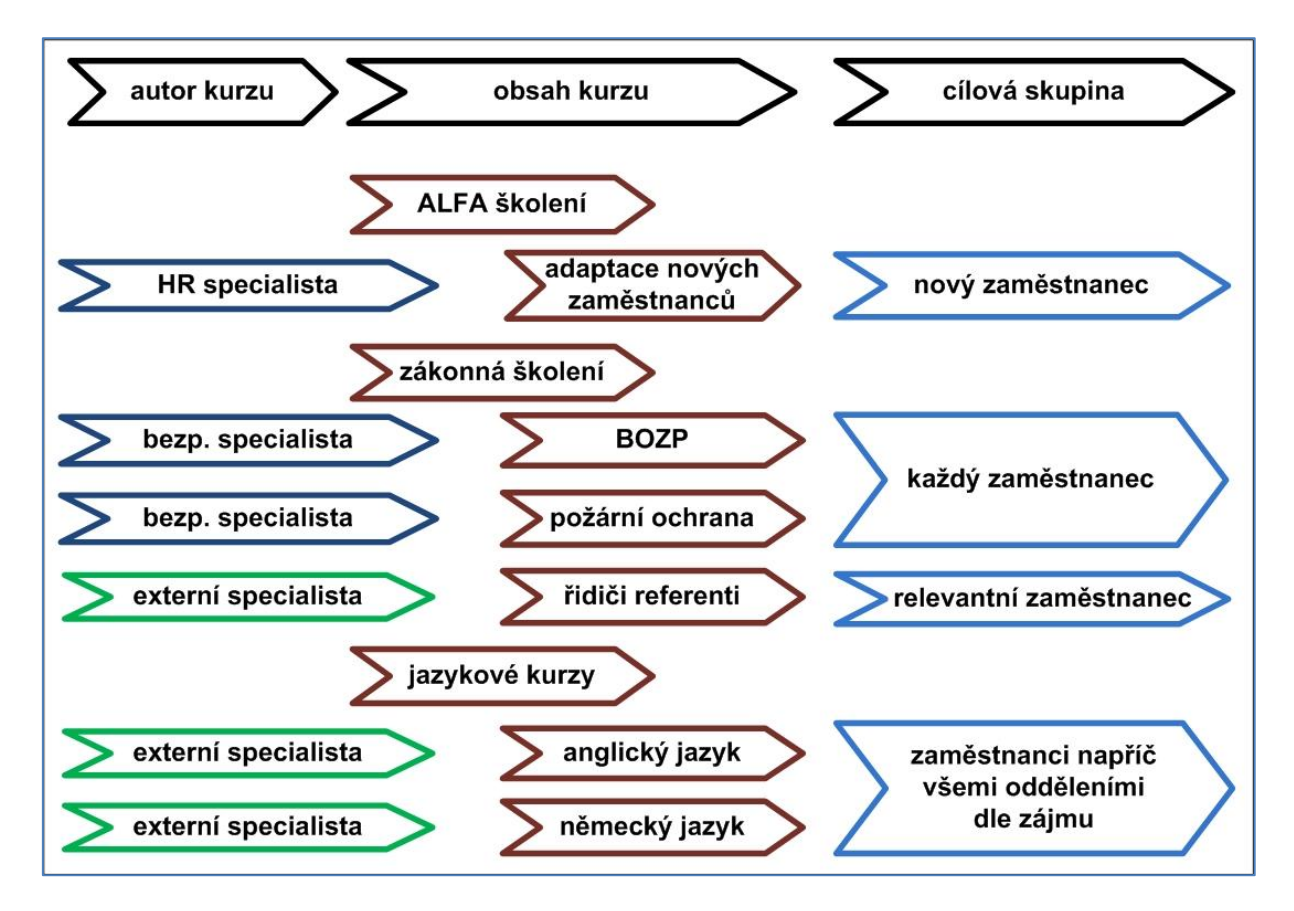

**Obrázek 42:** Katalog kurzů pro portál ALFY

*Zdroj: vlastní zpracování*

Katalog bude rozdělen do tří kategorií – interní školení firmy, zákonem stanovená školení a jazykové kurzy. Z obrázku je patrný seznam kurzů v jednotlivých kategoriích, jejich autor a cílová skupina, pro kterou bude kurz určen. Bližší popis kurzů popisuje následující seznam:

Adaptace nových zaměstnanců – interně vytvořený kurz, který pomůže novým pracovníkům zorientovat se v podniku a poskytne jim kvalitnější a rychlejší adaptaci v novém pracovním prostředí. Seznámí je také s interními normami a pravidly.

- BOZP bezpečnost a ochrana zdraví při práci je základním předpisem opatření, se kterými musí být ze zákona seznámen každý zaměstnanec s periodou 1 roku.
- PO školení v oblasti požární ochrany absolvuje každý zaměstnanec ALFY s periodou 1 roku.
- Školení řidičů referentů školení je určeno všem řidičům služebních vozidel a je nutné ho absolvovat každý rok. V ALFĚ se týká 104 zaměstnanců.
- Jazykové kurzy tradiční prezenční výuka anglického a německého jazyka bude rozšířena o možnost využití e-learningových kurzů.

Katalog uvedených kurzů lze považovat za jakési minimum, na kterém si ALFA otestuje možnosti elektronického vzdělávání v podniku. BOZP a PO budou vytvořeny interním specialistou odpovědným za bezpečnost na pracovišti. Školení řidičů referentů bude zakoupeno u certifikovaného dodavatele se standardem SCORM a importováno do portálu. Kurz adaptace nových zaměstnanců bude vytvořen interně personálním oddělením. Jazykové kurzy budou připraveny externím dodavatelem.

Zákonem stanovená školení zaměstnanců uvedená v katalogu kurzů Moodle probíhá v ALFĚ prezenční formou. Schéma současného procesu vzdělávání představuje obrázek 43.

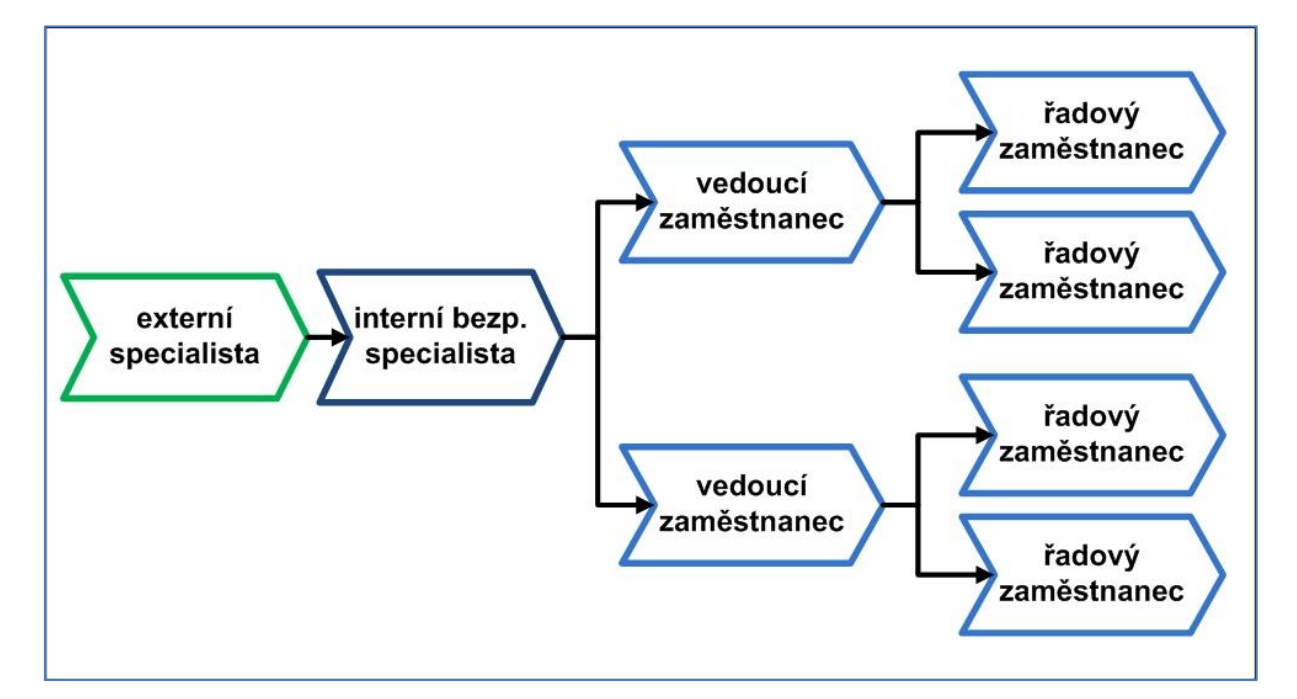

**Obrázek 43:** Schéma současného procesu vzdělávání v ALFĚ

Odborný externí specialista proškolí interního bezpečnostního specialistu. Ten poté provádí školení vedoucích zaměstnanců v oblasti BOZP a PO. Vedoucí zaměstnanci jsou zodpovědní za proškolení svých podřízených a tím dojde k seznámení s normou u všech pracovníků. Školení řidičů referentů pořádá externí specialista a směruje ho přímo k relevantním zaměstnancům.

Nový způsob školení s využitím Moodle představuje schéma na obrázku 44.

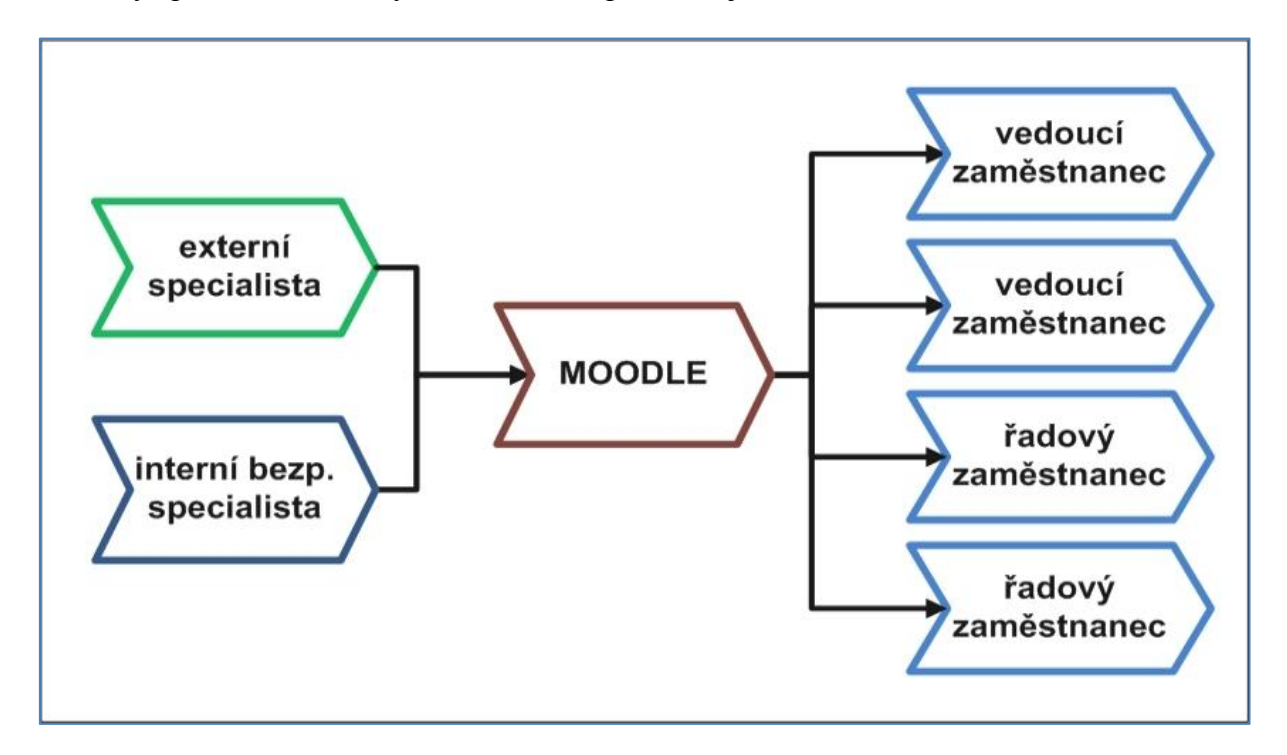

**Obrázek 44:** Schéma nového procesu vzdělávání v ALFĚ

*Zdroj: vlastní zpracování*

Bezpečnostní specialista připraví kurzy ušité na míru ALFĚ s využitím vlastních materiálů, příp. s využitím materiálů od externího dodavatele. Stejně tak ale může dojít rovnou k importu hotového kurzu od externího dodavatele. Pozitiva a negativa nového způsobu školení ukazuje tabulka 6.

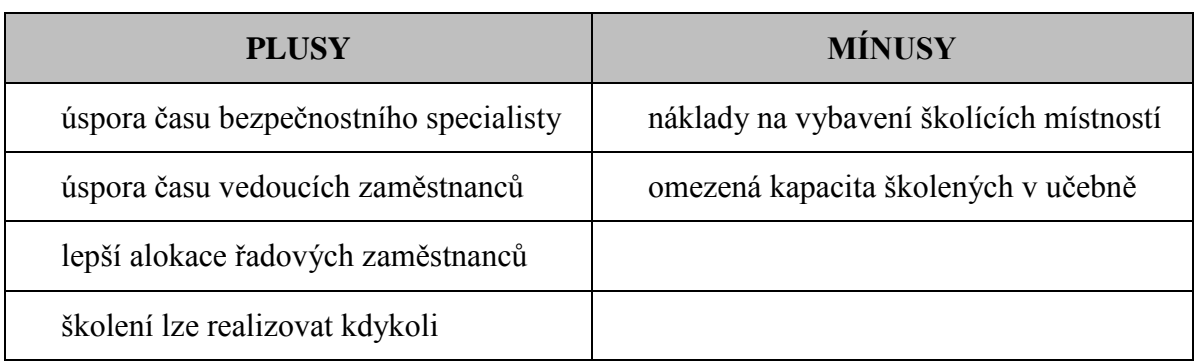

**Tabulka 6:** Výhody a nevýhody nového způsobu školení zaměstnanců

V Moodle dojde přímo k proškolení všech zaměstnanců bez účasti prostředníka. Dojde tím k výrazné úspoře času bezpečnostního specialisty, který nemusí školit vedoucí zaměstnance ve vlnách podle jejich kapacit. Stejně tak ale dojde úspoře času vedoucích zaměstnanců. Ti se zaměří pouze na své proškolení a nemusí již realizovat školení podřízených. Řadových zaměstnanci nečerpají kapacity svých nadřízených a mohou průběžně navštěvovat školící místnosti. Školení nebude probíhat ve velkých skupinách, a tak nedojde k větším dopadům na výrobu a montáž. Mezi zápory školení přes Moodle lze zařadit náklady na vybavení školících místností notebooky a omezenou kapacitu PC učebny danou velikostí místnosti.

Na začátku kapitoly byly zmíněny náklady na pořízení portálu. Kompletní nákladovou analýzu popisuje další text. V tabulce 7 je ceník vybraných kurzů společnosti Kontis.

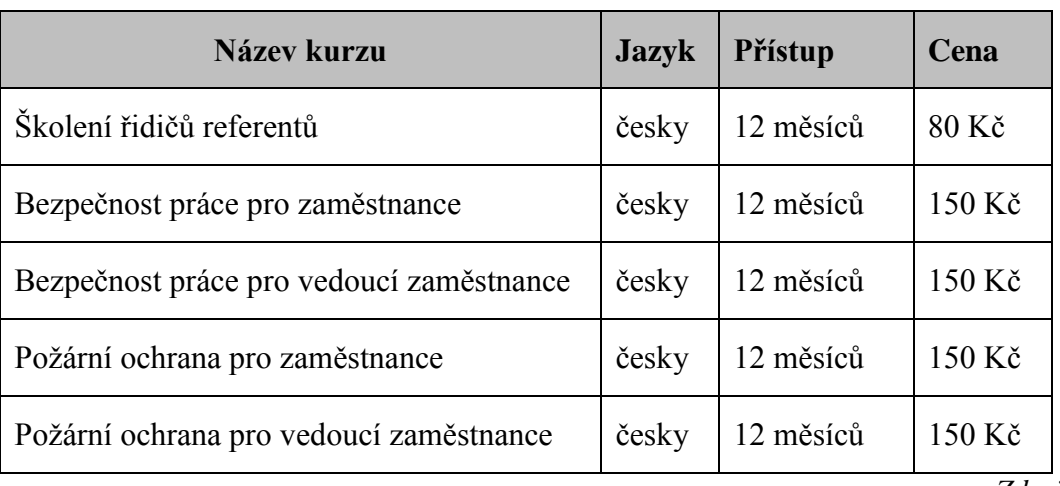

**Tabulka 7:** Ceník elektronických kurzů povinných ze zákona od společnosti Kontis

*Zdroj: [\[23\]](#page-86-0)*

Vysvětlivky k tabulce 7 [\[23\]:](#page-86-0)

1

- **Název kurzu** oficiální název produktu;
- **Jazyk** jazyk použitý pro obsah daného kurzu;
- **Přístup** doba online přístupu ke kurzu od jeho zakoupení;
- **Cena** cena licence bez DPH, za kterou může kurz studovat jeden uživatel.  $\bullet$

Kurz pro adaptaci nových zaměstnanců bude vytvořen interně, za náklady tak lze považovat pouze pracovní dobu HR specialisty. Jazykové kurzy budou staženy z portálu společnosti Langmaster<sup>7</sup>, která v rámci bezplatné jazykové akademie nabízí zdarma kurzy pěti nejpoužívanějších zahraničních jazyků ve standardu SCORM.

<sup>7</sup> Odkaz na portál spol. Langmaster: [http://www.langmaster.org/lmcom/org/web/cs-cz/pages/bezplatna-jazykova](http://www.langmaster.org/lmcom/org/web/cs-cz/pages/bezplatna-jazykova-akademie.aspx)[akademie.aspx](http://www.langmaster.org/lmcom/org/web/cs-cz/pages/bezplatna-jazykova-akademie.aspx)

Posledním nákladem bude vybavení školících místností notebooky. Výhoda notebooků oproti desktopům je v jejich lepší skladnosti a přenositelnosti. Cena základní řady notebooků, které plně postačují ke komunikaci s e-learningovým portálem se dnes pohybuje pod částkou 6 000 Kč bez DPH. Pro vybavení školících místností by mělo stačit celkem 35 notebooků. Standardně by byly rozděleny podle počtu zaměstnanců takto:

- $\bullet$  závod A 15 ks;
- $\bullet$  závod B 15 ks;
- závod  $C 3$  ks;
- závod  $D 2$  ks.

Rozmístění v závodech nemusí být permanentní, notebooky je možné přemísťovat mezi závody dle aktuální potřeby. Předpokládá se, že při tomto počtu bude dodavatelem uplatněna sleva, pro potřeby této práce budeme uvažovat o ceně 6 000 Kč bez DPH za kus.

Celkové náklady na zavedení e-learningu sumarizuje tabulka 8. Závod A bude prvním, kde bude e-learning zaveden. Tím došlo k rozdělení analýzy speciálně pro něj a celkově pro celou ALFU. Ostatní závody budou na portál napojeny výhledově v souladu s architekturou.

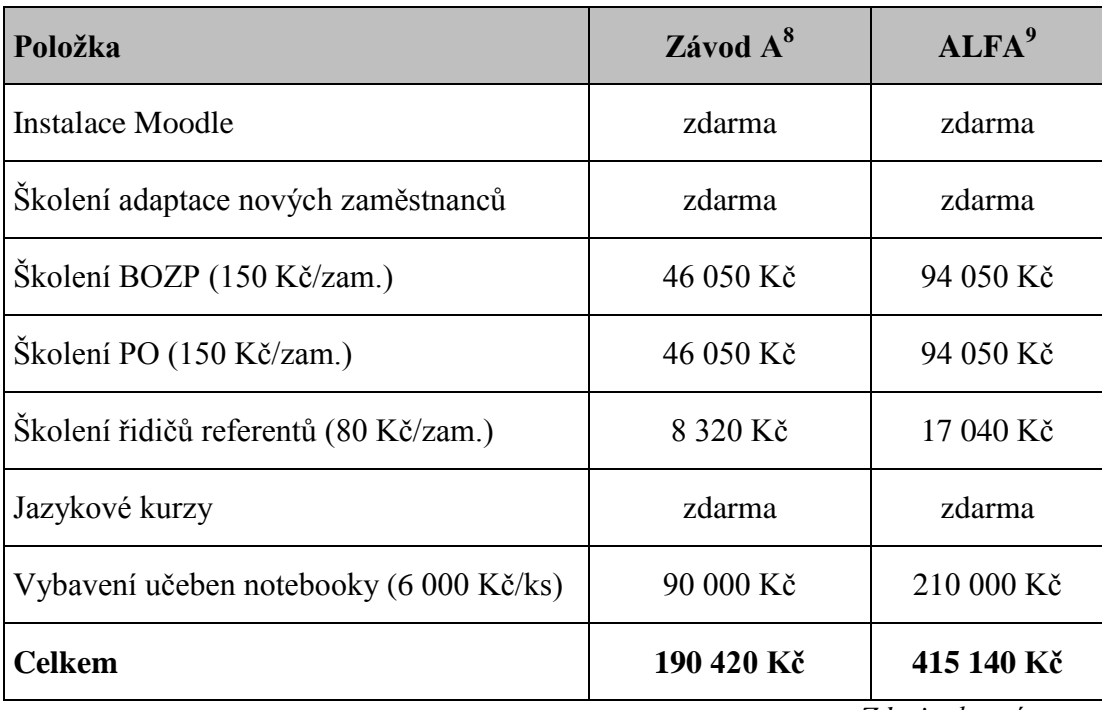

**Tabulka 8:** Celková kalkulace nákladů e-learningu (ceny bez DPH)

<sup>– &</sup>lt;u>Bronandia III.</u><br><sup>8</sup> Pro připomenutí: závod A má 307 zaměstnanců, 104 řidičů referentů a plánuje 15 notebooků

<sup>9</sup> Pro připomenutí: ALFA má 627 zaměstnanců, 213 řidičů referentů a plánuje 35 notebooků

Náklady na IT infrastrukturu byly zanedbány, použije se stávající hardware a skladové zásoby. Náklady na práci zaměstnanců jsou též zanedbány, nejsou známy hodinové mzdy zaměstnanců. Ceny za školení BOZP, PO a školení řidičů odpovídají ceníku Kontisu. Podle něj je cena za BOZP a PO stejná pro řadové i vedoucí zaměstnance, náklady jsou tedy uvedeny v rámci souhrnné položky. Celková suma na zavedení e-learningu do firmy činí 415 140 Kč bez DPH, do závodu A 190 420 Kč bez DPH.

Na vytvořených kurzech vyhodnotí ALFA efektivnost školení zaměstnanců formou elearningu a rozhodne se pro případná rozšíření využití portálu. Přikládám několik námětů, kterým směrem by se firma mohla vydat. Zaměřil jsem se na budoucnost z pohledu vztahů podniku směrem k zaměstnancům, zákazníkům a studentům. Jednoduchý náčrt přehledu vztahů je na obrázku 45.

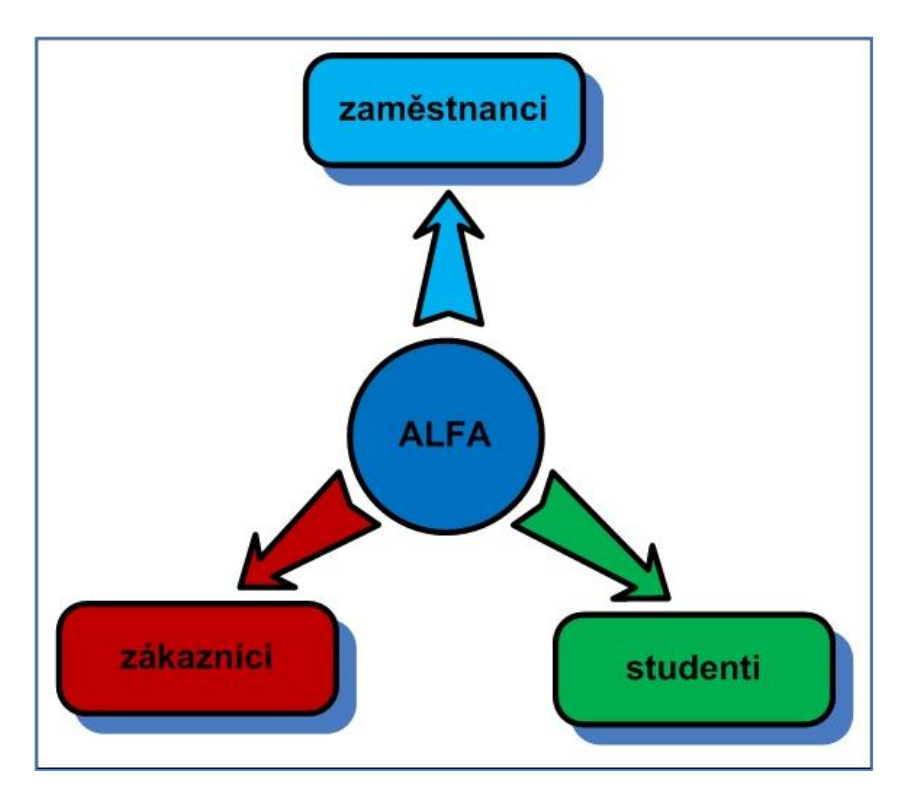

**Obrázek 45:** Přehled vztahů firmy ALFA

*Zdroj: vlastní zpracování*

Návrhy na rozšíření portálu směrem k zaměstnancům:

- interní normy a předpisy zaměstnanci by mohli přes portál prokazatelně potvrdit seznámení s dokumenty (úspora nákladů na papír, tisk a skladování dokumentů);
- koučink a vedení lidí školení pro vedoucí zaměstnance pro zvýšení kvality ve vedení zaměstnanců (zvýšení efektivity a motivace u řadových zaměstnanců);
- odborná školení vybrané typy školení pro zvýšení kvalifikace zaměstnanců (stoupající odbornost zlepší kvalitu produktů a přinese inovace);
- kariérní program dlouhodobý růst zaměstnanců (motivující budoucnost pro zaměstnance, zvýšení produktivity práce);
- sebehodnocení, 360° vazba osobnostní rozvoj (posílení silných stránek a potlačení slabých stránek u zaměstnanců).

Návrhy na rozšíření portálu směrem k zákazníkům:

- technická dokumentace individualizovaný přístup k dokumentaci podle zakoupených výrobků (posílení vztahů se zákazníky, prostor pro další zisk);
- odborná školení multimediální školení pro klienty z celého světa (prostor pro další zisk);
- materiály ze školení opakovaný přístup k materiálům z prezenčního školení, např. videozáznamy pro osvěžení znalostí apod. (prostor pro další zisk);
- rozhraní pro komunikaci se servisním střediskem automatizace procesů v úseku servisu (benefit pro zákazníky, posílení vztahů se zákazníky);
- elektronické faktury úložiště účetních dokladů pro zákazníky (úspora nákladů na papír, tisk a poštovné, úspora nákladů na skladování).

Návrhy na rozšíření portálu směrem ke studentům vybraných škol:

- prezentace společnosti netradiční způsob jak zvýšit atraktivitu firmy jako zaměstnavatele v očích studentů;
- studentský projekt soutěž pro studenty na dané téma, nejlepší student získá stáž příp. zaměstnání ve firmě;
- odborné testy prověření znalostí studentů v oboru;
- osobnostní kurzy bližší poznání osobnostních předpokladů studentů;
- zpětná vazba kniha přání a stížností pro studenty, kteří v ALFĚ plní svou praktickou část studia, stejně tak mohou přispívat návrhy na inovace.

Všechny tyto náměty by měly firmě poskytnout jakousi reklamu, zvýšit její atraktivitu jako zaměstnavatele a motivovat studenty k úspěšnému absolvování studia. Firma by naopak

měla zkušenosti s potenciálním zaměstnancem ještě před jeho přijetím a vybrala si to nejlepší na trhu absolventů. Snížila by tím náklady na fluktuaci zaměstnanců.

### **4.3. Ohodnocení ideového návrhu firmou ALFA**

V příloze D je k dispozici vyjádření společnosti ALFA ke spolupráci s autorem při tvorbě této práce a k ideovému návrhu vzdělávacího portálu. ALFA považuje možnost využití elektronické formy vzdělávání za velmi inspirující. Pilotní provoz portálu by se měl zaměřit hlavně na zaměstnance, tento směr shledává zatím jako nejefektivnější využití systému. Celkově hodnotí návrh vzdělávacího portálu pro společnost za velmi přínosný.

### **4.4. Shrnutí**

Poslední kapitola diplomové práce se věnovala samotnému návrhu vzdělávacího portálu pro firmu ALFA. Ukázalo se, že společnost je jako výrobní podnik natolik specifická, že nelze využít e-learning pro všechny činnosti. Pro realizaci vzdělávacího portálu bylo zvoleno open source řešení Moodle. Náklady na instalaci prostředí jsou nulové a firma tak získá ideální možnost seznámení s e-learningem. Pro začátek bude katalog kurzů obsahovat základní zákonná školení, jazykové kurzy a interní kurz pro adaptaci nových zaměstnanců. Zaměstnanci s přístupem k PC budou mít možnost používat Moodle automaticky, pro pracovníky z výroby budou zřízeny výukové prostory vybavené notebooky. Celkové náklady na zavedení e-learningu do společnosti v případě zakoupení kurzů BOZP, PO a řidičů referentů činí 415 140 Kč bez DPH. Kapitola také naznačila možnosti budoucího využití portálu z pohledu vztahu podniku k zaměstnancům, zákazníkům a studentům. ALFA poskytla vyjádření ke spolupráci a samotnému návrhu vzdělávacího portálu. V pilotním provozu portálu by se chtěla zaměřit hlavně na vzdělávání zaměstnanců, celkově hodnotí návrh vzdělávacího portálu za velmi přínosný.

## **ZÁVĚR**

Hlavním cílem práce byla realizace ideového návrhu vzdělávacího portálu pro firmu ALFA. Autor se seznámil s problematikou elektronického vzdělávání, s novými trendy v elearningu a různými způsoby řešení e-learningových portálů. Na základě dotazníkového šetření byl získán přehled o chování českých firem v oblasti e-learningu. Proběhla jednání se společností ALFA, na jejichž základě byla provedena analýza vzdělávání zaměstnanců a sebrány představy a požadavky o budoucím vzdělávacím portálu. E-learningový portál se podařilo úspěšně navrhnout a lze tak konstatovat, že hlavní cíl práce byl splněn.

E-learning nabízí nepřeberné množství způsobů, jak se vzdělávat s využitím moderních technologií. Je potřeba si uvědomit, že vývoj e-learningu by se neměl zaměřit primárně na rozvoj techniky a technologií, ale na obsah studijních materiálů. Zájem o vzdělávání bude vždy úměrně růst s kvalitou zpracování daného kurzu či školení. Sebelepší technika nenahradí tutora, který studenta dokáže motivovat ke studiu a vzbudit v něm zájem o prohloubení znalostí v dané problematice.

Jak ukázal průzkum v českých firmách, trend je zatím takový, že podniky nemají o elearning zájem a preferují hlavně prezenční formu vzdělávání. Můj osobní názor je takový, že nejlepším způsobem vzdělávání je blended learning. Dokáže skloubit výhody prezenční i distanční formy studia a vzít si z obou to nejlepší. Prezenční formu doplní o výukové materiály, které zvýší efektivitu vzdělávání. Následné poskytnutí studijního obsahu distanční formou zase nabízí neomezený přístup ke vzdělávání z pohledu místa a času. Blended learning je hojně využívaný v akademické sféře a já jen doufám v jeho úspěšné rozšíření i do komerční sféry.

## **POUŽITÁ LITERATURA**

- [1] *Architektura systému LMS eDoceo* [online]. Aktualizace 2012-03-11, [cit. 11. 3. 2012]. Dostupné na: *<*[http://www.edoceo.cz/index.php/learning-management-system](http://www.edoceo.cz/index.php/learning-management-system-edoceo/specifikace-lms/96-architektura-systemu-lms-edoceo.html)[edoceo/specifikace-lms/96-architektura-systemu-lms-edoceo.html>](http://www.edoceo.cz/index.php/learning-management-system-edoceo/specifikace-lms/96-architektura-systemu-lms-edoceo.html).
- [2] BAREŠOVÁ, Andrea. *E-learning ve vzdělávání dospělých*. Praha: Vox, 2011. ISBN 978-80-87480-00-7.
- [3] BIERNÁTOVÁ, Olga. *Ning: sociální síť sítí* [online]. Aktualizace 2010-04-07, [cit. 12. 3. 2012]. Dostupné na: [<http://www.lupa.cz/clanky/ning-socialni-sit-siti/>](http://www.lupa.cz/clanky/ning-socialni-sit-siti/).
- [4] BOUDA, Tomáš. *Vzdělávání ve virtuálním světě, je o co stát?* [online]. Aktualizace 2011-06-10, [cit. 10. březen 2012]. Dostupné na: [<http://www.lupa.cz/clanky/vzdelavani-ve-virtualnim-svete-je-o-co-stat/>](http://www.lupa.cz/clanky/vzdelavani-ve-virtualnim-svete-je-o-co-stat/).
- [5] *Co je Moodle – MoodleDocs* [online]. Aktualizace 2006-12-10, [cit. 11. 3. 2012]. Dostupné na: [<http://docs.moodle.org/archive/cs/Co\\_je\\_Moodle>](http://docs.moodle.org/archive/cs/Co_je_Moodle).
- [6] COTRONEO, Emanuela. *Social network and language didactics: teaching Italian as a second language with Ning* [online]. Aktualizace 2011-10-12, [cit. 11. 3 2012]. Dostupné na: [<http://www.elearningpapers.eu/cs/download/file/fid/23679>](http://www.elearningpapers.eu/cs/download/file/fid/23679).
- [7] DIGGINS, Y.; RÍSQUEZ, A.; MURPHY, M. *Facebook: Supporting first year students* [online]. Aktualizace 2011-10-13, [cit. 11. 3. 2012]. Dostupné na: [<http://www.elearningpapers.eu/cs/download/file/fid/23689>](http://www.elearningpapers.eu/cs/download/file/fid/23689).
- [8] EGEROVÁ, Dana. Integrace e-learningu do prezenční formy výuky. *In Konference Klady a zápory e-learningu na menších vysokých školách, ale nejen na nich*, Praha, 23. 5. 2008. Praha : Soukromá vysoká škola ekonomických studií, 2008, s. 47 – 52, ISBN 978-80-86744-76-6.
- [9] *E-learning – Další reference Trask solutions, s.r.o.* [online]. Aktualizace 2012-03-11, [cit. 11. 3. 2012]. Dostupné na: [<http://www.edoceo.cz/index.php/dalsi-reference.html>](http://www.edoceo.cz/index.php/dalsi-reference.html).
- [10] *E-learning – E-learningové standardy* [online]. Aktualizace 2012-03-10, [cit. 10. březen 2012]. Dostupné na: [<http://www.edoceo.cz/index.php/elearning-standardy.html>](http://www.edoceo.cz/index.php/elearning-standardy.html).
- [11] FOXTROT, Mojuski. *Czechoslovakia město Bohemia | Second Life v ČR* [online]. Aktualizace 2011-07-08, [cit. 10. březen 2012]. Dostupné na: [<http://secondlife.cz/node/4727>](http://secondlife.cz/node/4727).
- [12] FRIEDRICH, Václav; HRBÁČ, Lubomír. Open source programy a jejich využití v elearningu. *In Konference Klady a zápory e-learningu na menších vysokých školách, ale nejen na nich*, Praha, 23. 5. 2008. Praha : Soukromá vysoká škola ekonomických studií, 2008, s. 53 – 59, ISBN 978-80-86744-76-6.
- [13] *Funkce systému LMS eDoceo* [online]. Aktualizace 2012-03-11, [cit. 11. 3. 2012]. Dostupné na: [<http://www.edoceo.cz/index.php/learning-management-system](http://www.edoceo.cz/index.php/learning-management-system-edoceo/specifikace-lms/97-funkce-systemu-lms-edoceo.html)[edoceo/specifikace-lms/97-funkce-systemu-lms-edoceo.html>](http://www.edoceo.cz/index.php/learning-management-system-edoceo/specifikace-lms/97-funkce-systemu-lms-edoceo.html).
- [14] *Galerie Google Earth* [online]. Aktualizace 2012-03-10, [cit. 10. březen. 2012]. Dostupné na: [<http://www.google.com/gadgets/directory?synd=earth&preview=on&num=16&sort](http://www.google.com/gadgets/directory?synd=earth&preview=on&num=16&sort-order=desc&cat=featured&hl=cs)[order=desc&cat=featured&hl=cs>](http://www.google.com/gadgets/directory?synd=earth&preview=on&num=16&sort-order=desc&cat=featured&hl=cs).
- [15] Hewlett-Packard: *Virtuální třída* [online]. Aktualizace 2012-03-11, [cit. 11. březen 2012]. Dostupné na: [<http://h41156.www4.hp.com/education/article.aspx?cc=cz&ll=cs&id=963>](http://h41156.www4.hp.com/education/article.aspx?cc=cz&ll=cs&id=963).
- [16] HP Press Kit: *HP Helps Small and Midsize Businesses Prepare for Economic Turnaround* [online]. Aktualizace 2012-03-29, [cit. 29. březen 2012]. Dostupné na: [<http://www.hp.com/hpinfo/newsroom/press\\_kits/2009/domorewithless/images/HPVRI](http://www.hp.com/hpinfo/newsroom/press_kits/2009/domorewithless/images/HPVRInterfaceMap.gif) [nterfaceMap.gif>](http://www.hp.com/hpinfo/newsroom/press_kits/2009/domorewithless/images/HPVRInterfaceMap.gif).
- [17] *HTML & CSS – W3C* [online]. Aktualizace 2012-03-10, [cit. 10. březen 2012]. Dostupné na: [<http://www.w3.org/standards/webdesign/htmlcss>](http://www.w3.org/standards/webdesign/htmlcss).
- [18] CHROMÝ, J. Trendy využívání mobilních telefonních sítí při výuce. In: *Nové technologie ve vzdělávání Vzdělávací software a interaktivní tabule*, Olomouc, 15. – 17. 11. 2011. Olomouc : Univerzita Palackého v Olomouci, 2011, s. 11 – 14, ISBN 978-80- 244-2941-0.
- [19] *IEEE – About IEEE* [online]. Aktualizace 2012-03-10, [cit. 10. březen 2012]. Dostupné na: < [http://www.ieee.org/about/index.html>](http://www.ieee.org/about/index.html).
- [20] *Instalace – MoodleDocs* [online]. Aktualizace 2010-02-28, [cit. 11. 3. 2012]. Dostupné na: [<http://docs.moodle.org/archive/cs/Instalace>](http://docs.moodle.org/archive/cs/Instalace).
- [21] *Jak se přihlásit do LMS eDoceo* [online]. Aktualizace 2012-03-11, [cit. 11. 3. 2012]. Dostupné na: [<http://www.edoceo.cz/index.php/lms-edoceo/161-lms-edoceo-jak-se](http://www.edoceo.cz/index.php/lms-edoceo/161-lms-edoceo-jak-se-prihlasit.html)[prihlasit.html>](http://www.edoceo.cz/index.php/lms-edoceo/161-lms-edoceo-jak-se-prihlasit.html).
- [22] *Kontis: e-learning* [online]. Aktualizace 2012-03-10, [cit. 3. březen 2012]. Dostupné na: [<http://www.e](http://www.e-learn.cz/uvod_standardy_scorm.asp?menu=elearning&submenu=standardy&pos=3)[learn.cz/uvod\\_standardy\\_scorm.asp?menu=elearning&submenu=standardy&pos=3>](http://www.e-learn.cz/uvod_standardy_scorm.asp?menu=elearning&submenu=standardy&pos=3).
- <span id="page-86-0"></span>[23] *Kontis: eshop.itutor* [online]. Aktualizace 2012-03-17, [cit. 17. 3. 2012]. Dostupné na: [<http://eshop.itutor.cz/default.asp?menu=info>](http://eshop.itutor.cz/default.asp?menu=info).
- [24] *Kontis: o firmě* [online]. Aktualizace 2012-03-11, [cit. 11. 3. 2012]. Dostupné na: [<http://elearn.cz/profil\\_reference.asp?menu=profil&pos=1>](http://elearn.cz/profil_reference.asp?menu=profil&pos=1).
- [25] *Kontis: o firmě* [online]. Aktualizace 2012-03-11, [cit. 11. 3. 2012]. Dostupné na: [<http://elearn.cz/profil\\_reference.asp?menu=profil&pos=3>](http://elearn.cz/profil_reference.asp?menu=profil&pos=3).
- [26] *Kontis: produkty* [online]. Aktualizace 2012-03-11, [cit. 11. 3. 2012]. Dostupné na: [<http://elearn.cz/produkty\\_itutor.asp?menu=produkty&submenu=ridici&sub2menu=itut](http://elearn.cz/produkty_itutor.asp?menu=produkty&submenu=ridici&sub2menu=itutor&pos=1) [or&pos=1>](http://elearn.cz/produkty_itutor.asp?menu=produkty&submenu=ridici&sub2menu=itutor&pos=1).
- [27] *Kontis: produkty* [online]. Aktualizace 2012-03-11, [cit. 11. 3. 2012]. Dostupné na: [<http://elearn.cz/produkty\\_itutor\\_technologie.asp?menu=produkty&submenu=ridici&su](http://elearn.cz/produkty_itutor_technologie.asp?menu=produkty&submenu=ridici&sub2menu=itutor&pos=3) [b2menu=itutor&pos=3>](http://elearn.cz/produkty_itutor_technologie.asp?menu=produkty&submenu=ridici&sub2menu=itutor&pos=3).
- [28] *Kontis: produkty* [online]. Aktualizace 2012-03-11, [cit. 11. 3. 2012]. Dostupné na: [<http://elearn.cz/produkty\\_itutor\\_student.asp?menu=produkty&submenu=ridici&sub2m](http://elearn.cz/produkty_itutor_student.asp?menu=produkty&submenu=ridici&sub2menu=itutor&pos=4) [enu=itutor&pos=4>](http://elearn.cz/produkty_itutor_student.asp?menu=produkty&submenu=ridici&sub2menu=itutor&pos=4).
- [29] *Kontis: produkty* [online]. Aktualizace 2012-03-11, [cit. 11. 3. 2012]. Dostupné na: [<http://elearn.cz/produkty\\_itutor\\_administrator.asp?menu=produkty&submenu=ridici&](http://elearn.cz/produkty_itutor_administrator.asp?menu=produkty&submenu=ridici&sub2menu=itutor&pos=5) [sub2menu=itutor&pos=5>](http://elearn.cz/produkty_itutor_administrator.asp?menu=produkty&submenu=ridici&sub2menu=itutor&pos=5).
- [30] *Kontis: produkty* [online]. Aktualizace 2012-03-11, [cit. 11. 3. 2012]. Dostupné na: [<http://elearn.cz/produkty\\_itutor\\_conference.asp?menu=produkty&submenu=ridici&su](http://elearn.cz/produkty_itutor_conference.asp?menu=produkty&submenu=ridici&sub2menu=itutor&pos=11) [b2menu=itutor&pos=11>](http://elearn.cz/produkty_itutor_conference.asp?menu=produkty&submenu=ridici&sub2menu=itutor&pos=11).
- [31] KOPECKÝ, Kamil. *E-learning (nejen) pro pedagogy.* 1.vyd. Olomouc: Hanex, 2006. 130 s. ISBN 8-85783-50-9.
- [32] KOPECKÝ, Kamil. *Základní přehled e-learningových standardů* [online]. Aktualizace 2012-03-10, [cit. 10. březen 2012]. Dostupné na: [<http://www.net](http://www.net-university.cz/elearning/19-zakladni-pehled-e-learningovych-standard)[university.cz/elearning/19-zakladni-pehled-e-learningovych-standard>](http://www.net-university.cz/elearning/19-zakladni-pehled-e-learningovych-standard).
- [33] KVĚTOŇ, Karel. Stav a perspektivy LMS/CMS. *In Fenomén e-learningu v současném vzdělávání - sborník příspěvků z konference,* Praha, 18. 3. 2003. Brno: ECON, 2003, s. 16 – 29, ISBN 80-86433-20-X.
- [34] KVĚTOŇ, Karel. Z*áklady e-learningu* [online]. Aktualizace 2007-02-08, [cit. 29. Leden 2012]. Dostupné na: [<http://cit.osu.cz/dokumenty/elearning\\_kkveton.pdf>](http://cit.osu.cz/dokumenty/elearning_kkveton.pdf).
- [35] LEINONEN, T.; KOSKINEN, T. Sociální sítě podporující učení. *ELearning Papers*. P.A.U. Education. 2011, č. 26, s. 2. ISSN 1887-1542.
- [36] Linden Lab: *The Second Life Economy in Q3 2011* [online]. Aktualizace 2011-10-14, [cit. 10. březen 2012]. Dostupné na: [<http://community.secondlife.com/t5/Featured-](http://community.secondlife.com/t5/Featured-News/The-Second-Life-Economy-in-Q3-2011/ba-p/1166705)[News/The-Second-Life-Economy-in-Q3-2011/ba-p/1166705>](http://community.secondlife.com/t5/Featured-News/The-Second-Life-Economy-in-Q3-2011/ba-p/1166705).
- [37] MAREŠOVÁ, Hana; KLEMENT, Milan. Virtuální světy ve vzdělávání. *In Nové technologie ve vzdělávání*, Olomouc, 15. – 17. 11. 2011. Olomouc : Univerzita Palackého v Olomouci, 2011, s. 5 – 9, ISBN 978-80-244-2941-0.
- [38] *Moduly – MoodleDocs* [online]. Aktualizace 2008-10-16, [cit. 11. 3. 2012]. Dostupné na: [<http://docs.moodle.org/archive/cs/Moduly>](http://docs.moodle.org/archive/cs/Moduly).
- [39] MLS, K.; OLŠEVIČOVÁ, K.; ŠŤOVÍČEK, J. 3D VIRTUÁLNÍ SVĚTY PRO PODPORU DISTANČNÍ VÝUKY MANAŽERSKÝCH PŘEDMĚTŮ. In *Sborník příspěvků 6. mezinárodní konference DisCo 2010 Příležitosti a rizika distančního vzdělávání*, Plzeň, 23. – 25. 6. 2010. Plzeň : Západočeská univerzita v Plzni, 2010, s. 195 – 199, ISBN 978-80-7043-911-1.
- <span id="page-87-0"></span>[40] Net-University: *Základní terminologie z oblasti distančního vzdělávání a e-learningu* [online]. Aktualizace 2012-11-02, [cit. 2012-02-11]. Dostupné na: [<http://www.net](http://www.net-university.cz/elearning/25-zakladni-terminologie-z-oblasti-distanniho-vzdlavani-a-e-learningu)[university.cz/elearning/25-zakladni-terminologie-z-oblasti-distanniho-vzdlavani-a-e](http://www.net-university.cz/elearning/25-zakladni-terminologie-z-oblasti-distanniho-vzdlavani-a-e-learningu)[learningu>](http://www.net-university.cz/elearning/25-zakladni-terminologie-z-oblasti-distanniho-vzdlavani-a-e-learningu).
- [41] NOCAR, David. *E-learning v distančním vzdělávání* [online]*.* Aktualizace 2004-07-16, [cit. 26. únor 2012]. Dostupné na: [<http://www.cdiv.upol.cz/www/Konference/NCDiV\\_2004/Nocar.pdf>](http://www.cdiv.upol.cz/www/Konference/NCDiV_2004/Nocar.pdf).
- [42] NOCAR, David; KOPECKÝ, Kamil. *Různé úrovně využití ICT k učení se, především v DiV* [online]. Aktualizace 2004-07-29, [cit. 26. únor 2012]. Dostupné na: [<http://www.cdiv.upol.cz/www/Konference/Vyskov/Nocar-Kopecky.pdf>](http://www.cdiv.upol.cz/www/Konference/Vyskov/Nocar-Kopecky.pdf).
- [43] PAŘILOVÁ, Hana. Zkušenosti se zaváděním e-learningu do studia v kombinované formě výuky. *In Konference E-learning, další vzdělávání a vzdělávání osob s postižením,* Praha, 27. 6. 2008. Praha : Soukromá vysoká škola ekonomických studií, 2008, s. 179, ISBN 978-80-86744-78-0.
- [44] PEJŠA, Jan. *LCMS a LLMS, vývoj kurzů* [online]. Aktualizace 2004-09-27, [cit. 5. březen 2012] Dostupné na: < [http://www.e-learn.cz/soubory/LMS\\_LCMS.pdf>](http://www.e-learn.cz/soubory/LMS_LCMS.pdf).
- [45] *Použití zobrazení ulic – Nápověda Mapy* [online]. Aktualizace 2012-03-29, [cit. 29. březen 2012]. Dostupné na: [<http://support.google.com/maps/bin/answer.py?hl=cs&answer=144358>](http://support.google.com/maps/bin/answer.py?hl=cs&answer=144358).
- [46] *Prohlídka funkcí – Nápověda Google Earth* [online]. Aktualizace 2012-03-10, [cit. 10. březen. 2012]. Dostupné na: [<http://support.google.com/earth/bin/answer.py?hl=cs&answer=188201>](http://support.google.com/earth/bin/answer.py?hl=cs&answer=188201).
- [47] ROSMAN, Pavel. *M-learning – nové paradigma vzdělávání pomocí ICT* [online]. Aktualizace 2007-04-03, [cit. 11. březen 2012]. Dostupné na: [<http://everest.natur.cuni.cz/konference/2007/abstrakt/rosman.pdf>](http://everest.natur.cuni.cz/konference/2007/abstrakt/rosman.pdf).
- [48] *Rukověť učitele - MoodleDocs* [online]. Aktualizace 2008-06-11, [cit. 11. 3. 2012]. Dostupné na: [<http://docs.moodle.org/archive/cs/Rukov%C4%9B%C5%A5\\_u%C4%8Ditele>](http://docs.moodle.org/archive/cs/Rukov%C4%9B%C5%A5_u%C4%8Ditele).
- [49] RYCHTOVÁ, Veronika. Využití VIAKISKu pro vzdělávací a kolaborativní účely. In *Sborník příspěvků 6. mezinárodní konference DisCo 2010 Příležitosti a rizika distančního vzdělávání*, Plzeň, 23. – 25. 6. 2010. Plzeň : Západočeská univerzita v Plzni, 2010, s. 68 – 73, ISBN 978-80-7043-911-1.
- [50] *Secure, 3D Meeting Service Now Available with Lotus Sametime* [online]. Aktualizace 2009-06-24, [cit. 11. březen 2012]. Dostupné na: [<http://www.physorg.com/news165080077.html>](http://www.physorg.com/news165080077.html).
- [51] SHRUTI, Gandhi. *IBM dives into Second Life* [online]. Aktualizace 2010-01-19, [cit. 11. březen 2012]. Dostupné na: [<http://www.ibm.com/developerworks/opensource/library/os-social](http://www.ibm.com/developerworks/opensource/library/os-social-secondlife/index.html?ca=drs-.IBM)[secondlife/index.html?ca=drs-.IBM>](http://www.ibm.com/developerworks/opensource/library/os-social-secondlife/index.html?ca=drs-.IBM).
- [52] SOYÖZ, Sirin. *Ready, get set and GO! ELT Blogathon* 2011 [online]. Aktualizace 2011-10-13, [cit. 11. 3. 2012]. Dostupné na: [<http://www.elearningpapers.eu/cs/download/file/fid/23694>](http://www.elearningpapers.eu/cs/download/file/fid/23694).
- [53] *Stránka kurzu – MoodleDocs* [online]. Aktualizace 2008-06-10, [cit. 11. 3. 2012]. Dostupné na: [<http://docs.moodle.org/archive/cs/Kurz>](http://docs.moodle.org/archive/cs/Kurz).
- [54] STRATTEN, Igor. *Vítejte na portále o Second Life | Second Life v ČR* [online]. Aktualizace 2012-01-24, [cit. 10. březen 2012]. Dostupné na: [<http://secondlife.cz/vitejte-na-portale-www-secondlife-cz>](http://secondlife.cz/vitejte-na-portale-www-secondlife-cz).
- [55] STŘÍTESKÁ, Hana. *Historie e-learningu v České republice* [online]. Aktualizace 2003- 01-12, [cit. 25. únor 2012]. Dostupné na: [<http://www.fi.muni.cz/usr/jkucera/pv109/2003p/xstrites.htm>](http://www.fi.muni.cz/usr/jkucera/pv109/2003p/xstrites.htm).
- [56] *Studijní materiál – MoodleDocs* [online]. Aktualizace 2008-04-29, [cit. 11. 3. 2012]. Dostupné na: [<http://docs.moodle.org/archive/cs/Studijn%C3%AD\\_materi%C3%A1l>](http://docs.moodle.org/archive/cs/Studijn%C3%AD_materi%C3%A1l).
- [57] VLČKOVÁ, Jitka. Zkušenosti s realizací kombinovaného vzdělávání, výhody a nevýhody e-learningu. *In Konference E-learning, další vzdělávání a vzdělávání osob s postižením,* Praha 27. 6. 2008. Praha : Soukromá vysoká škola ekonomických studií, 2008, s. 199 - 203, ISBN 978-80-86744-78-0.

# **SEZNAM PŘÍLOH**

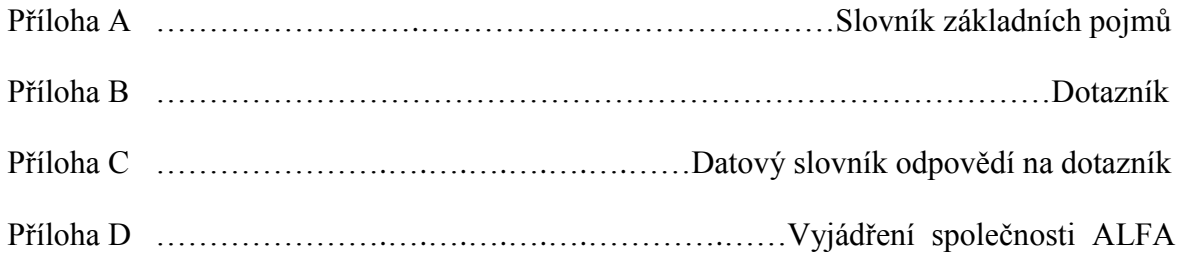

### **Příloha A**

### **Slovník základních pojmů**

Lepší orientaci v textu poskytne slovník základní terminologie z oblasti distančního vzdělávání a e-learningu prezentovaný na webových stránkách společnosti Net Univerzity [\[40\]:](#page-87-0)

**AICC** (Aviation Industry Computer-Based Training Committe) - jedna z prvních standardizačních skupin v oblasti e-learningu

**ANIMACE** - multimediální audiovizuální sekvence, která simuluje pohyb objektů reálného světa. Animace patří mezi multimediální prostředky, často využívané zejména v oblastech tzv. blended learningu.

**ARCS** - označení pro Kellerovu teorii motivace (Attention-Relevance-Confidence-Satisfaction = Pozornost-Význam-Jistota-Uspokojení)

**ASYNCHRONNÍ VZDĚLÁVÁNÍ** - označení pro výuku, ve které nejsou studenti se svými učiteli navzájem v přímém spojení v reálném čase (=simultánní)

**AUDIOKONFERENCE** - hlasové spojení více než dvou osob v reálném spojení

**BLENDED LEARNING** - označení pro kombinovanou výuku = propojení standardní výuky (prezenční) s e-learningem

**BLOG (WEBLOG)** - aktivní a živé internetové stránky, živý "blok"

**BROWSER** - prohlížeč internetových stránek (Microsoft Explorer, Netscape apod.)

**BULLETIN BOARD** - elektronická nástěnka, na kterou lze umisťovat data, která vidí ostatní spolustudující a učitelé

**CHAT** - synchronní elektronický rozhovor, umožňující komunikovat textově i graficky mezi více účastníky komunikace

**COMPUTER BASED TRAINING (CBT)** - počítačem podporovaná výuka - většinou realizovaná v podobě blended learning za pomoci CD-ROMů, DVD apod.

**CONTENT MANAGEMENT SYSTEMS (CMS)** - systémy pro práci s velkým množstvím multimediálních dat, umožňují vytvářet informační portály apod.

**DISTANČNÍ VZDĚLÁVÁNÍ (DiV)** - způsob vzdělávání, ve kterém jsou žáci a učitelé vzájemně odděleni. Učitelé jsou v DiV nahrazení vzdělávací institucí, informace jsou studujícím předávány pomocí metodicky upravených distančních textů.

**E-BOOK** - elektronická kniha, převod knihy z papírové do elektronické podoby, případně inovovaná publikace, která díky elektronickému zpracování získala nové kvality.

**E-CONTENT** - elektronický výukový obsah, know-how autorů distančních textů a realizátorů distančních kurzů

**E-EDUCATION** - elektronické vzdělávání, pojem, často splývající s termínem e-learning

**E-LEARNING** - způsob vzdělávání, kterým lze účinně předávat informace studujícím. Je to v podstatě jakékoli využívání elektronických materiálních a didaktických prostředků k efektivnímu dosažení vzdělávacího cíle.

**E-LEARNING ACTION PLAN** - akční plán e-learningu, který přijala Komise Stockholmského summitu a který usiluje o kooperaci mezi zeměmi EU.

**EVALUACE** - hodnocení, klasifikace vzdělávání, vyhodnocení efektivity výukového procesu a jeho výsledků

**FACE TO FACE LEARNING (F2F)** - výuka tváří v tvář, klasická prezenční výuka

**FEEDBACK** - zpětná vazba, způsob ověření efektivity vzdělávání

**HYPERTEXT** - vícerozměrný text, umožňující propojovat klíčová místa textu pomocí synaptických spojů (LINKů, URL). Hypertext zpravidla existuje v 3D podobě, tj. můžeme jej číst horizontálně, vertikálně a synapticky.

**HTML (HYPERTEXT MARKUP LANGUAGE)** - hypertextový jazyk, ve kterém jsou programovány internetové stránky

**ICT (Information and Communication Technology)** - informační a komunikační technologie.

**ID (Instructional Design)** - návrh výuky, kursu - proces navrhování jednotlivých jednotek výuky (kurzu, vzdělávací etapy, modulu)

**INTERAKTIVITA** - schopnost vzájemně působit, jeden ze základních požadavků na správně zpracovaný distanční text

**INTERNET** - celosvětová počítačová síť

**INTRANET** - lokální počítačová síť (LAN, MAN apod.)

**LEARNING BY DOING** - učení vlastní činností, (J. Dawey)

**LMS (Learning Management System)** - systém řízeného vzdělávání, prostředí, umožňující realizovat DiV s podporou e-learningu.

**LINK (synopse, synapse, propojení)** - propojení hypertextu s dalším textem, jiným dokumentem

**MEDIUM** - platforma, která uchovává a zprostředkovává data různé podoby (AUDIO/VIDEO/TEXT)

**MODUL** - organizační jednotka vzdělávacího kurzu, sdružující pod sebou jiné jednotky stejného charakteru

**NETMEETING** - forma elektronické komunikace, umožňující kombinovat grafické i vizuální prvky

**OFFLINE** - je vše, co není v reálném čase přístupno s patřičnou odezvou

**ONLINE** - je vše, co je zprostředkováváno v reálném čase s patřičnou odezvou

**PORTÁL** - internetová stránka, umožňující efektivně přistupovat k informacím různého druhu. Informace jsou uchované v jistém systému a struktuře, data lze snadno vyhledávat a pracovat s nimi.

**QUALITY** - kvalita, problém, se kterým se potýká každé distanční vzdělávání

**REAL TIME** - je vše, co probíhá právě TEĎ, tedy v daném čase

**SCORM** (Shareable Content Object Reference Model) - standardizační formát, elearningová norma

**SELF ASSESSMENT** - sebehodnocení - proces, ve kterém si studující stanovují a ověřují úroveň svých vlastních znalostí

**SIMULACE** - interaktivní metoda výuky, při níž ukazujeme pomocí vhodných prostředků procesy reálného světa

**SPAM** - nevyžádaná pošta

**STANDARD** - norma, kterou je třeba dodržovat i v oblasti distančního vzdělávání s využitím e-learningu. Dodržování standardů umožňuje snadnou výměnu realizovaných kurzů mezi různými LMS.

**TUTOR** - "učitel v DiV", nepředává informace (tuto funkci obstarává distanční text), ale motivuje, působí na studenty, vede je v jejich studiu.

**TUTORIÁL** - prezenční seminář, doplňující DiV

**UDS (Univerzální dotazníkový systém)** - elektronický skript, umožňující vytvářet a analyzovat elektronické dotazníky, registrační a jiné formuláře v prostředí Internetu či intranetu bez nutnosti instalovat speciální software.

**VIDEOKONFERENCE** - hlasová a zvuková komunikace více účastníků prostřednictvím Internetu v reálném čase

**WBT (Web Based Training)** - výuka prostřednictvím Internetu - analogický pojem k CBT. Výuka probíhá zpravidla prostřednictvím Internetu (či intranetu)

**WEB** - slangové označení pro internetovou stránku

#### **WEBLOG (viz. BLOG)**

**XML (Extensible Markup Language)** - programovací jazyk, orientovaný na obsah aplikace. Universální formát pro ukládání dat a pro jejich zpracování libovolnou aplikací, která XML podporuje.

## **Příloha B**

# **Vzdělávací portál firmy (průzkum k diplomové práci)**

Dobrý den,

děkuji Vám, že jste se rozhodli zúčastnit dotazníkového šetření a podpořit tak tvorbu mé diplomové práce na téma Vzdělávací portál firmy – ideový návrh.

Hlavní náplní práce je výzkum vzdělávání prostřednictvím e-learningu, který lze chápat jako multimediální podporu vzdělávacího procesu za použití moderních informačních a komunikačních technologií pro zlepšení kvality vzdělávání a zvýšení přístupu ke vzdělání. Cílem průzkumu je zjistit trendy ve vzdělávání zaměstnanců v ČR a vytvořit ideový návrh vzdělávacího portálu.

Dotazník se skládá ze dvou částí. V první části jsou obecné otázky sloužící k poznání respondenta a firemnímu vzdělávání zaměstnanců. Druhá část se již konkrétně zaměřuje na vzdělávací portál. Pokud nepoužíváte ve Vaší společnosti vzdělávací portál, vyplňte tuto část podle představy, jak by měl portál vypadat, kdybyste uvažovali o jeho zavedení do firmy.

Vyplnění dotazníku Vám nezabere více než 10 minut. Veškeré informace jsou považovány za důvěrné a jsou majetkem Univerzity Pardubice. Zveřejněny budou pouze statistické údaje vyplývající z odpovědí. Pokud chcete být seznámeni s výsledky průzkumu, vyplňte v posledním dotazu emailový kontakt, na který Vám rád zašlu veřejně dostupný odkaz k diplomové práci.

Děkuji Vám za čas a podporu.

Bc. Leoš Gramskopf student Univerzity Pardubice obor SII – Informatika ve veřejné správě studentské č. E09798 email: [leos.gramskopf@student.upce.cz](mailto:leos.gramskopf@student.upce.cz)

### \*Povinné pole **PRVNÍ ČÁST**

1. Vyplňte prosím název organizace, společnosti, instituce.\*

2. Pokud jste obdrželi číslo ID v pozvánce k vyplnění, uveďte jej prosím zde, jinak pole ponechte prázdné.

3. Kolik má Vaše společnost zaměstnanců?\*

- C max 10 ť max 50 C max 250
- C
- více než 250

 $\circ$ 

5. Jakou formu vzdělávání zaměstnanců preferujete ve Vaší společnosti?\*

 $\blacksquare$ 

C vnitropodnikové (organizované interně)

- mimopodnikové (pořádané externím subjektem)
- 6. Jakou formu vzdělávání upřednostňujete z pohledu místa konání?\*
	- C na pracovišti (on the job)
	- C mimo pracoviště (off the job)
- 7. Jakou formu vzdělávání považujete za nejefektivnější ?\*
	- $\circ$ prezenční vzdělávání
	- $\circ$ distanční vzdělávání (e-learning)
	- C blended learning (smíšená forma)
- 8. Kolik času mají zaměstnanci k dispozici pro své vzdělávání v rámci pracovní doby?\*
	- $\circ$ max 1 hodina týdně
	- max 5 hodin týdně
	- C více než 5 hodin týdně
- 9. Používáte ve Vaší společnosti e-learning jako jednu z forem vzdělávání zaměstnanců?\*
	- $\mathbb{C}$ ano ne
- 10. Jaké další způsoby využíváte pro vzdělávání (školení) zaměstnanců?\*
	- $\Box$ interní personalista - školitel
	- $\Box$ interní odborný specialista
	- $\Box$ vzdělávací agentura
	- $\Box$ externí školitel, externí odborný specialista
	- $\Box$ interní vzdělávací portál
	- $\Box$ externí vzdělávací portál

#### 11. Jak motivujete zaměstnance ke školení a vzdělávání?\*

- О finančními bonusy či jinými výhodami
- $\mathbb{C}$ finančními sankcemi či jinými postihy

О nijak – zaměstnanec by si měl uvědomit, že rozšířením kvalifikace zvyšuje svůj potenciál na pracovním trhu

## **DRUHÁ ČÁST**

12. Máte k dispozici firemní vzdělávací portál?\*Případně libovolné e-learningové řešení pro vzdělávání zaměstnanců.

C ano  $\circ$ ne

13. Pokud jste na předchozí otázku odpověděli "ne", v jakém časové horizontu plánujete zavedení vzdělávacího

portálu do Vaší společnosti?

 $\circ$ do 1 roku  $\circ$ do 3 let ¢ později  $\circ$ neplánujeme

14. Pro jaké účely portál používáte?

- $\Box$ adaptace nových zaměstnanců (vstupní školení)
- $\Box$ doškolování (prohlubující, automatizační vzdělávání v daném oboru)
- $\Box$ zákonem stanovená školení (BOZP, Požární ochrana apod.)
- $\Box$ rekvalifikace
- $\Box$ rozšíření kvalifikace nad rámec požadovaných znalostí, specializační vzdělávání
- $\Box$ jazykové kurzy
- $\Box$ jiné

#### 15. Pro které zaměstnance je e-learningový portál určen?

- $\Box$ řadoví zaměstnanci
- $\Box$ vedoucí zaměstnanci, nižší management
- $\Box$ střední a top management

16. Kolik finančních prostředků jste ochotni ročně poskytnout na rozvoj a vývoj vzdělávacího portálu firmy?

- $\circ$ do 50 000 Kč
- $\circ$ do 200 000 Kč
- $\circ$ více než 200 000 Kč
- 17. Kdo řeší správu provozu e-learningového portálu?
	- $\circ$ interní specialista

 $\circ$ externí dodavatel

18. Kdo řeší správu obsahu e-learningového portálu?

- Ю interní specialista
	- externí dodavatel

19. Kde je umístěný Váš firemní vzdělávací portál?

- Ю ve vnitrofiremní infrastruktuře
- C hostovaný u dodavatele

20. Umožňujete přístup na vzdělávací portál z jiné než vnitrofiremní sítě?

C ano C ne

21. Je vzdělávací portál propojený s interními firemními systémy (aplikacemi)? Např. pro přístup k firemní dokumentaci, testovacím prostředím apod.

Ю ano ne

22. Je Váš vzdělávací portál adaptivní? Portál se přizpůsobí např. vzhledem nebo vzdělávacím obsahem uživateli na základě jeho pracovní pozice, profesního rozvoje či osobního nastavení.

О ano  $\mathcal{C}$ ne

23. Jaký způsob komunikace s uživatelem používá Váš e-learningový portál (školitel, tutor)?

О asynchronní - účastníci komunikačního procesu nejsou v daném okamžiku v reálném čase přítomni komunikaci (např. emaily, RSS kanály, diskusní fóra)

 $\circ$ synchronní – komunikační proces probíhá v reálném čase a ve stejném okamžiku jsou přítomni účastníci procesu (např. chat, instant messaging, audio konference)

24. Jaké moderní technologie považujete za smysluplné a použitelné ve Vaší firmě pro vzdělávání zaměstnanců formou e-learningu?

 $\Box$ audiokonference

 $\Box$ videokonference

 $\Box$ sdílená aplikace – studující mají možnost vidět PC obrazovku vyučujícího

 $\Box$ m-learning – vzdělávání podporované mobilními technologiemi, zejména smartphony (chytrými telefony)

 $\Box$ 3D technologie (např. pro pokročilé zobrazení animací)

 $\Box$ sociální sítě (Facebook, Twitter aj.)

 $\Box$ Second Life – využití virtuálních světů např. pro učení formou výukových her či simulací reálných situací

25. Přejete-li si seznámit s výsledky průzkumu, zadejte laskavě emailovou adresu. Na email Vám bude zaslán odkaz k získání diplomové práce z portálu Univerzity Pardubice.

# **Příloha C**

# **Datový slovník odpovědí na dotazník**

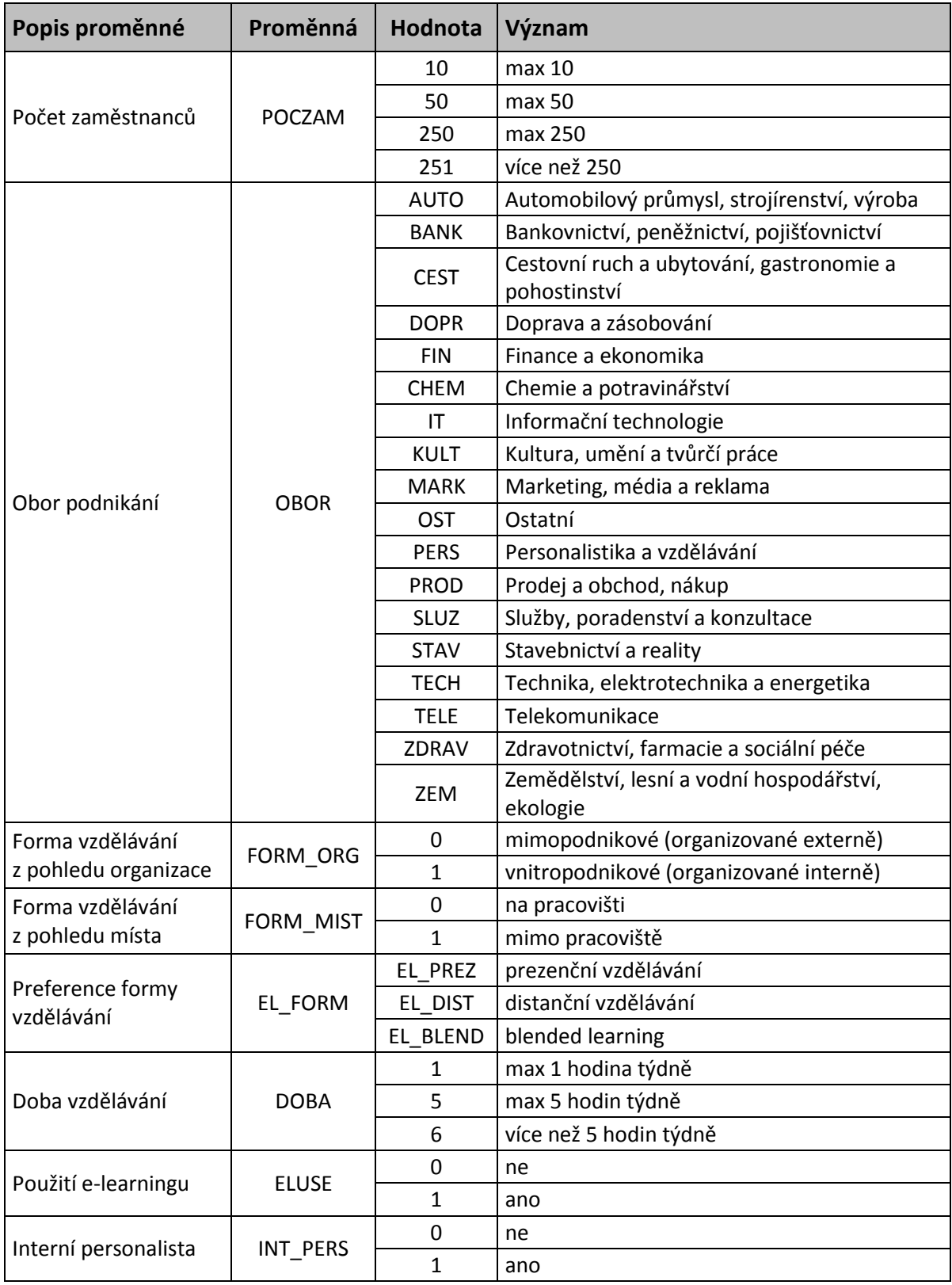

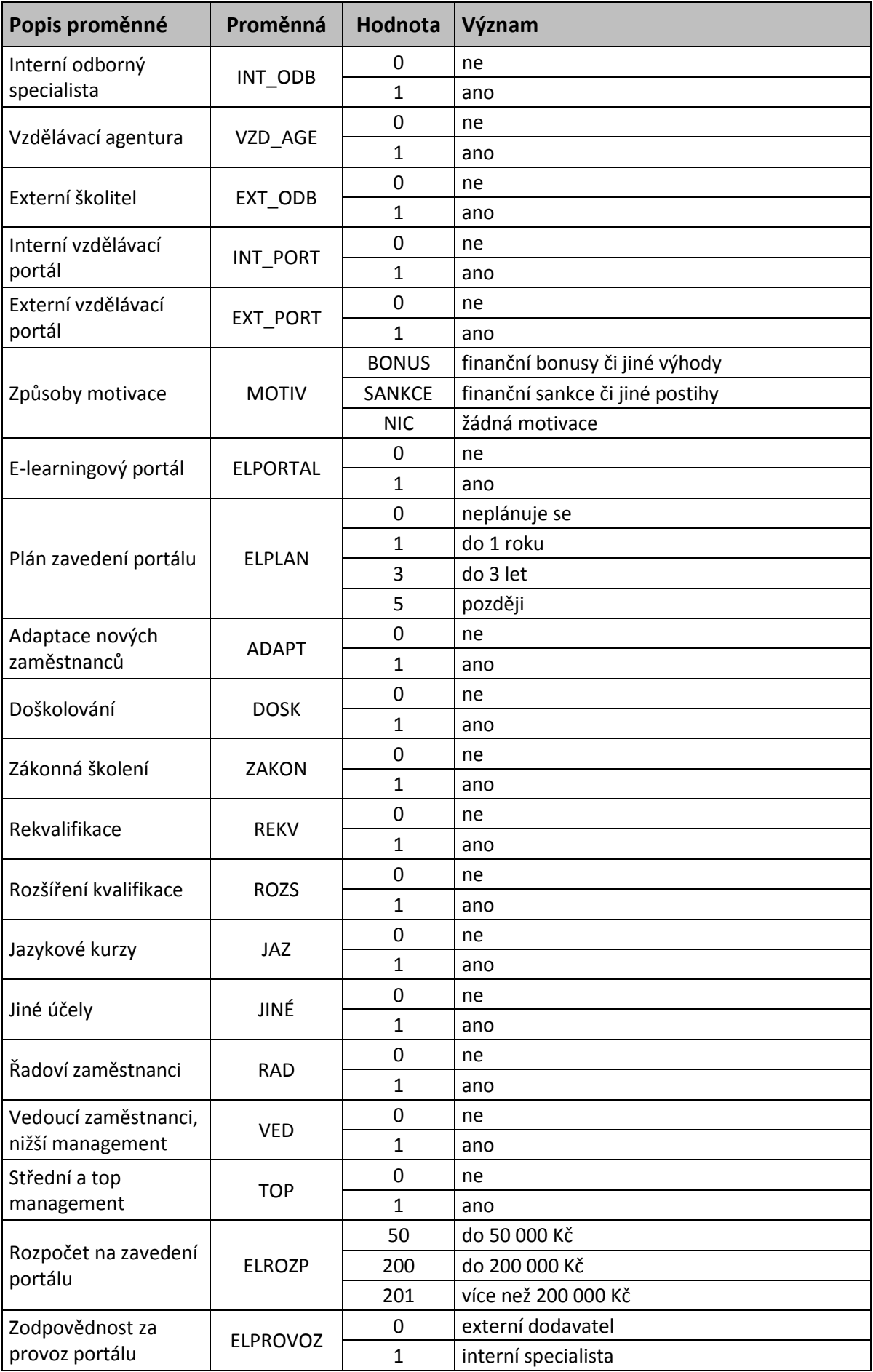

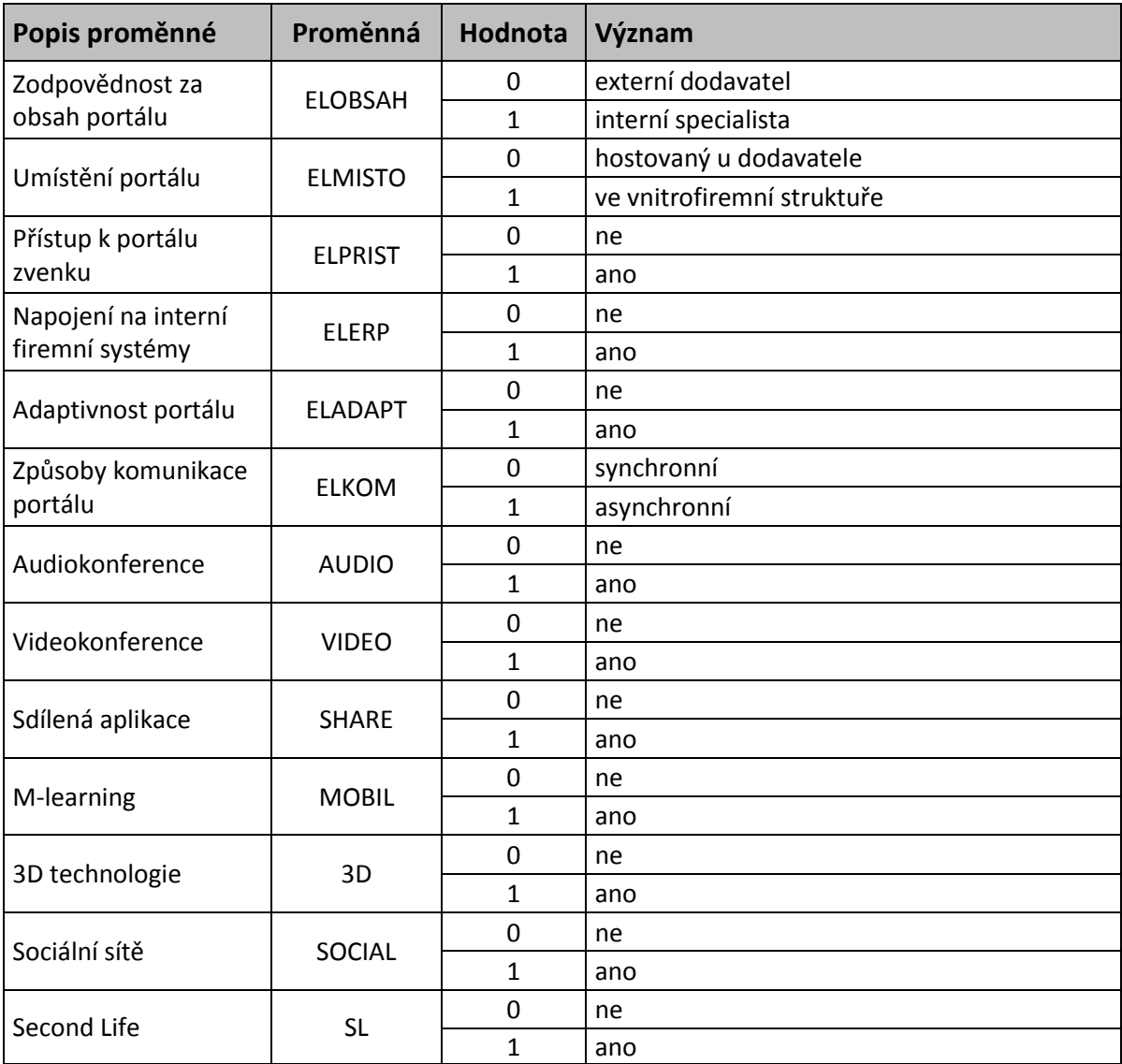

# **Příloha D**

# **Vyjádření společnosti ALFA k návrhu ideového portálu**

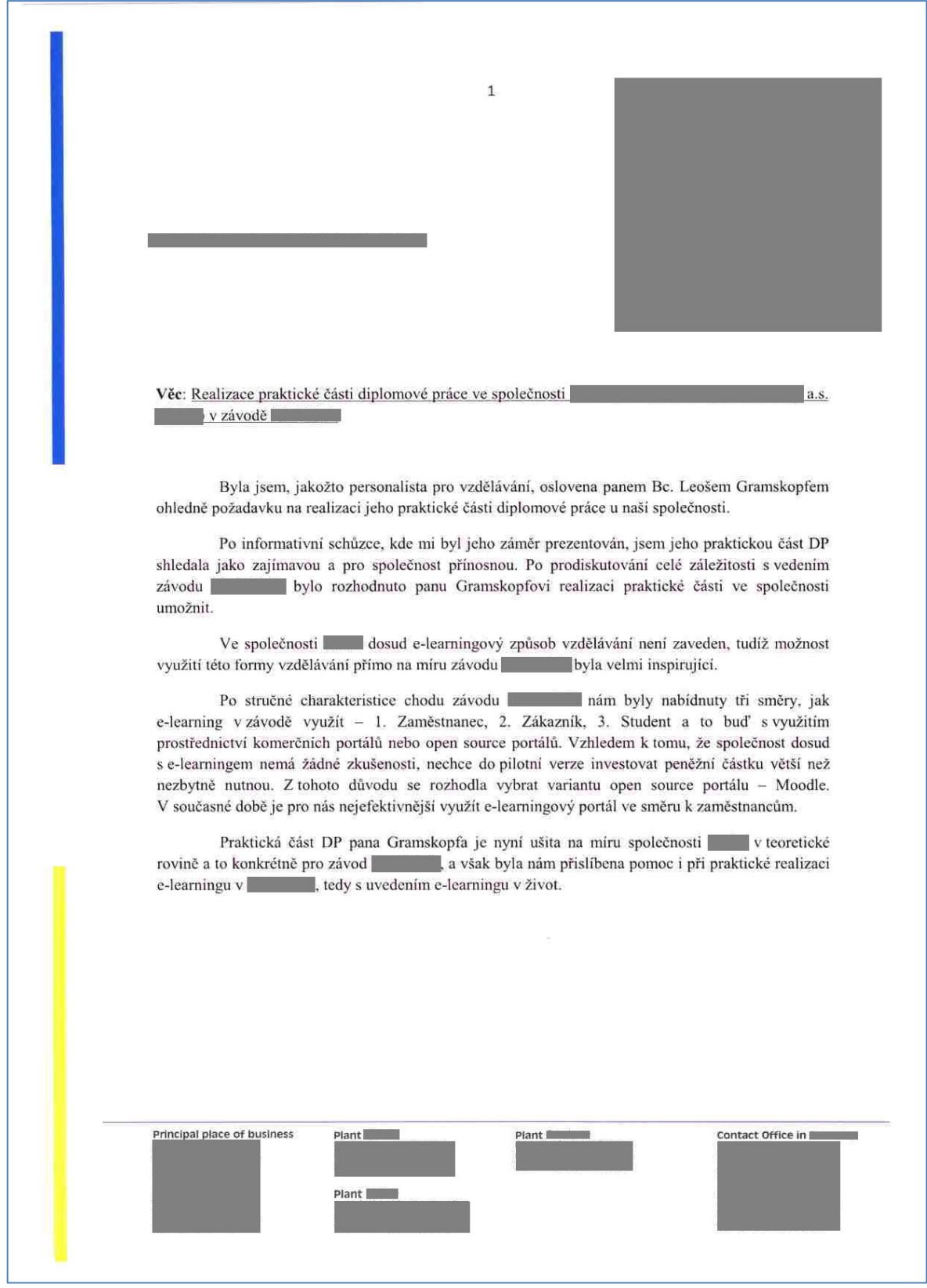

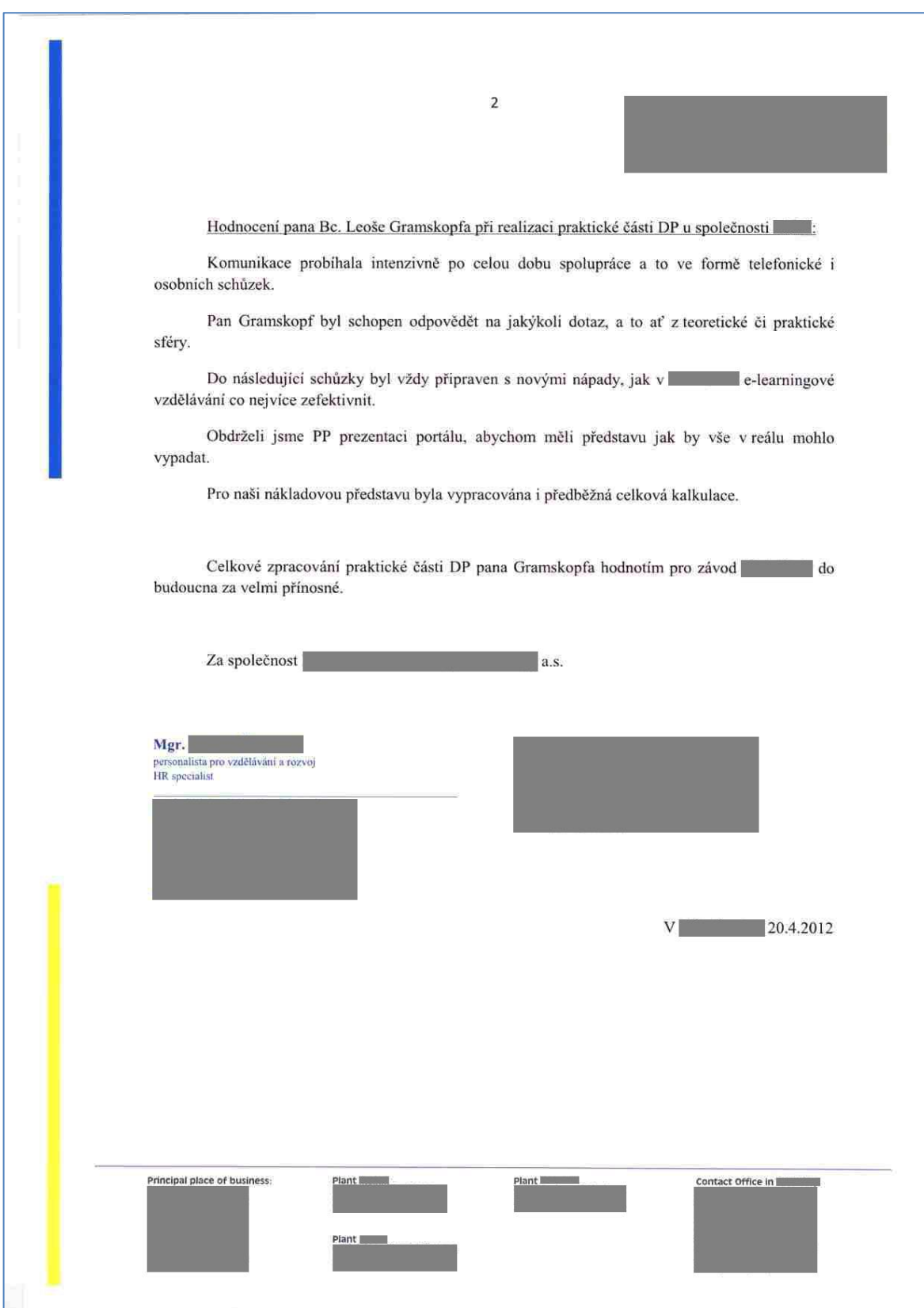